## **UNIVERSIDAD NACIONAL AUTONOMA DE MÉXICO CENTRO DE ENSEÑANZA DE LENGUAS EXTRANJERAS BIBLIOTECA "STEPHEN A BASTIEN"**

Programa Formación de Usuarios en Recursos de Información Electrónica

## **Herramientas electrónicas de Información en el área de lingüística (Taller)**

Jesús Valdez Ramos Blanca Estela Solís Valdespino Miguel Ángel Ramírez Campos

Ciudad Universitaria a 2 de febrero del 2006

## Tabla de contenido

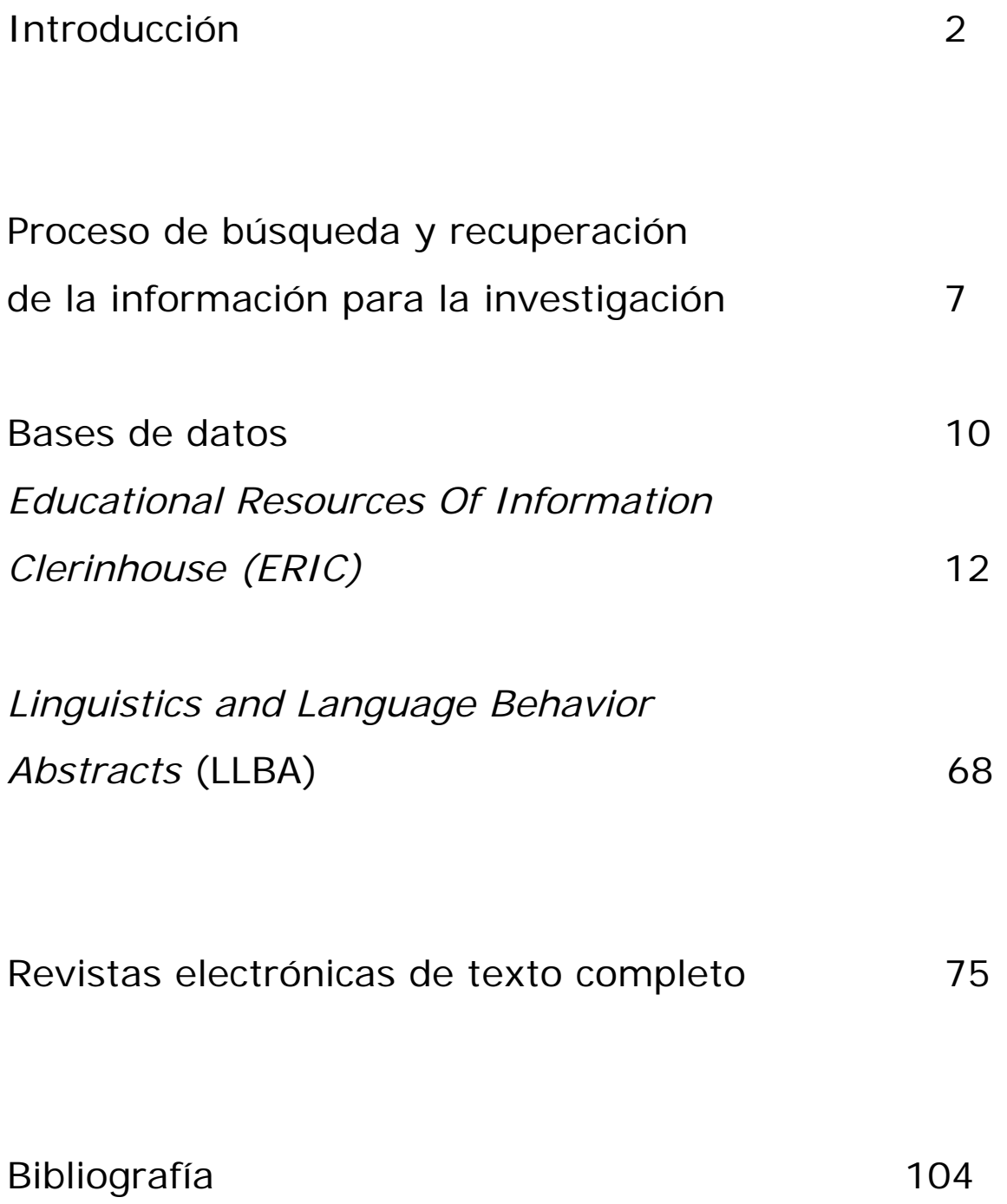

#### **Introducción**

La educación superior en México retoma las inquietudes e iniciativas plateadas a nivel internacional por organismos como la UNESCO y el Banco Mundial, y el organismo encargado de realizar las proyecciones hacia el 2024 es la Asociación Nacional de Universidades e Instituciones de Enseñanza Superior (ANUIES), algunas de ellas relativas al investigador son:

*"los docentes pondrán énfasis en los métodos educativo y las técnicas didácticas favoreciendo la creatividad, las facultades críticas de los estudiantes y la capacidad de plantearse y resolver problemas …..* 

*Se contará con 'sistemas bibliotecarios en sentido amplio (incluyendo materiales de soporte no convencionales, acceso a redes y bases de datos nacionales e internacionales), bien dotados y eficientemente manejados para poner al alcance de los académicos y alumnos los avances del conocimiento universal.* 

*Desarrollar en los alumnos las habilidades para el autoaprendizaje, darles asesoría a fin de disminuir la deserción escolar, apoyarlos con programas paralelos sobre habilidades para el aprendizaje, de estudio y sobre el uso de la biblioteca y el Internet. ….* 

*El desarrollo de habilidades para el aprendizaje continuo e independiente, la educación abierta y/o a distancia, el uso intensivo de las tecnología de la información y sistemas de evaluación y acreditación internas y externas." "[1](#page-2-0)*

<u>.</u>

<span id="page-2-0"></span><sup>1</sup> Quijano Solís Álvaro y Ma. Guadalupe Vega Díaz. 'Retos para el país en materia de habilidades informativas'. En: Normas de alfabetización informativa para el aprendizaje. Compiladores Jesús Lau y Jesús Cortés. México: Universidad Autónoma de Ciudad Juárez, 2004. p. 15-17

Para hacer frente a este reto la Universidad Nacional Autónoma de México (UNAM), realiza una serie de acciones desde diferentes plataformas para contar con los parámetros establecidos a nivel internacional.

En el Centro de Enseñanza de Lenguas Extranjeras, también se ofrecen una serie de actividades, por lo que corresponde a la Biblioteca "Stephen A Bastien", se plantea un proyecto desde finales del 2004, el cual es aprobado y para el 2006, es un programa activo.

El programa de Formación de Usuarios tiene como objetivo general "*Promover habilidades y conocimientos a la comunidad académica del CELE para que resuelvan problemas en materia de información, aprovechando los medios electrónicos para la recuperación de información y el aprendizaje en línea"***.** 

De este se desprende un apartado especial a los Profesores del Departamento de Lingüística Aplicada, proporcionándole por primera vez el Taller "Herramientas electrónicas de información en Lingüística Aplicada". El cual tiene como objetivo *"dotar al Profesor investigador en Lingüística Aplicada de una serie de habilidades informativas, las cuales le permitan el uso intensivo de las bases de datos de información como son: Lingüística and Language Behavior Abstracts (LLBA), MLA y Education Resources and Information (ERIC) destinadas a facilitar su tarea académica"* 

Lo anterior obedece a que los sistemas tradicionales de investigación y enseñanza están cambiando y ahora las universidades, se orientan a considerarlos bajo una nueva óptica: como un proceso de una estructura flexible, orientada hacia **"un aprendizaje para toda la** 

4

**vida",** de ahí nace la necesidad de dotar de nuevas competencias. Dichas competencias conjugan tres elementos: conocimientos, habilidades y aptitudes necesarios para hacer un manejo adecuado y eficiente de los recursos informativos, entre las que se destacan las enunciadas por Berhard:

- *."Identificación de la necesidad de información.*
- *Creación y organización de la información.*
- *Estrategias de búsqueda de información.*
- *Habilidades tecnológicas e informáticas.*
- *Evaluación y tratamiento de la información.*
- *Utilización y comunicación de la información*
- *Aspectos éticos y sociales.*
- *Actitud activa de cara al aprendizaje para toda la vida....*
- *Autoevaluación." [2](#page-4-0)*

Así *"la adquisición de habilidades para conocer lo que se necesita saber en función de las aspiraciones, necesidades y problemas específicos, y encontrarlo*  de manera eficiente, recurriendo a diversas fuentes de información<sup>"[3](#page-4-1)</sup> resulta una herramienta básica en la investigación.

De ahí que el personal académico de la Biblioteca "Stephen A. Bastien" ha diseñado el presente taller, el cual se encuentra conformado en dos sesiones:

1. Primera sesión se incluye: contiene la presentación de los bancos de datos: Linguistics and Language Behavior Abstracts (LLBA) MLA Y *Educational Resources Of Information Clerinhouse (*ERIC). Se presentarán las bases de datos especializadas en la lingüística, las

1

<span id="page-4-0"></span> $2^2$  Gómez Hernández José A. Judith Licea de Arenas. La alfabetización en información en las universidades, p.5

[http://gti1.edu.um.es:8080/jgomez/publicaciones/alfinrie2002.PDF#search='Jose%20A.G%C3%B3mez%20h](http://gti1.edu.um.es:8080/jgomez/publicaciones/alfinrie2002.PDF#search=) [ern%C3%A1ndez%20y%20Judith%20Licea%20de%20Arenas](http://gti1.edu.um.es:8080/jgomez/publicaciones/alfinrie2002.PDF#search=)' [3](http://gti1.edu.um.es:8080/jgomez/publicaciones/alfinrie2002.PDF#search=)

<span id="page-4-1"></span> $3$  Ibid p. 20

cuales son un servicio que ofrece la Dirección General de Bibliotecas.

2. La segunda sesión: incluye revistas electrónicas de texto completo, sitios web y derechos de autor. Se presentan algunos ejemplos revistas electrónicas de texto completo de acceso restringido y gratuito, todas ellas de tipo académico.

En fin todas estas herramientas de información electrónica permitirán ofrecerles opciones para preparar sus trabajos de investigación. Es importante señalar que el presente manual está destinado a apoyar el taller y servir como guía de consulta en búsquedas posteriores que Usted realice.

Bienvenido, esperamos proporcionarle las herramientas que le permitan optimizar los recursos electrónicos con los que cuentan diferentes bibliotecas especializadas en el área de lingüística, en la UNAM.

# **Proceso de búsqueda y recuperación de la información para la investigación**

La biblioteca es el laboratorio y las herramientas que ofrece actualmente se han diversificado, así también como los soportes de información y la visión de la biblioteca digital a la cual se tiene acceso las 24 horas del día y los procesos así mismo de investigación han cambiado de rumbo provocado por la explosión de la información y la fuerte necesidad de recabar información con respaldo académico.

En el caso de los Profesores dedicado a la investigación viene a ser la parte fundamental en cualquiera de sus diferentes actividades ya sea frente a grupos, al participar en seminarios, congresos y otro tipo de eventos académicos, ya que ahora la información es lo que da sustento a todas estas actividades y con ello se generan nuevos conocimientos en sus áreas con objeto de que las disciplinas crezcan y avancen.

En la investigación documental es necesario identificar un problema, para ello se debe realizar un proceso de búsqueda y recuperación de información a partir de las líneas de investigación del Departamento de Lingüística Aplicada (DLA). Dicho proceso ocupa un papel insoslayable dentro de la Investigación

La biblioteca digital y la internet ha venido cambiando los procesos de la investigación académica, así la búsqueda de la información, la recuperación de información, la gestión de la información y la comunicación de la información han sido afectadas.

7

Los cambios más significativos se orientan hacia en primer término formular y analizar las necesidades de información antes de proceder a la búsqueda de información, lo que facilita la búsqueda y recuperación de documentos que respondan a estas necesidades.

Para ello es vital que identifique y valore previamente las posibles fuentes de información como son los llamados media (auditivos, visuales independientemente de los documentos), ello le permite poder contar con elementos los cuales le facilitan examinar, seleccionar y rechazar fuentes de información, para procesar y almacenar información que responda a sus necesidades.

Una vez que se obtienen, deben interpretarse, analizarse, sintetizarse y evaluar la información que sustenten dichas fuentes para posteriormente elaborar el trabajo de investigación y poder comunicarlo a sus pares.

Los elementos fundamentales para realizar una búsqueda de información es pertinente hacerse una serie de preguntas que le permiten ubicar que se desea saber, y el nivel de profundidad del tema a tratar, entre muchos otros aspectos.

A continuación se ofrecen una serie de cuestionamientos que pudieran servir como elementos básicos en cualquier búsqueda: ¿Cuál es el tema que abordará?, ¿El nivel de profundidad?¿Que deseo conocer sobre el tema estudiado?, ¿Cuál es la aportación de este enfoque a la disciplina de la especialidad?, ¿el tiempo de cobertura de la investigación? estas preguntas le ayudarán a ubicarse para identificar que desea conocer, con ello tendrá una visión más amplia la cual permitirá ubicar la fuente que desea consultar, esto es una fuente primaria, secundaria, terciaria,

8

así también como el tipo de soporte documental que resolverá su problema de información, esto es de vital importancia para iniciar siempre un proceso de investigación pues eliminarán muchos tiempos y movimientos, logrando además una búsqueda exitosa.

El proceso de recuperación de la información, abarcar no sólo las fuentes de información que posea la biblioteca (tanto impresa como digital), sino también las de otras bibliotecas académicas o de otros centros de investigación, independientemente de lo que puede ofrecer la Internet.

# **Bases de datos en materia de información electrónica.**

Las Bases de datos son definidas como un conjunto de datos, almacenados en un soporte informático, que se estructuran y organizan con el fin de que se puedan recuperar de determinadas maneras. El proceso de recuperación de estos datos se lleva a cabo por sistemas informático, y para que la información sea accesible conforme a los fines estipulados, es necesario describir los datos.

Pueden clasificarse en dos grandes grupos: referenciales y fuente. Las primeras contienen datos que hacen referencia a información primaria. Las segundas contienen los datos originales e íntegros de la fuente de información.

Los datos se estructuran y organizan en registros, que es la unidad básica de la que se compone una base de datos. En una base de datos documental, un registro es la representación de un documento para su almacenamiento y recuperación. Aquello que se almacena en una base de datos se denomina entidad, que pueden ser por ejemplo monografías, artículos de carácter científico, tesis doctorales o noticias de prensa.

Características de las bases de datos documentales:

- Caracteres alfabéticos: se compone, principalmente, de caracteres alfabéticos.
- Grandes bases de datos: en comparación con otros tipos de bases de datos, las documentales suelen contener gran cantidad de registros, esto es, suelen ser grandes bases de datos. Esto se debe al ritmo vertiginoso que marca la producción de documentación.
- Registros con múltiples campos: el tamaño de los registros es, mayor que aquellos que contienen información numérica, ya que la descripción de la información bibliográfica requiere un tratamiento más extenso.
- Campos de longitud variable: la longitud de los campos debe ser variable, debido al tipo de información que se está tratando.
- Uniformidad de los registros: todos los registros se componen de los mismos campos.
- Múltiples puntos de acceso.

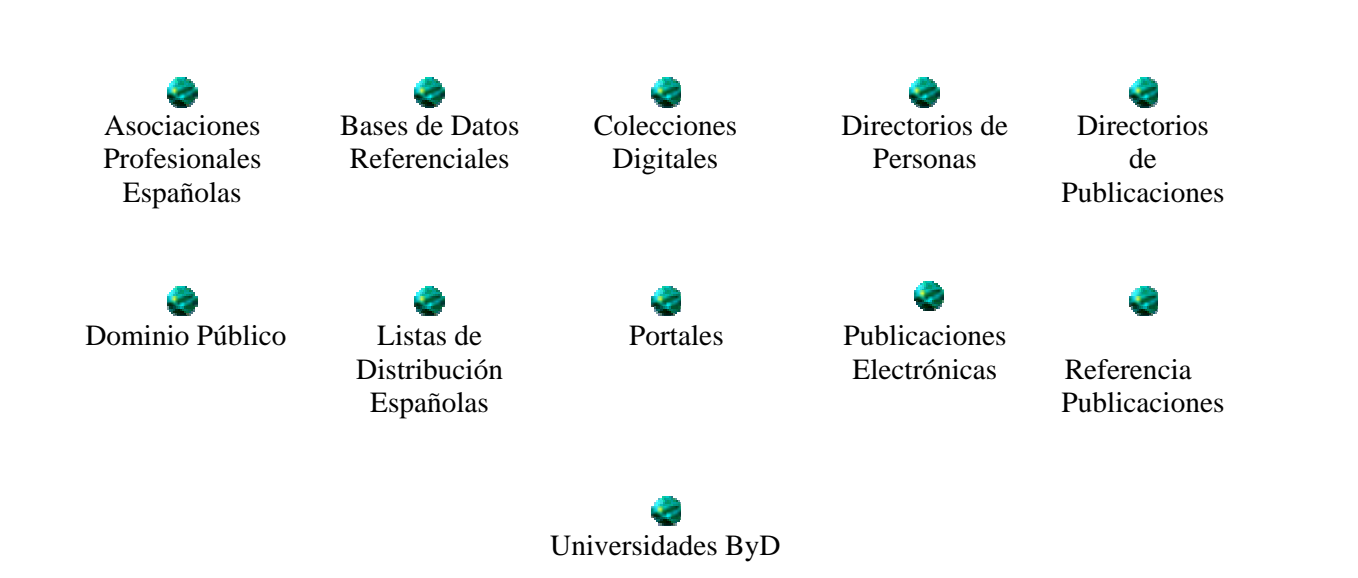

Los objetivos particulares de está sección del taller son:

- Seleccionar las fuentes de información apropiadas y establecer su pertinencia para resolver un problema en materia de información.
- Establecer los medios apropiados para guardar la información recabada.
- Analizar e interpretar la información recabada, utilizando sus conocimientos previos de los términos del área de su especialidad para determinar si requiere ampliar la búsqueda.

Las bases de datos que presentaremos en la sesión de hoy, son las que cuenta con mayor demanda, estas son: Educational Resources Of Information Cleringhouse (Eric) ERIC y Linguistic and Language Behavior Abstracts (LLBA).

## **Educational Resources Of Information Cleringhouse (Eric) ERIC**

The Education Resources Information Center (ERIC) es una biblioteca digital especializada en educación fue puesta al público a partir del 2004, patrocinado por el Instituto de Ciencias de Educación de los E.E.U.U. Los registros bibliográficos que contiene abarcan de 1966 a la fecha todos ellos enfocados a la educación. Actualmente se están incorporando artículos de texto completo y en fechas próximas se espera ofrecer videos y materiales auditivos.

Actualmente el sistema permite llevar un historial de las búsquedas realizadas a todos sus usuarios, además ofrece recuperar los documentos de interés para el usuario por medio de un módico costo de recuperación. Ofrece más de un millón de registros y trabaja todos los días actualizando su base de datos, contando por personal especializado en materia educativa para la selección de las fuentes con respaldo académico.

Por todo lo anterior la Dirección General de Bibliotecas de la UNAM, *"pone a disposición de la comunidad universitaria, el acceso a diversas bases de datos que en conjunto reúnen más de cincuenta millones de registros y cubren una amplia gama de temas, todos ellos relacionados con los contenidos de los planes y programas de estudio y con los proyectos de investigación de la UNAM. El acceso a la información es libre para todos los usuarios de la comunidad académica a través de cualquier equipo de cómputo conectado a la Red UNAM. Algunas bases de datos requieren clave de usuario, la cual se puede obtener a través de las jefaturas de las bibliotecas departamentales".[4](#page-11-0)*

### **Actividad.**

Desarrolle un plan de investigación sobre Campos semánticos, el cual contenga los siguientes elementos:

<span id="page-11-0"></span><sup>1</sup> <sup>4</sup> <http://www.dgbiblio.unam.mx/bases.html> (Consultada el 3 de agosto de 2005)

- 1. Describir el proceso de búsqueda a realizar (responde a las preguntas: ¿Qué quiero? ¿Para que lo quiero?
- 2. El tipo de fuente de información que resolverá sus necesidades de información; recuerde que las fuentes deberán estar clasificadas en primarias, secundarias y terciarias.
- 3. Delimitar los tiempos de búsqueda.
- 4. Delimitar tus palabras claves

La metodología a seguir en este caso, será que ingrese a la página de la Dirección General de Bibliotecas, recuerde la dirección electrónica es: [http://www.dgbiblio.unam.mx](http://www.dgbiblio.unam.mx/)

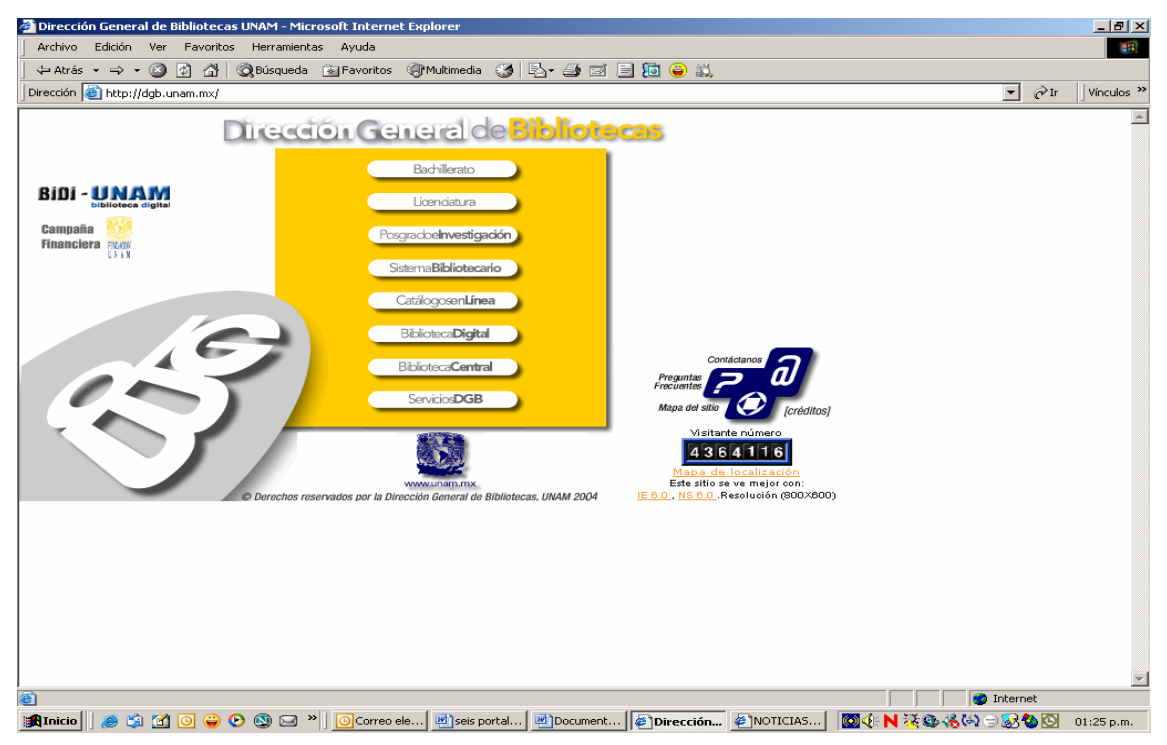

Seleccione dentro del menú, "Biblioteca Digital".

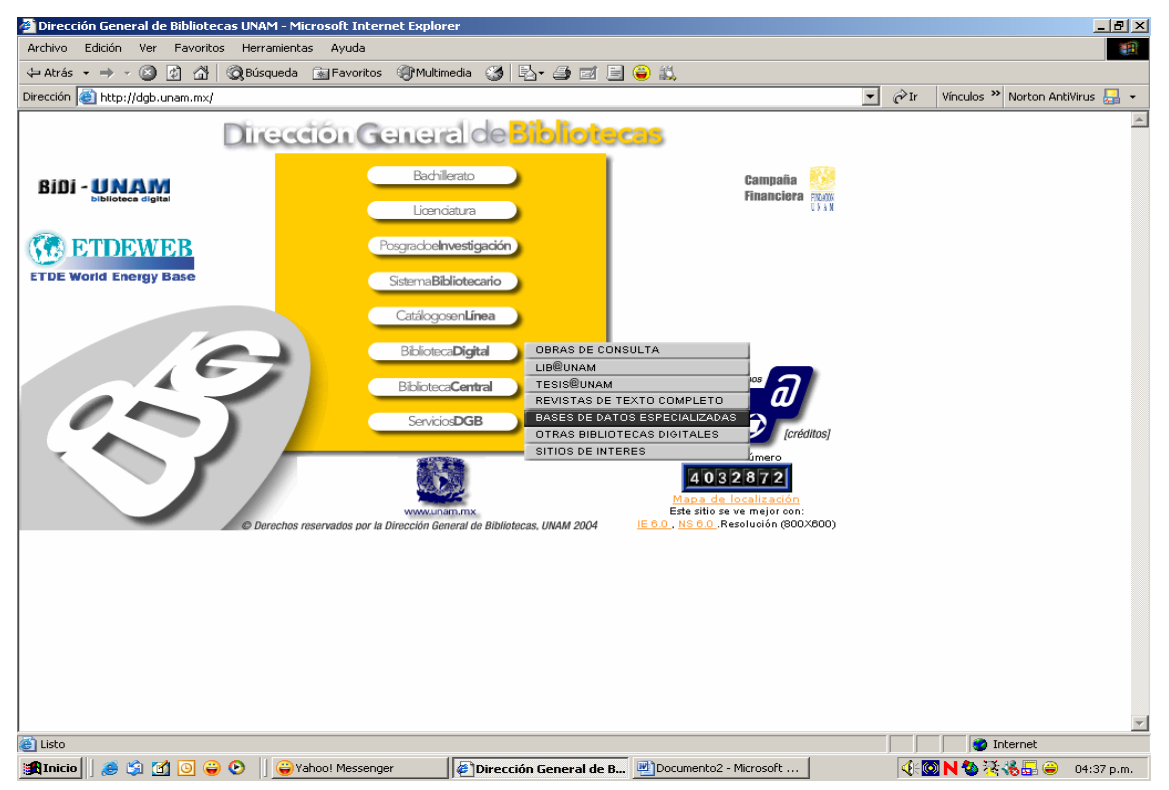

## Después elija la opción Bases de Datos Especializadas Pantalla No. 3

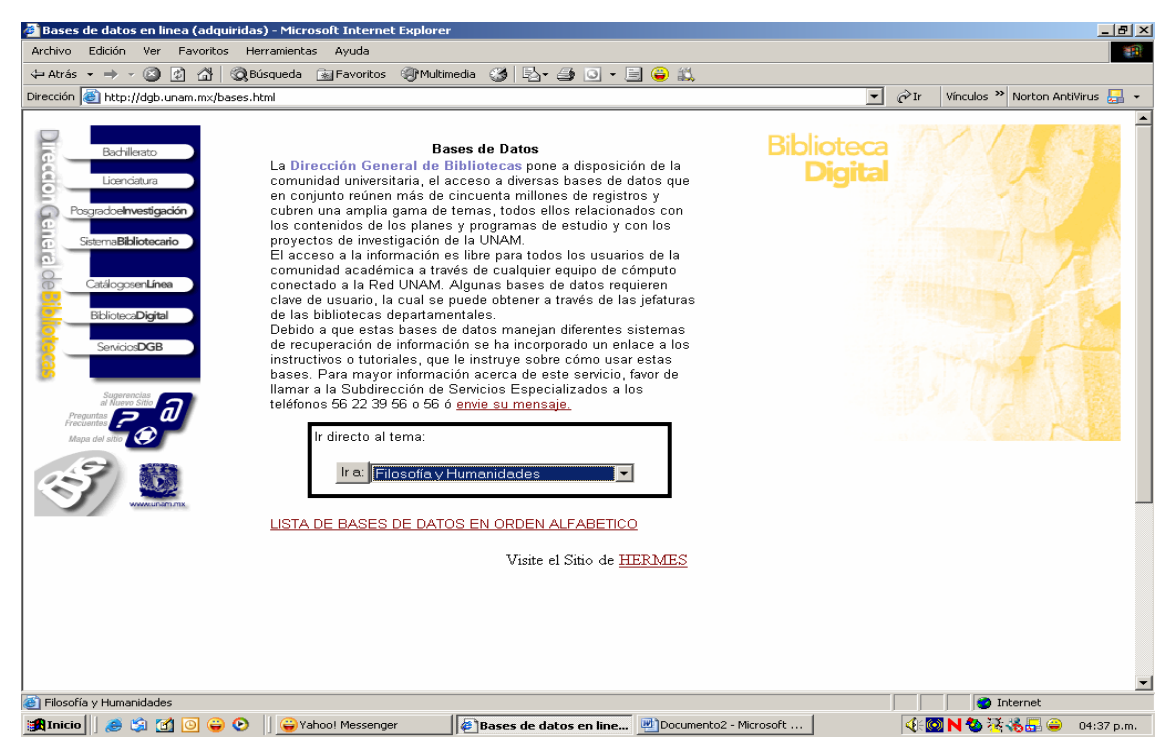

Posteriormente seleccione el tema de Filosofía y Humanidades, que es donde se aglutinan los aspectos de lingüística y da un clic en "Ir a"

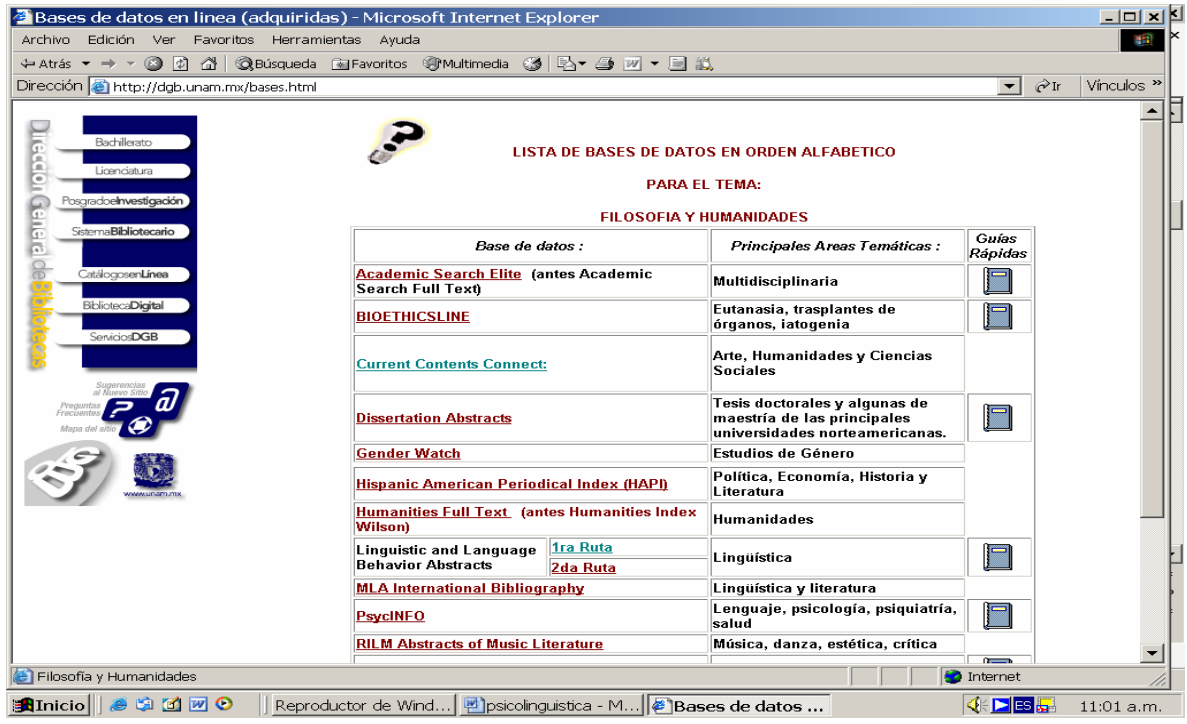

Así opte por la base de datos: ERIC de un clic en esa base.

#### Pantalla No. 5

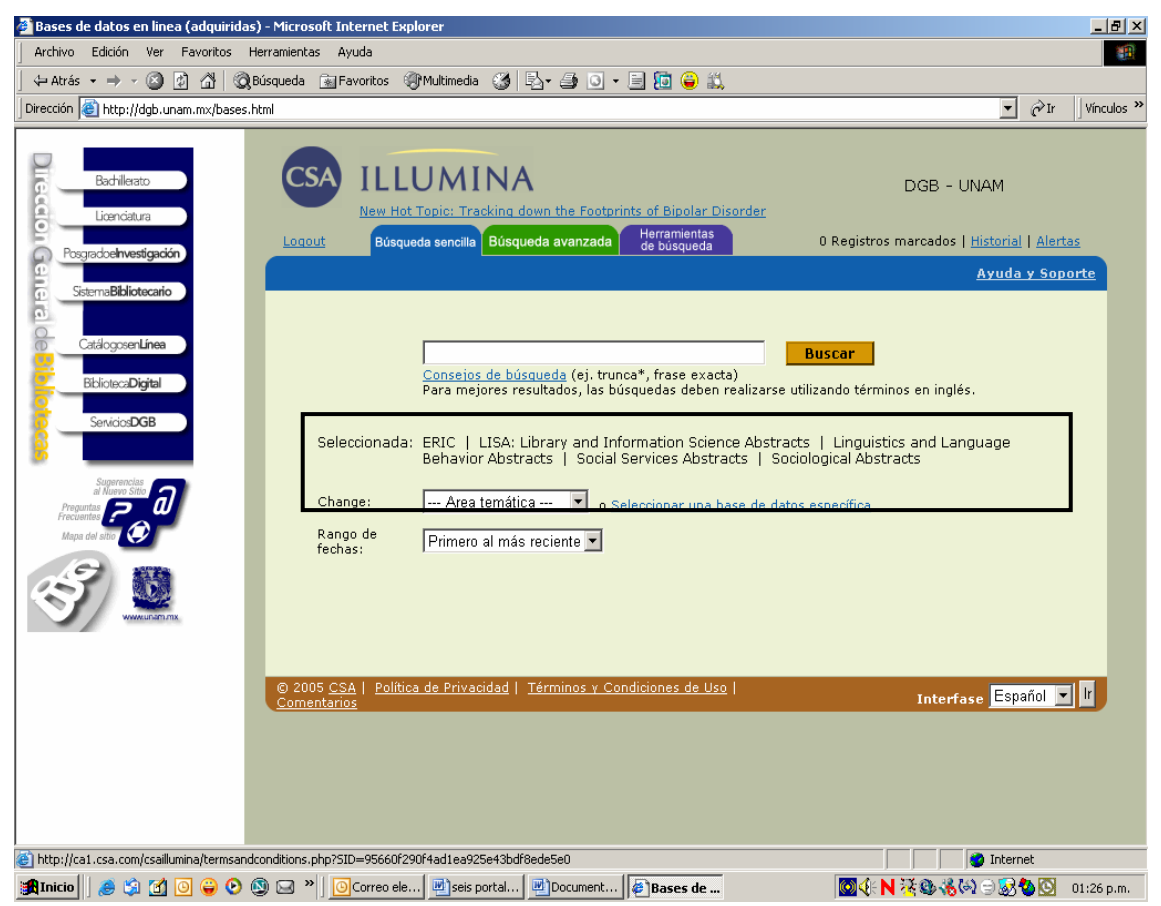

El portal de la compañía CSA Illumina, que tiene contratado la Dirección General de Bibliotecas, el medio por el cual se puede acceder a las bases de datos especializadas en lingüística, es pertinente mencionar que el diseño fue solicitado de acuerdo a las especificaciones de la DGB, por ello la información aparece en español.

Este portal presenta ayudas. La primera es Consejos de búsqueda, de un click.

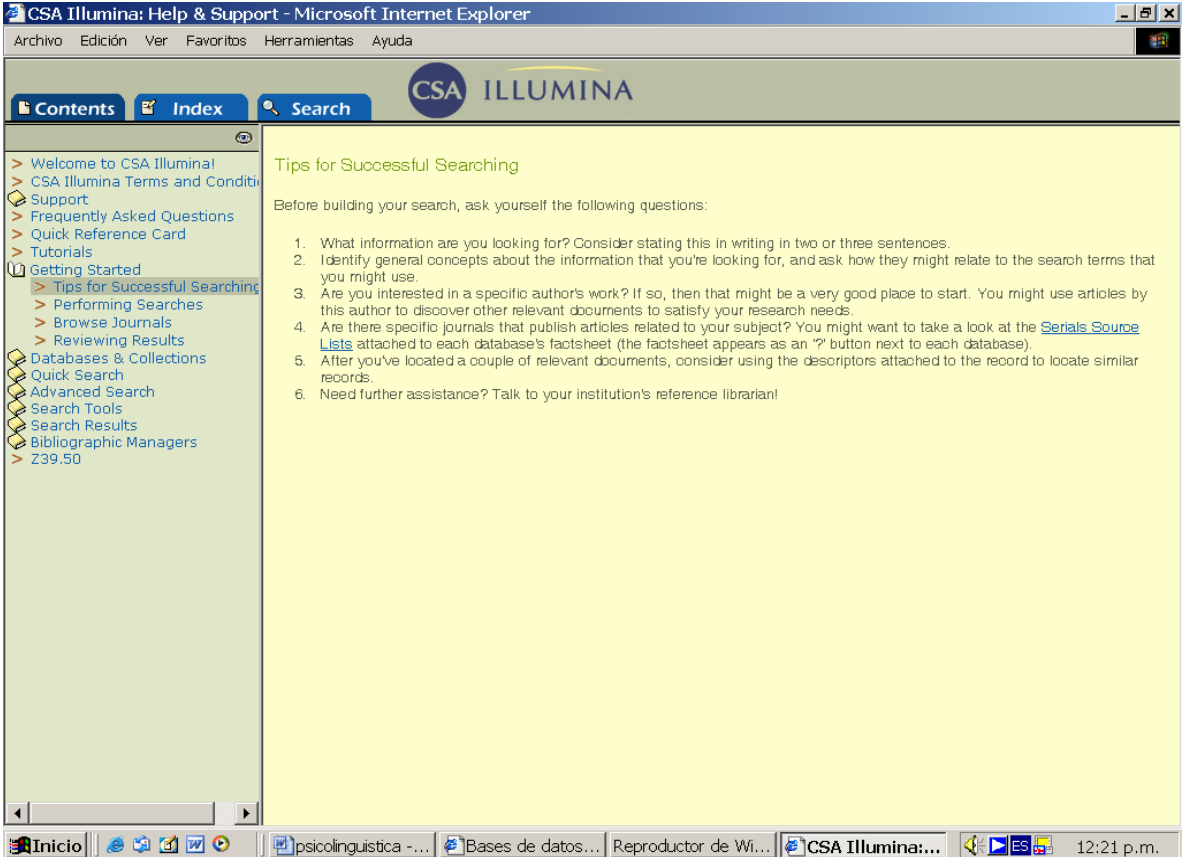

En ella recomiendan hacerse una serie de pasos o cuestionamientos, algunos de estos son: ¿Qué es lo que está buscando?, para responder a ello, escriba dos o tres oraciones al respecto, ¿identifique los conceptos generales de lo que busca?, ¿qué tema le pueden ayudar a identificar la información que requiere?, ¿tiene ya el nombre de un autor en particular? Ello le facilitará sus búsquedas. ¿Tiene identificado algún artículo en particular o el nombre de una revista? , también estos datos le facilitarán su búsqueda, la opción que le ofrece esta base es, sí cuenta con el nombre de la revista, la localice directamente en su listado. Una vez que tenga localizados los artículos de tu interés revise os descriptores que más tarde le puedan servir para otra búsqueda. Y por último si tuviera otras dudas acuda con el bibliotecario.

Esta página ofrece otras ayudas, una de las más utilizadas es: las preguntas más frecuentes.

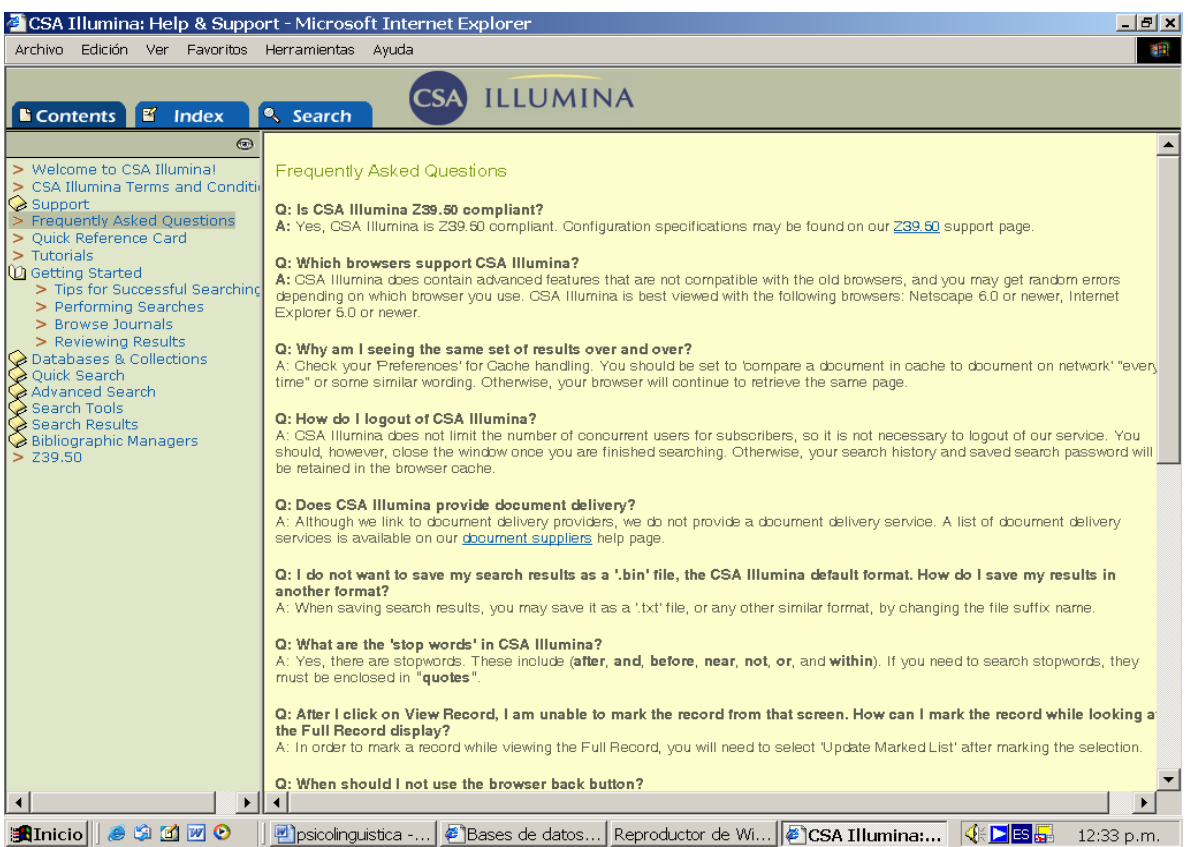

En está pagina es importante, pues le orientar en su búsqueda de información. Las opciones de ayuda son variadas que van desde una ayuda rápida, los tutoriales, búsquedas rápidas, búsquedas avanzadas, herramientas de búsqueda y revisión de los resultados en las bases de datos entre otros.

Regresando a la pantalla No.5 , ahora elige la bases de datos: ERIC

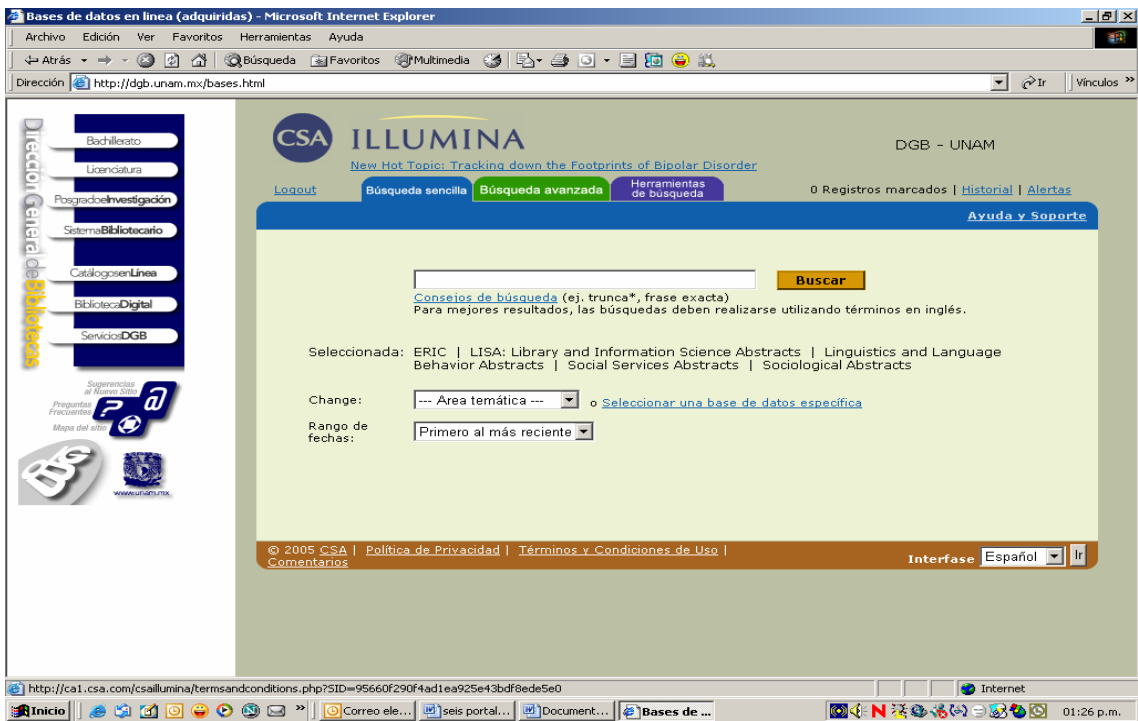

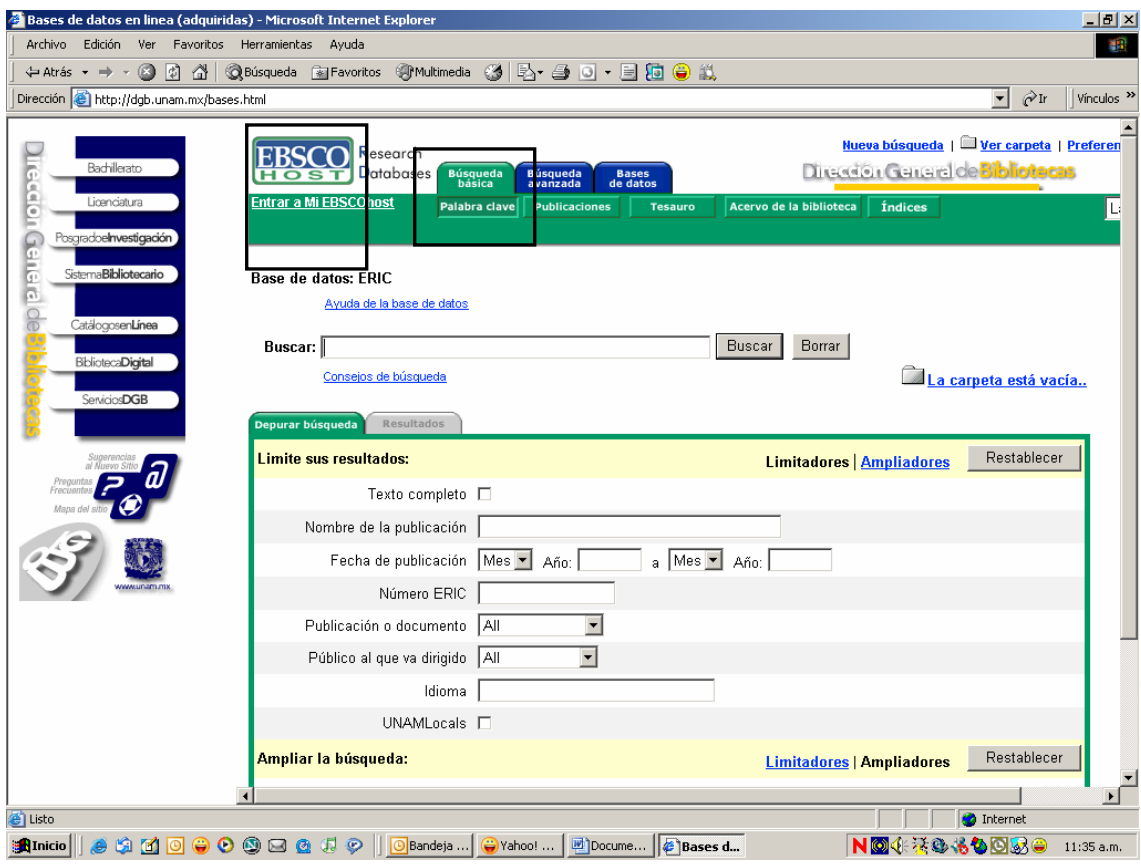

Ahora elija la opción del tipo búsqueda sencilla, escribiendo en el cuadro de diálogo: Semantics

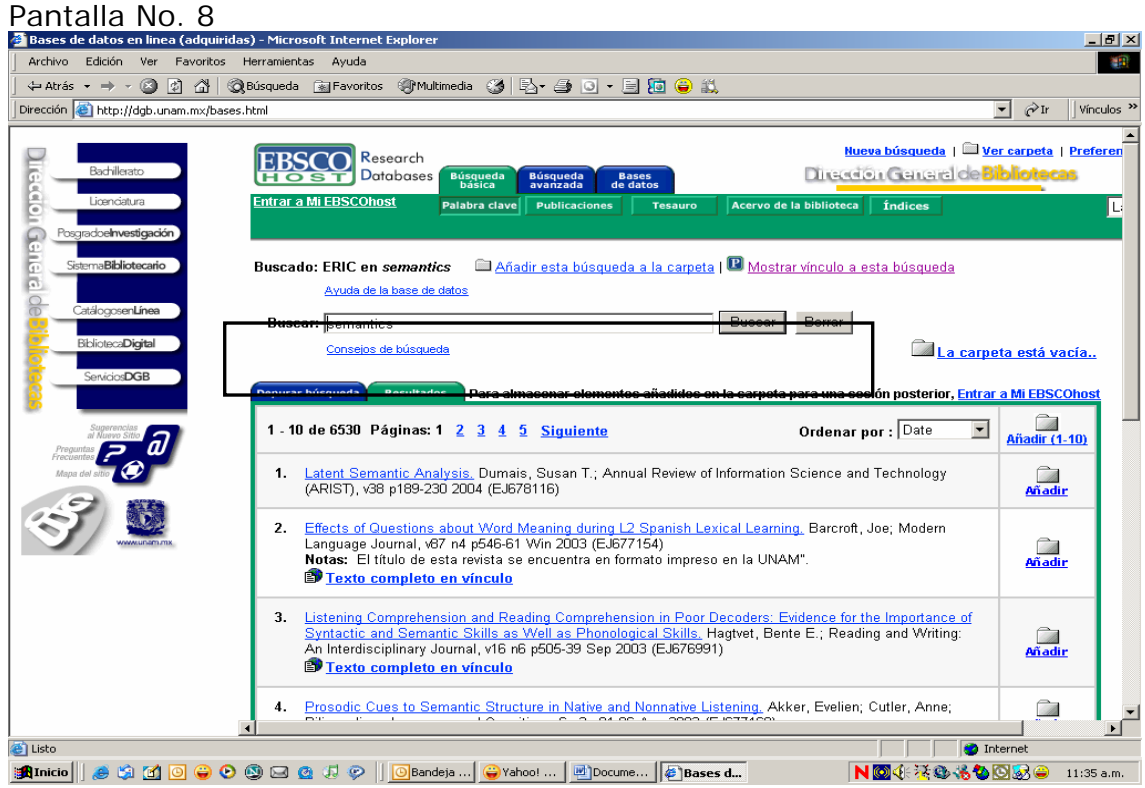

Seleccionar el registro número 2 "Efects of Question about Word ….."

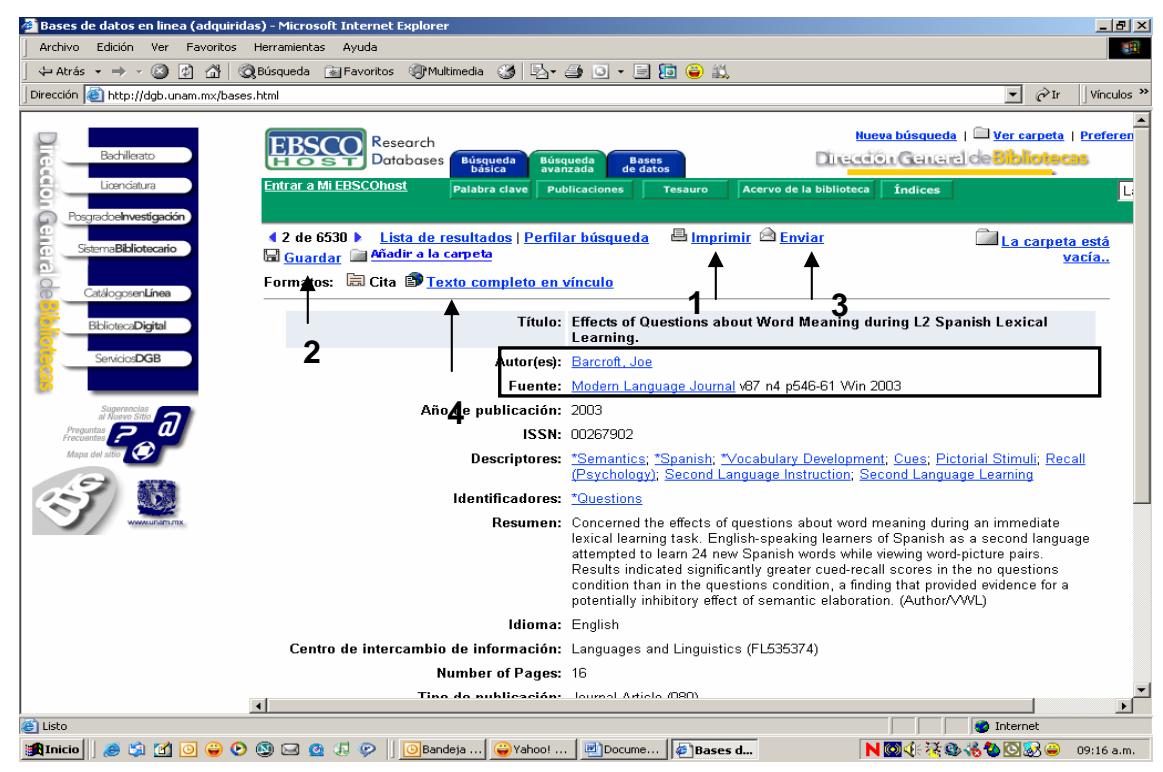

En esta pantalla te mostramos los siguientes elementos:

- 1. Imprimir
- 2. Guardar
- 3. Enviar
- 4. Texto completo

Estos elementos son los que nos permiten manipular la información, para su uso revisión en otro momento, su recuperación en un archivo y por supuesto su impresión para poder contar con el documento, los cuales te presentamos a continuación.

Para ello elige la opción de Imprimir un registro (1)

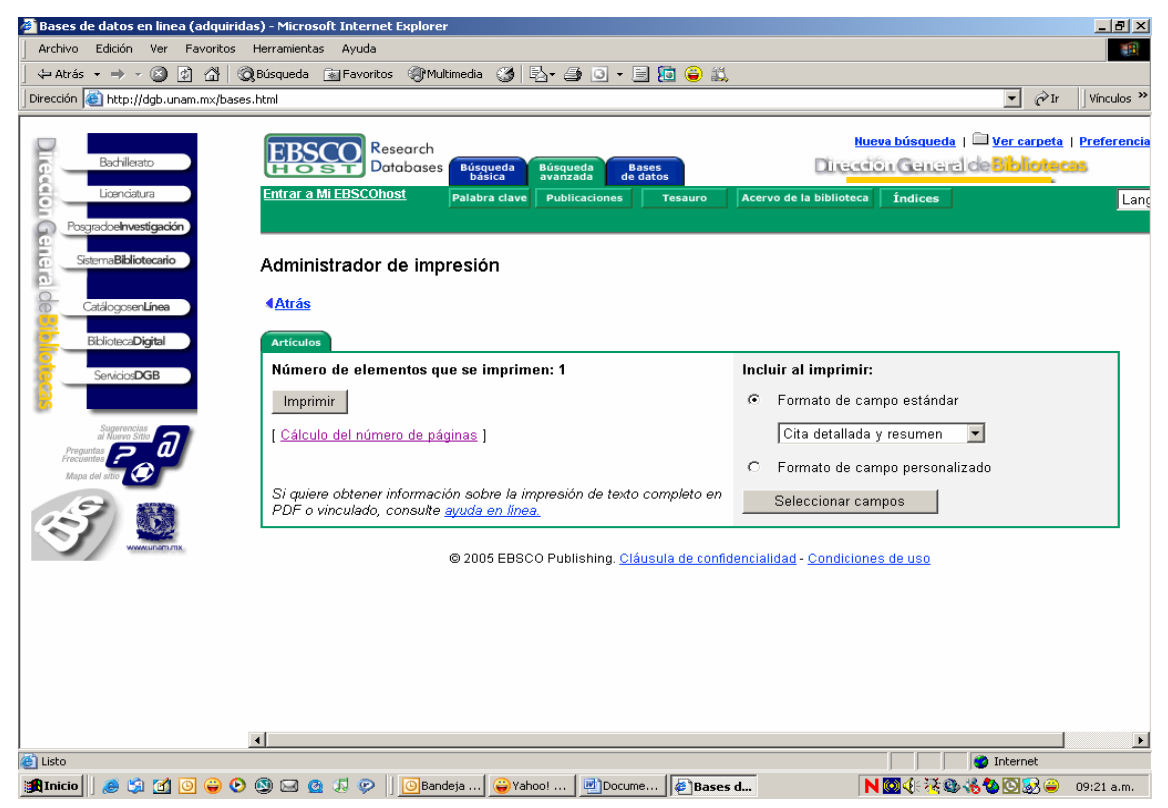

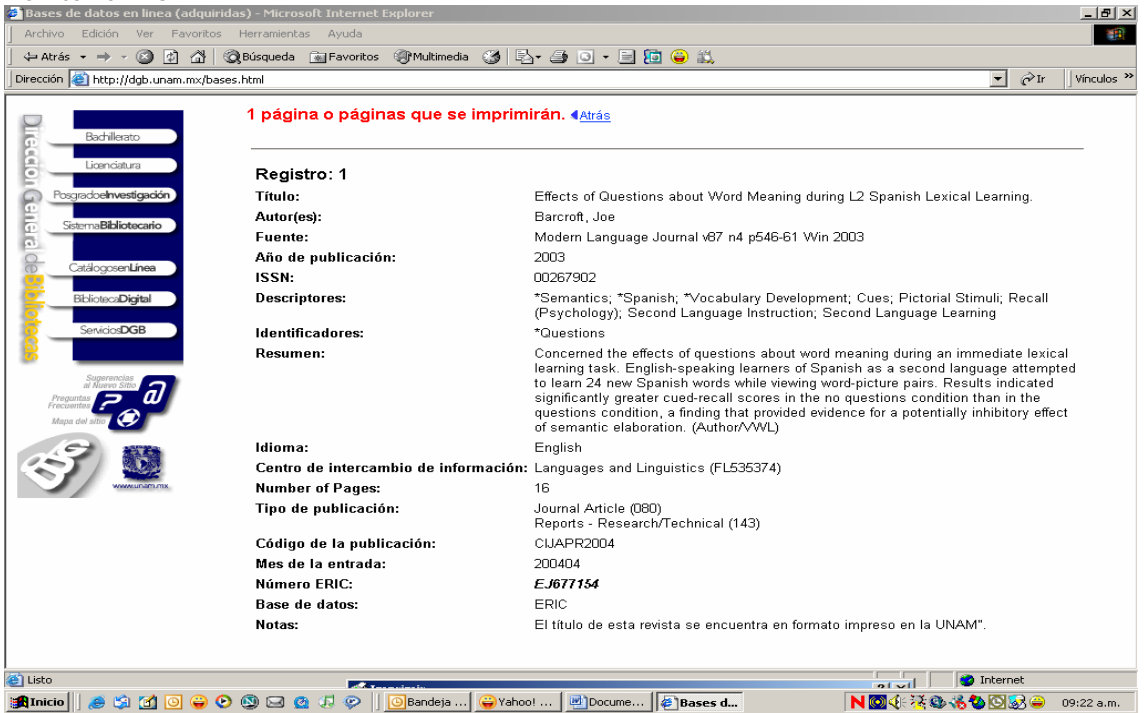

La información que nos arroja el sistema es bajo el formato de un abstracts, ofreciendo la posibilidad de consultarlo en formato impreso en la UNAM, si elige las opción de imprimir el documento te aparecerá un cuadro de dialogo, en el cual podrás elegir la impresora y dar un clic en imprimir. Pantalla No. 12

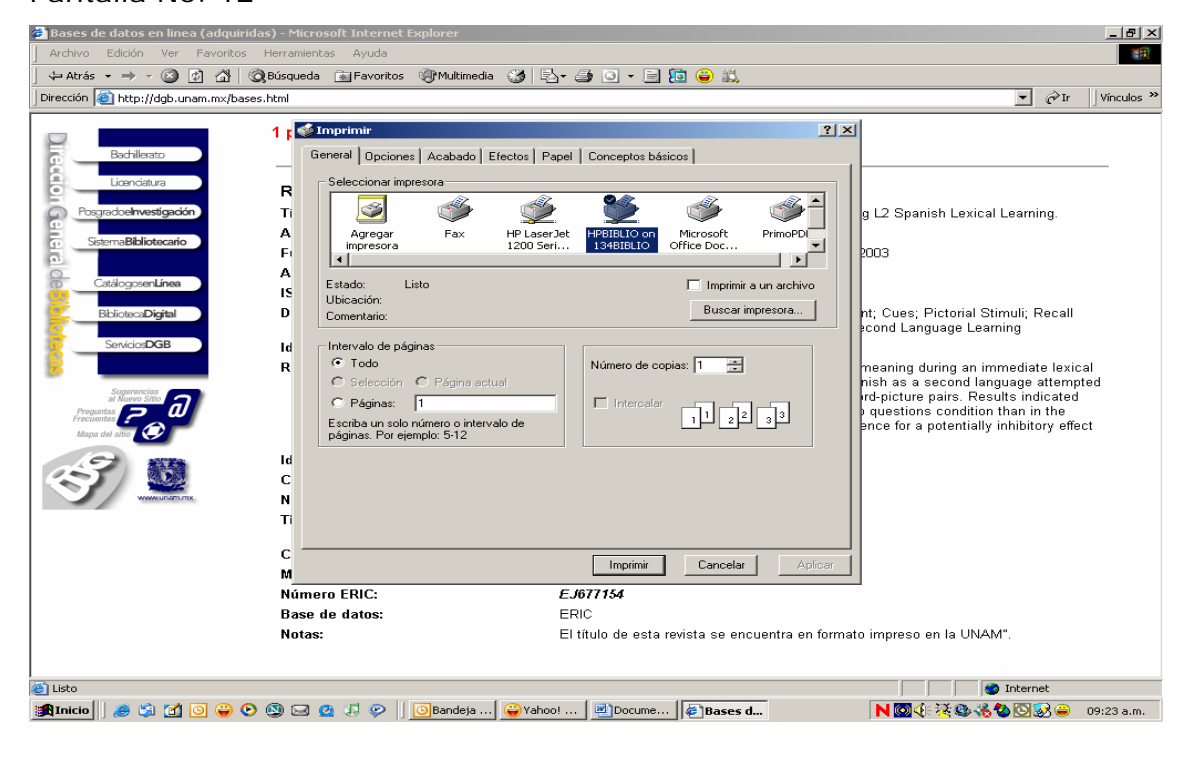

El sistema también permite enviar por E-mail la cita de un registro (2), para ello regresa a la pantalla No.9, en donde elegirá ahora la opción de enviar por correo electrónico, a lo que el sistema que presentará un nuevo cuadro de diálogo, en el cual anotará su dirección electrónica.

Es importante señalar que para motivos del taller se creará una cuenta especial, que te permita hacer estas tareas.

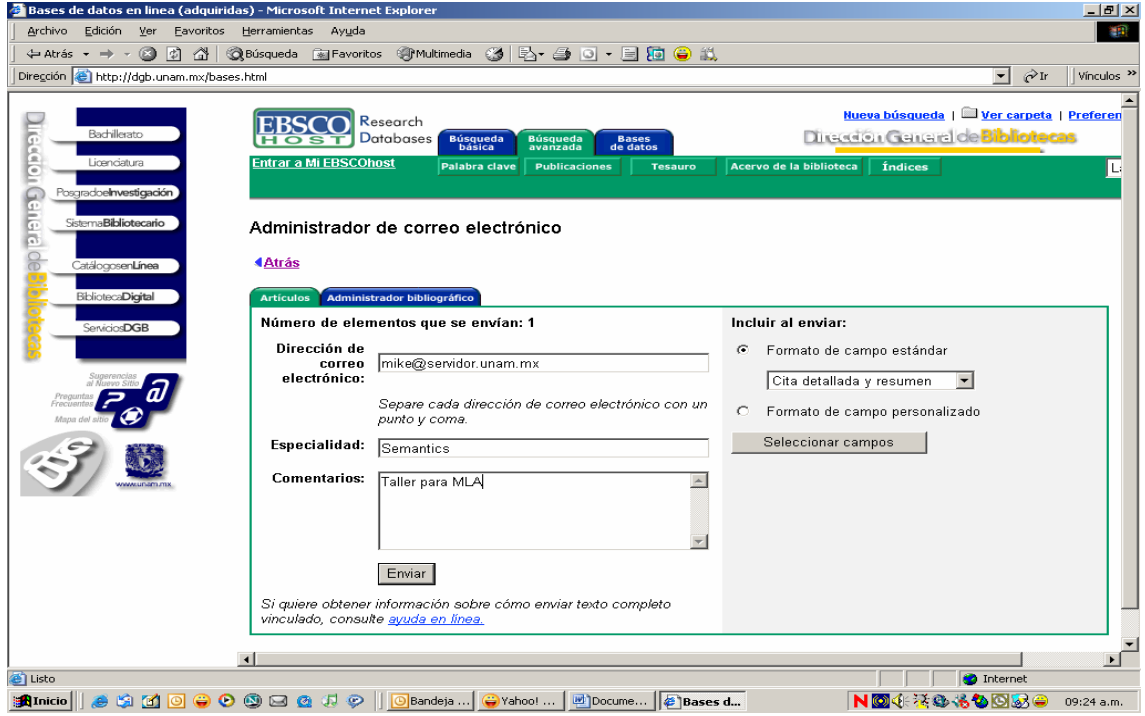

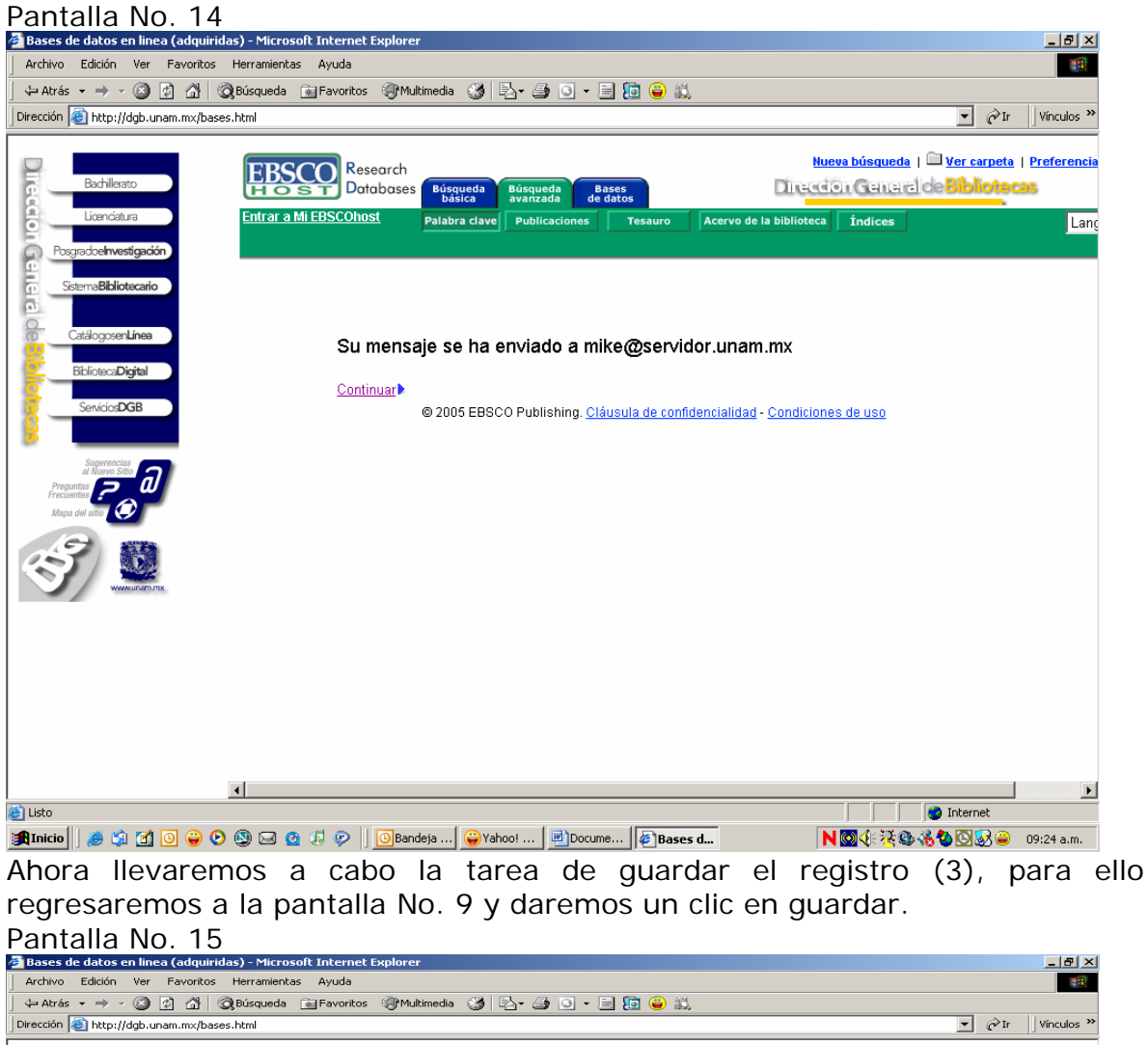

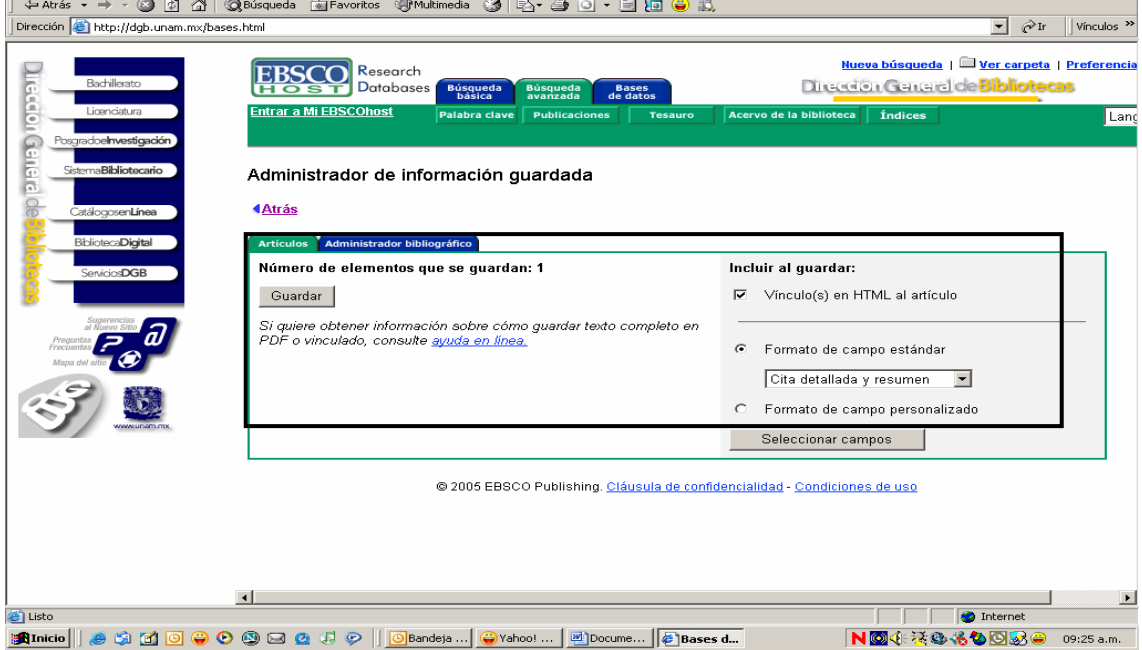

El sistema presenta un cuadro de diálogo, donde ofrece varias opciones como guardar la información de su interés en formato PDF o bien HTML con vínculo, aportando elementos necesarios para su posterior recuperación como es la cita y el resumen del documento.

Para ello debe dar clic en los campos que sean de su interés, sin embargo le recomendamos que generalmente incluya el formato de campo estándar con la indicación en el cuadro de diálogo de "Cita detallada y resumen", ya que la referencia le permitirá localizar fácilmente la fuente y su correspondiente dirección electrónica. Independientemente que sí lo desea puedes crear un formato personalizado que responda a sus necesidades de información.

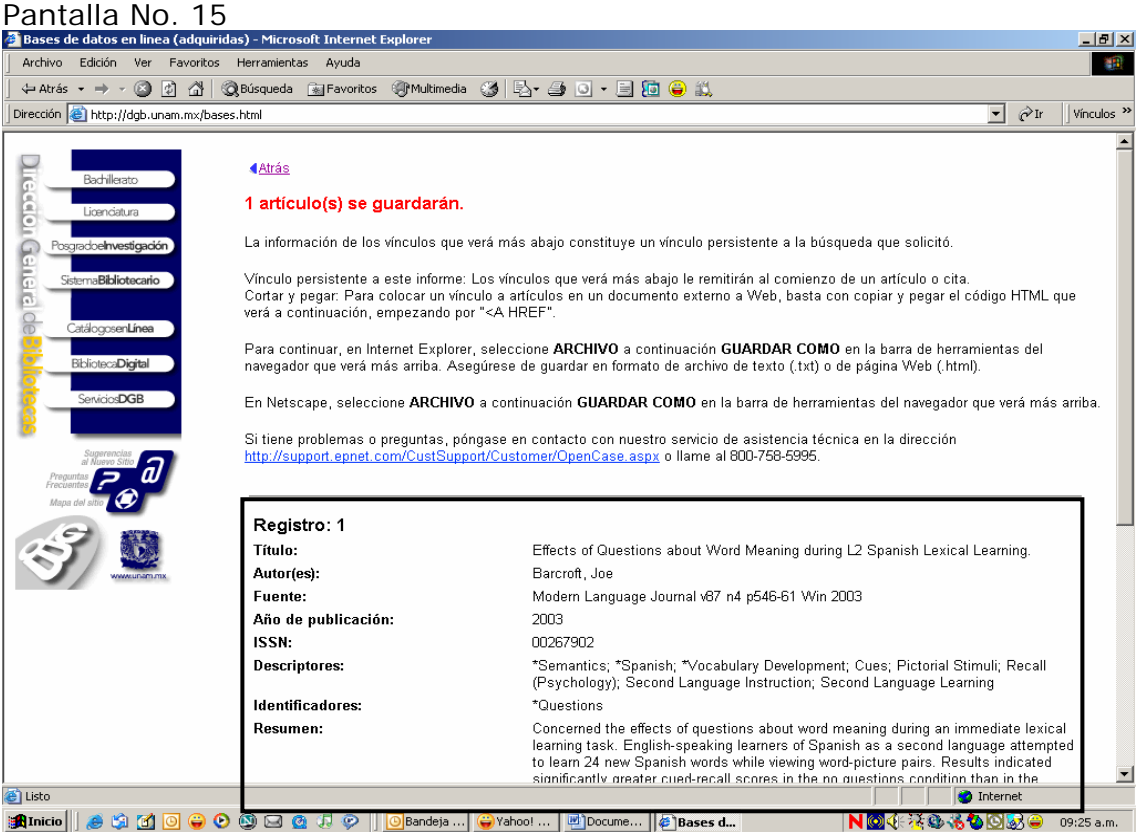

Pasemos a ver el documento de texto completo, el cual se ha elegido, para ello regresemos a la pantalla No. 11 y demos clic en texto completo (4)

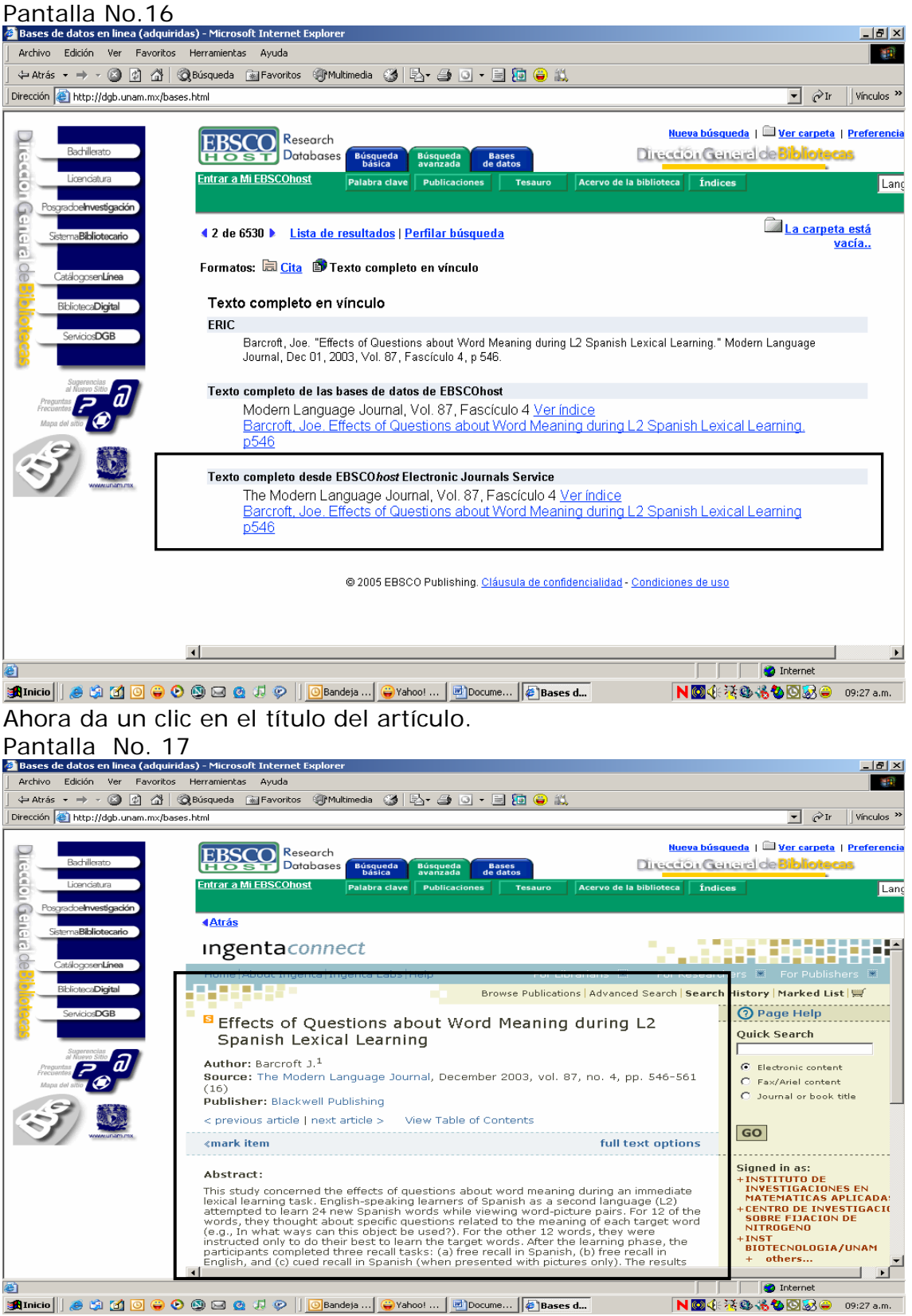

Da un clic en "Full text opctions", y elige la opción de formato PDF "Portable Document Format".

#### Pantalla No. 18<br>Bases de datos en linea (adquiridas) - Microsoft Interi <u>. |a| x|</u>  $\mathbf{m}$ Archivo Edición Ver Favoritos Herramientas Ayuda  $\boxed{\bullet}$   $\phi$  Ir  $\boxed{\phantom{a}}$  Vínculos Nueva búsqueda | Ver carpeta | Preferencia **EBSCO** Research Dirección General de Bibliota Búsqueda Búsqueda Bases<br>básica avanzada de datos **Ecclon** Entrar a Mi EBSCOhost biblioteca findices Land G <u>4 Atrás</u>  $\Box$ aDigital E Opciones \*  $\times$ Páginas Capas Firmas Marcadores Ŀ Effects of Questions about Word<br>Meaning during L2 Spanish Lexical<br>Learning ynt technister<br>Bestigen Stewart<br>Bestigen Stewart<br>Ge Smaking Stev<br>Se Smaking Stev<br>Se Smaking Stev This study conversed the office.<br>Insied beening such Knytshapp<br>was pied to been bit meetings and  $\overline{2}$ E m  $174.6 \times 254$  mm  $\overline{4}$ ÞГ 1 de 16 □⊟₩  $| \mathbb{R} \leq$  $\triangleright \ \mathsf{N} \ \vert \ \mathsf{O} \ \ \mathsf{O}$ **D** Internet <sup>e</sup>l Listo Г NO 4 30 30000 09:28 a.m. Es el momento de guardar el registro en PDF Pantalla No. 19 <u> - [리 지</u> **SAR** Dirección **@** http://dgb.unam.mx/bases.html  $\boxed{\blacksquare}$   $\mathcal{O}$  Ir  $\boxed{\blacksquare}$  Vinculos <u>Nueva búsqueda</u> | **I Ver carpeta** | Preferencia EBSCO Research Dirección General de Biblioto Búsqueda<br>básica **GRADE** Búsqueda<br>avanzada Bases<br>
de datos Entrar a Mi EBSCOhost la biblioteca in indices thra clave Lang  $\overline{E}$  $|2|X|$ ina copia Guardar en: Guardar ObtencionDocumentos  $\overline{\mathbb{E}}$  +b  $\mathbb{E}$  + △ Ha371-71<br>△ Ha372-183<br>△ Ha372-183<br>△ Ha372-209<br>△ Ha374-534<br>△ Ha374-534<br>△ Ha374-534<br>△ Ha374-534<br>△ Ha0-2 Archiva tus experiencias<br>en la Web Ø enLínea **lecaDigital** ▶  $\blacksquare$ E  $BOSB$ Nombre de<br>archivo: delivery&format=pdf  $\vert \cdot \vert$ Guardar Tipo:  $\overline{\mathbf{r}}$ Archivos PDF de Adobe (\*.pdf) Cancelar  $\boxed{2}$ H niki ugʻimsi<br>inlip xarr du<br>iadi ushb uzot Financial Second Council (1, 201)  $174.6 \times 254 \text{ mm}$   $4$  $\mathbb{E}$  $\begin{array}{c} \square \overline{\mathbb{H}} \text{ }\mathbb{H} \end{array}$ 1 de 16  $\begin{array}{c|c|c|c|c} \mathbf{M} & \mathbf{M} & \mathbf{M} & \mathbf{M} & \mathbf{M} \end{array}$  $\vert \vert \vert$   $\vert$ e) Listo nternet

El sistema nos permite imprimir el documento, para ello da un clic en imprimir.

NO4 茶卷卷色图8 09:29 a.m.

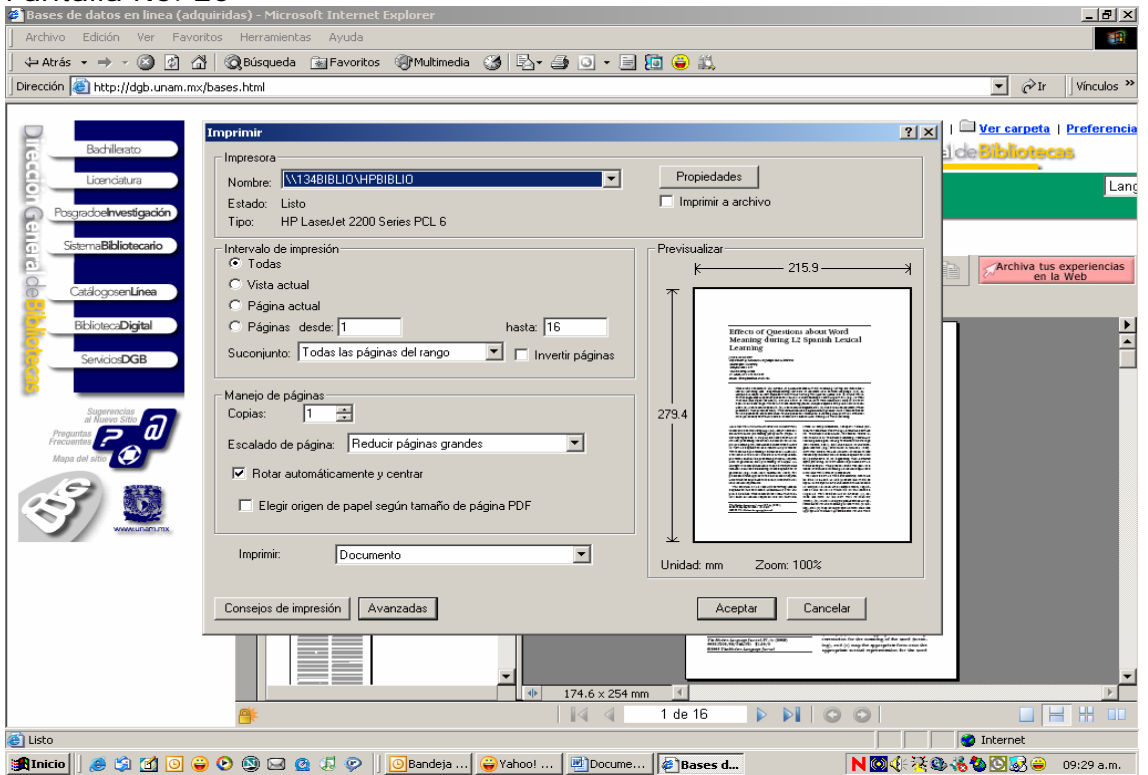

Naturalmente si desea, pueda enviar la información a su correo electrónico, para ello de clic en el icono del mundo con un sobre y automáticamente le aparece un cuadro de dialogo, donde le da dos opciones: "Enviar un vínculo (URL) al archivo PDF en la Web" ó "Enviar una copia del archivo PDF completo como un adjunto", deberá elegir algunas de estas opciones.

Es importante aclararte que el vínculo URL es la dirección electrónica del documento.

Para motivos del ejercicio da un clic en la segunda opción, copia del archivo en PDF.

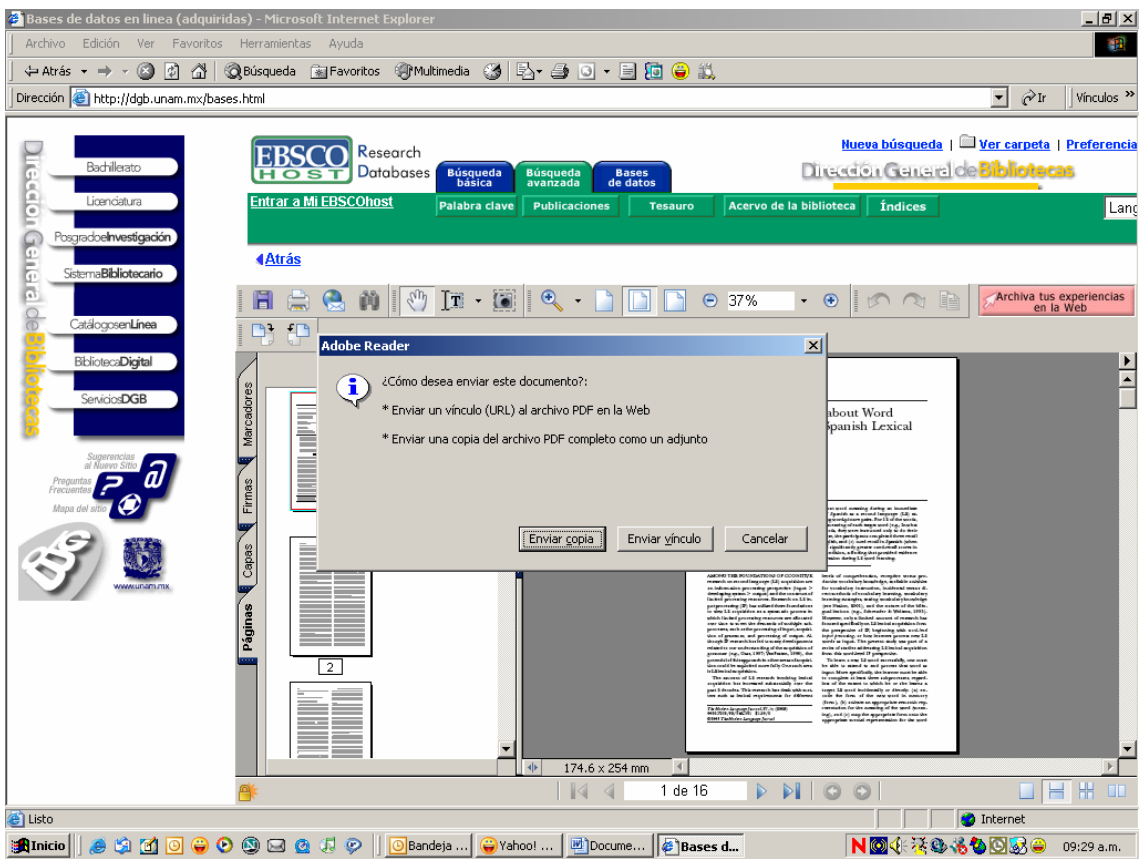

La base de datos de Eric ofrece el tipo de búsqueda avanzada. Por ello le solicitamos dar un clic en la pestaña de Búsqueda Avanzada y escribir en el cuadro rebuscar: Semantics, posteriormente elegir en el cuadro de en: MH Descriptors (Major). Además con objeto de delimitar mejor los resultados dar un clic en Texto completo y en fecha de publicación elegir "ENE", Año "2000", en Mes elegir "Jul" y por último elegir Año "2005".

Así se recuperarán sólo los documentos de texto completo publicados a partir de julio del 2000 a la fecha, no olvide dar un clic en Buscar.

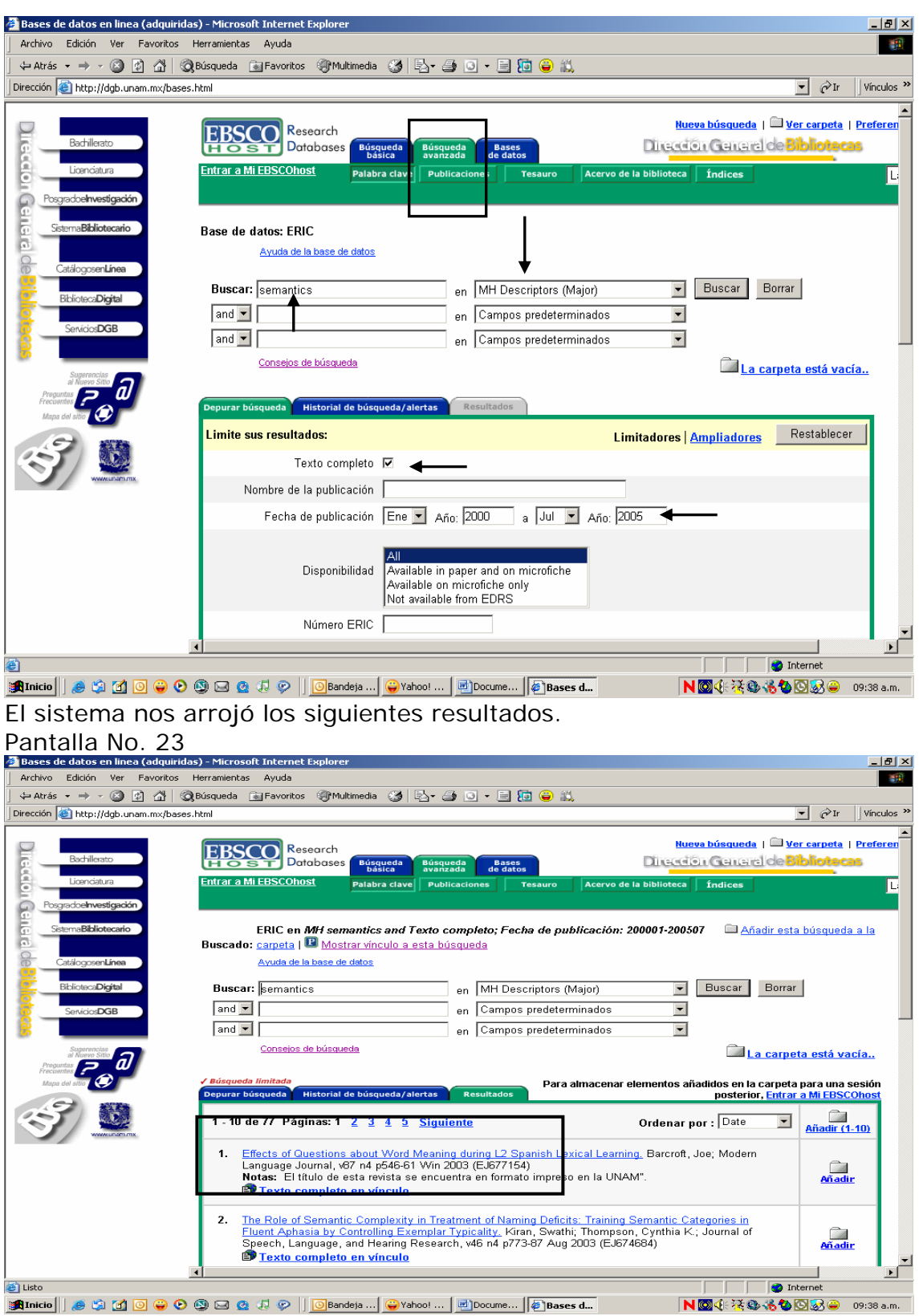

El sistema reportó contar con 770 registros que cubren los aspectos solicitados en la búsqueda.

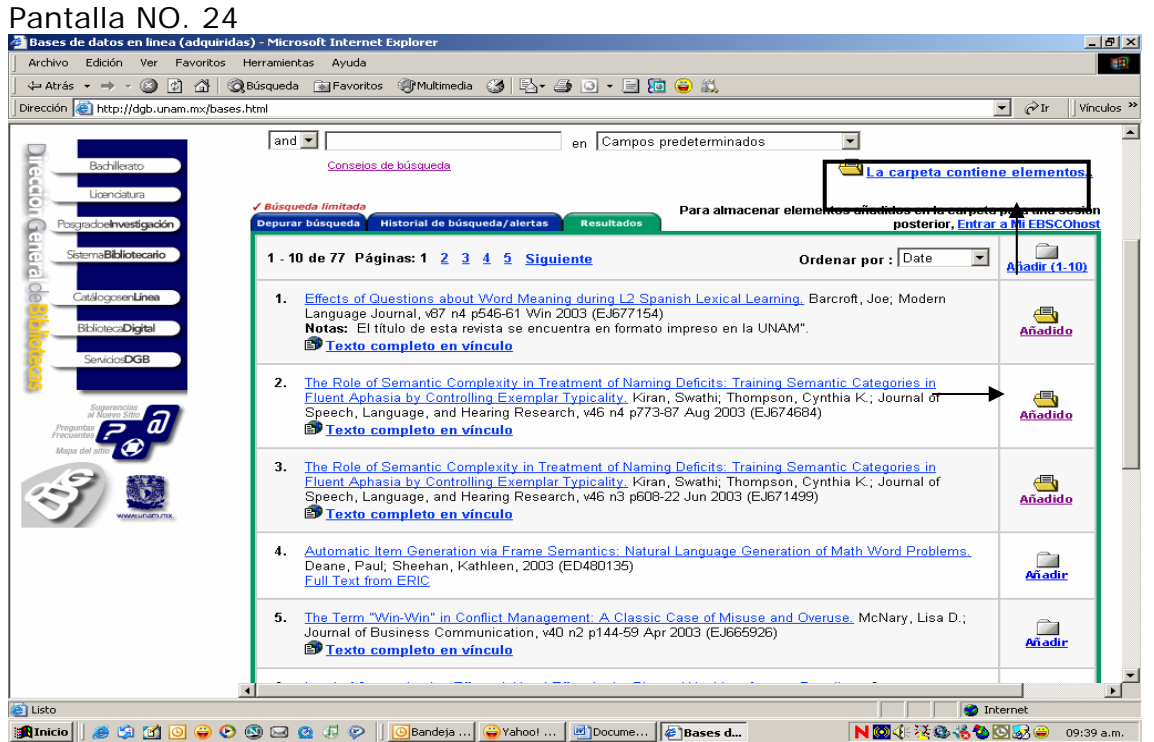

Veamos los elementos que contiene la carpeta, haz clic en el icono del fólder abierto.

#### Pantalla No. 25<br>2 Bases de datos en linea (adquiridas) - Microsoft Internet Explorer <u>. [리 지</u> 编 Edición Ver Favoritos Herramientas Ayuda ÷Atrás → → → ◎ ② △ | ◎ Búsqueda 国 Favoritos 朝 Multimedia ③ | 马 - ④ ⊙ • 目 回 ● ② Dirección **& http://dgb.unam.mx/bases.html**  $\Box$   $\partial$  ir Vínculos<sup>>></sup> **EBSCO** Research □ Eusqueda<br>Dásica Búsqueda Bases<br>Dásica avanzada de datos Dirección General de Bibliot **Entrar a Mi EBSCOhost** Palabra clave Publicaciones o de la biblioteca **inf**indices GLCD<sub>3</sub>  $T_{\rm BS}$ π **Geirei** Contenido La carpeta 4 Atrás Para almacenar estos elementos en la carpeta para una sesión posterior, Entrar a Mi EBSCOhost. contiene elementos le carnetae **Elementos de** lementos de la lista de resultados Liomonto.<br>La lista de resultados (3) **External Exposure Consumer Eliminar todos** 3 de 3 Páginas: 1 en disco Imágenes (0) Effects of Questions about Word Meaning during L2 Spanish Lexical Learning.<br>Barcroft, Joe; Modern Language Journal, v67 n4 p546-61 Win 2003 (EJ677154) Vídeos (0)  $\vert x \vert$ Notas: El título de esta revista se encuentra en formato impreso en la UNAM' <u>Vínculos</u><br>persistentes a **D** Texto completo en vínculo The Role of Semantic Complexity in Treatment of Naming Deficits: Training búsqueda (0) Semantic Categories in Fluent Aphasia by Controlling Exempler Typicality.<br>
Kiran, Swathi; Thompson, Cynthia K.; Journal of Speech, Language, and<br>
Hearing Research, v46 n4 p773-87 Aug 2003 (EJ674684) **Búsquedas**  $\vert x \vert$ guardadas (0) Texto completo en vínculo Alertas de búsqueda<sup>(0)</sup> The Role of Semantic Complexity in Treatment of Naming Deficits: Training The Rule of Stephen Complexity in Treatment of Semantic Categories in Fluent Aphasia by Controlling Exemplar Typicality.<br>Kiran, Swathi; Thompson, Cynthia K.; Journal of Speech, Language, and<br>Hearing Research, v46 n3 p608-2 <u>Alertas de</u>  $\vert x \vert$ publicación (0) Texto completo en vínculo **Dánina** ⊦∫ 蓟 **D** Internet **Thinicio || & G I O O O O O C** & U P || OBandeja ... | O Yahoo! ... | U Docume... | <mark>@ Bases d...</mark> | NO4老**心情心**因好的 09:40 a.m.

La Búsqueda Avanzada le permite realizar búsquedas de información más específicas para la localización de documentos sobre un tema en particular, a continuación buscaremos si John Lyons, cuenta con alguna publicación.

Por ello deberá anotar el nombre de "Lyons, John" en el campo de Buscar y "en" elegir la opción de AU Autor dando un clic en buscar.

Es indispensable que cuando realice una búsqueda de este tipo, cuentes con un mayor número de limitaciones, las cuales le permitirá redefinir su búsqueda en varias ocasiones, recuerde que antes de ingresar a cualquier base o banco de datos debe de haber realizado una serie de cuestionamientos los cuales le permitirán establecer previamente sus necesidades de información.

Pantalla No. 26

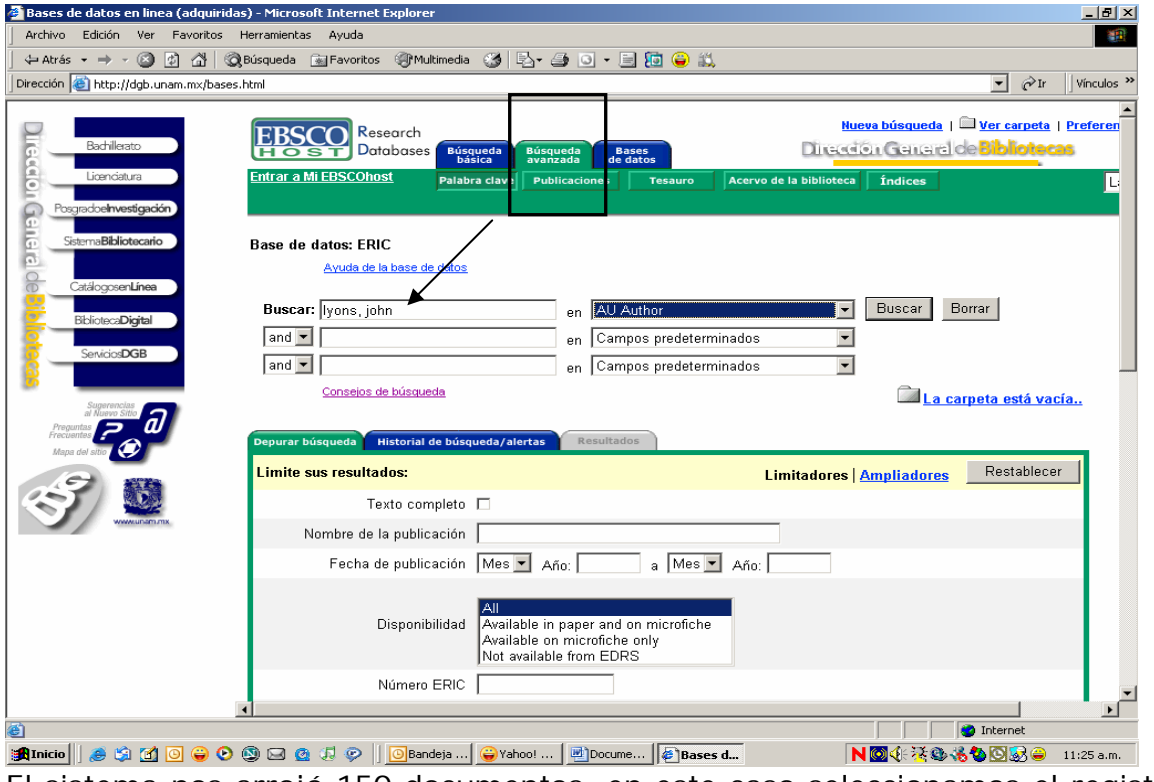

El sistema nos arrojó 150 documentos, en este caso seleccionamos el registro número 2 "Do School Facilities Really…."

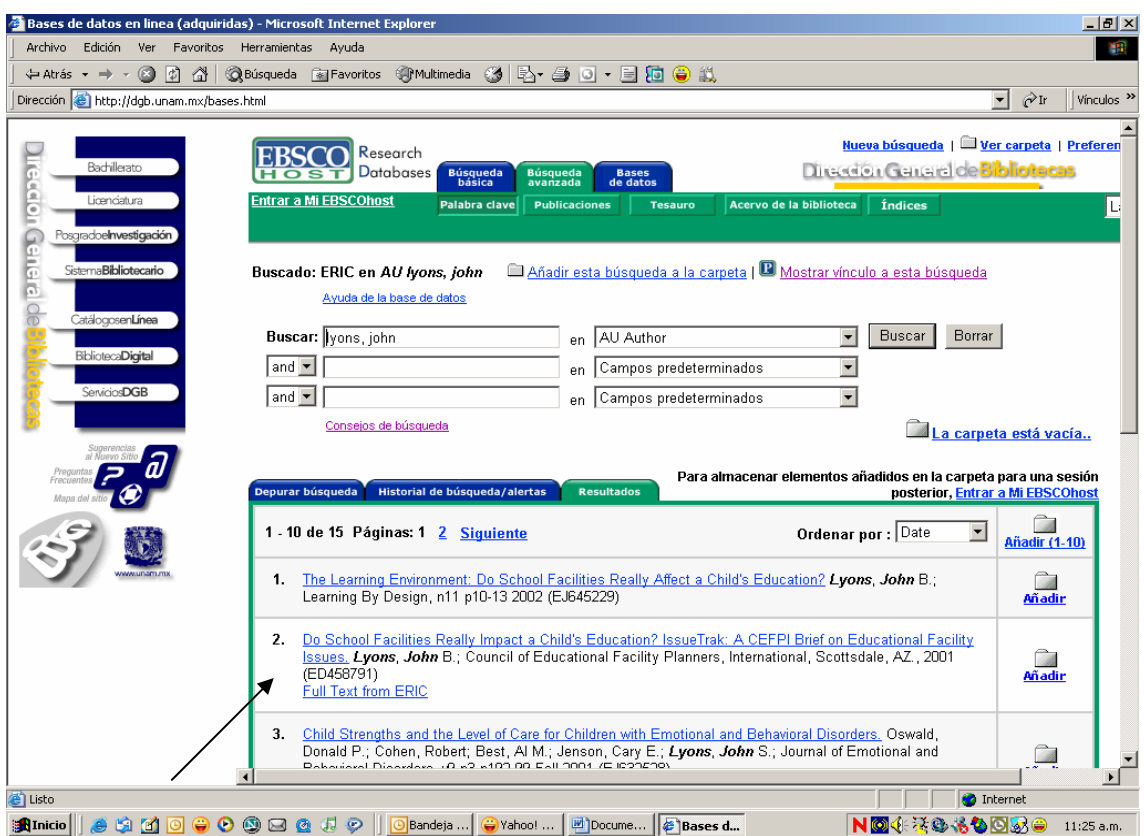

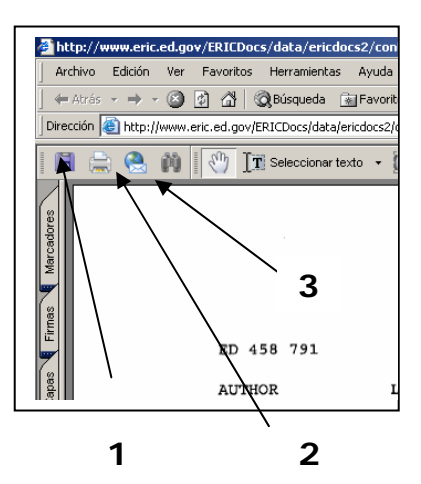

El registro tiene la posibilidad de poder realizar tres tareas con él, igual que con el ejercicio anterior, estas son: guardar(1), imprimir(2) y enviar por Email(3)

### **Base de Datos: ERIC proveedor CAMBRIDGE**

La Dirección General de Bibliotecas cuenta con otro proveedor, este es Cambridge, para hacer el cambio respectivo te pedimos escribas la dirección electrónica. <http://dgb.unam.mx/bases.html>

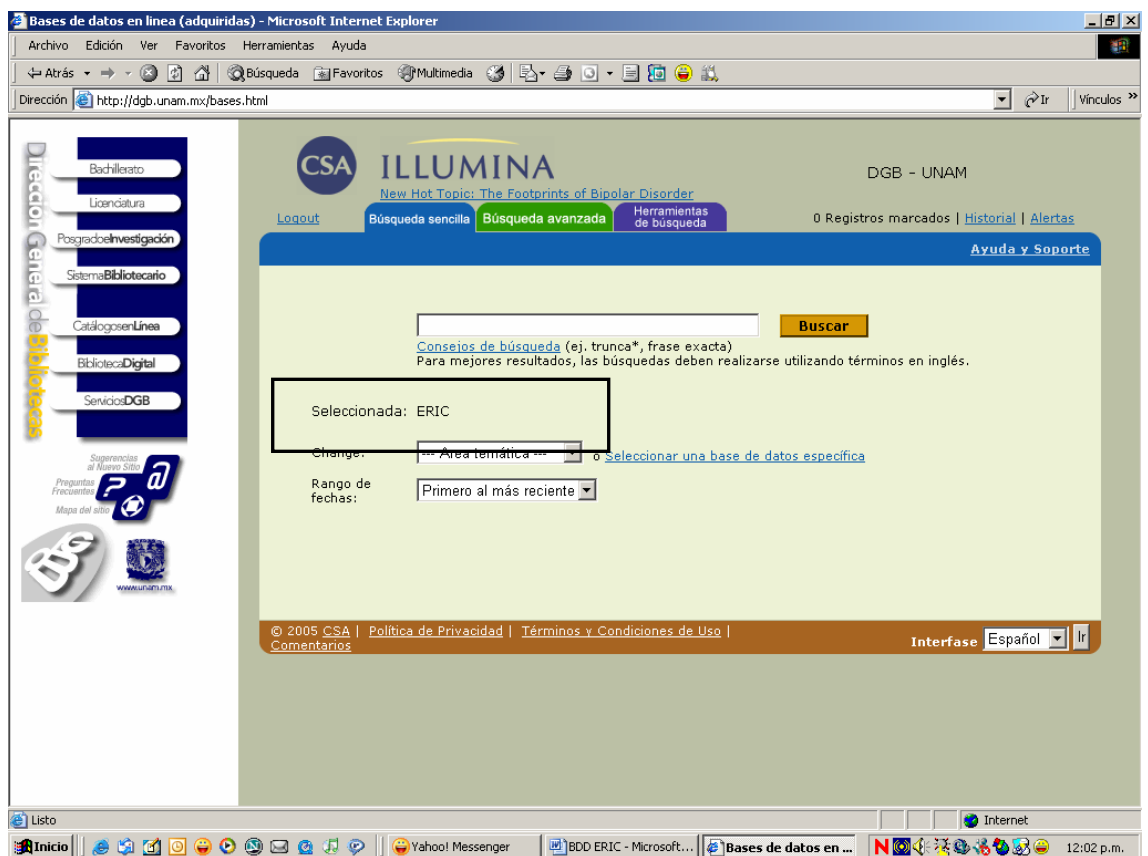

Esta base de datos te ofrece otra herramienta de búsqueda.

- Combinar búsquedas
- Alertas
- Historial
- Búsqueda con línea de comandos
- Tesauros e
- Índices

De un clic en la pestaña de Combinar búsquedas.

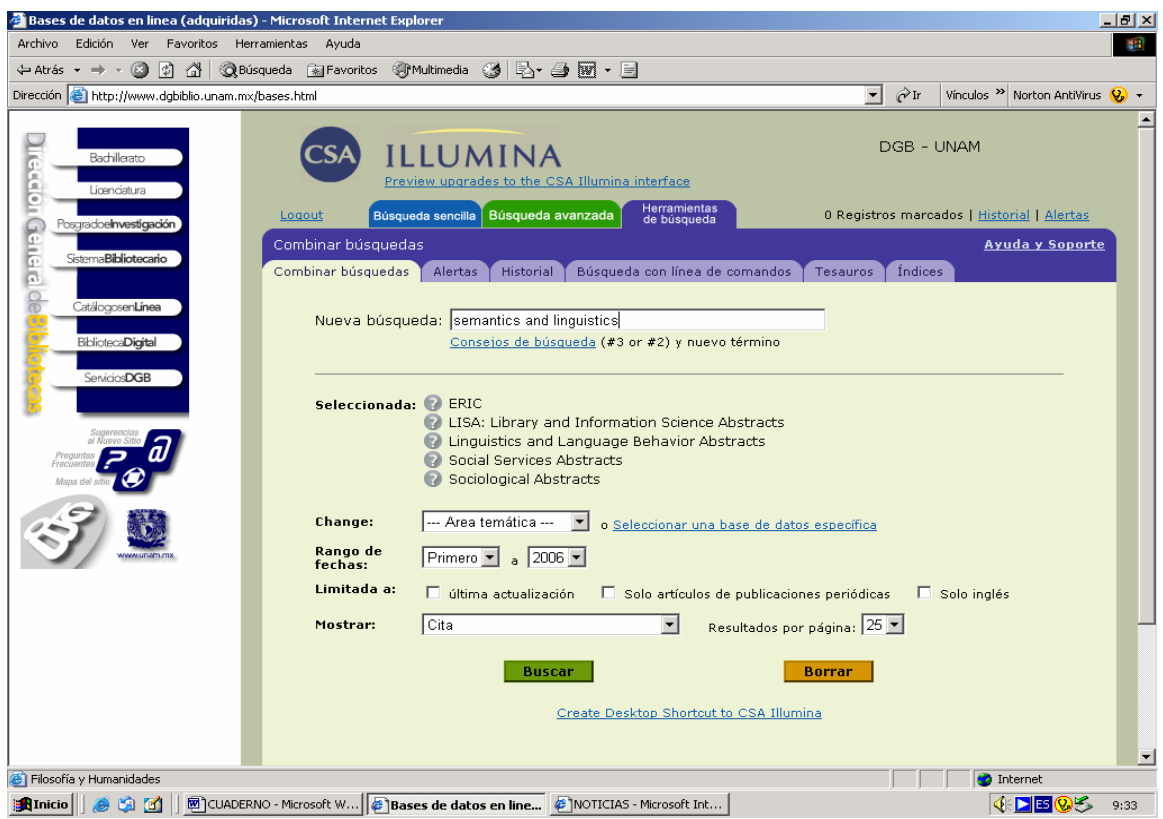

Las búsquedas de información se ven agilizadas gracias a la combinación de búsquedas en temas diferentes pero relacionados uno con el otro, permite la posibilidad de modificar la base de datos seleccionadas, así como los rangos de las fechas, sin olvidar el poder limitar a artículos de publicaciones periódicas o bien el idioma y por último facilita el presentar la información como cita, con registro completo, registro completo sin referencia y formato personalizado. El sistema arrojó los siguientes resultados.

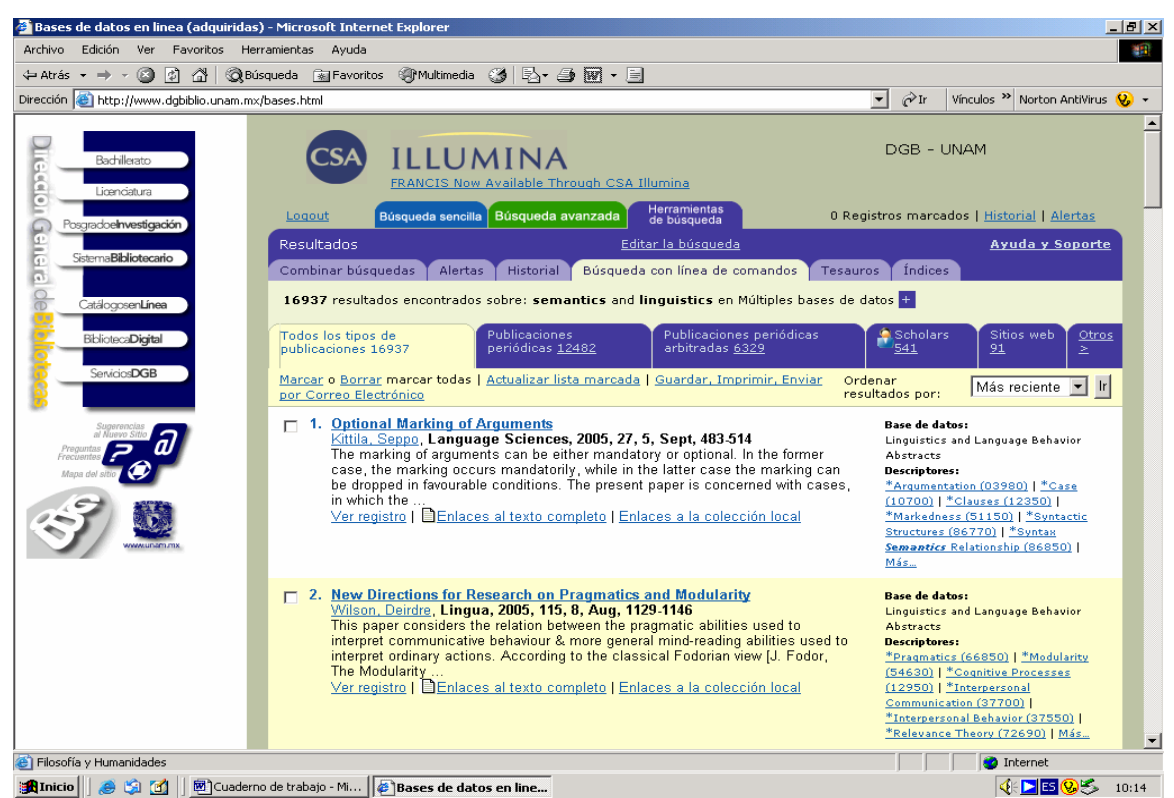

Nuevamente en la opción de Herramientas de Búsqueda la siguiente pestaña corresponde a: Alertas

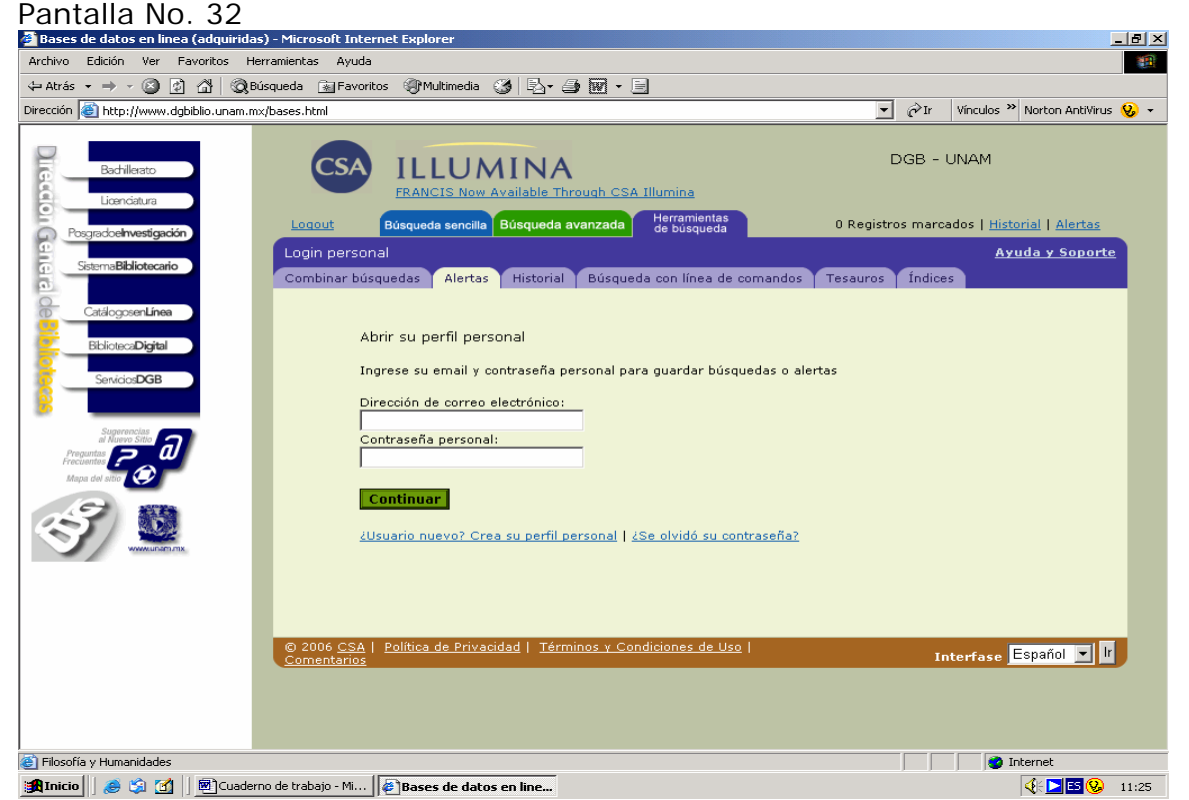

Está opción le facilita que el sistema le guarde sus búsquedas así como el servicio de alerta, para ello proporcione su correo electrónico y su pasword.
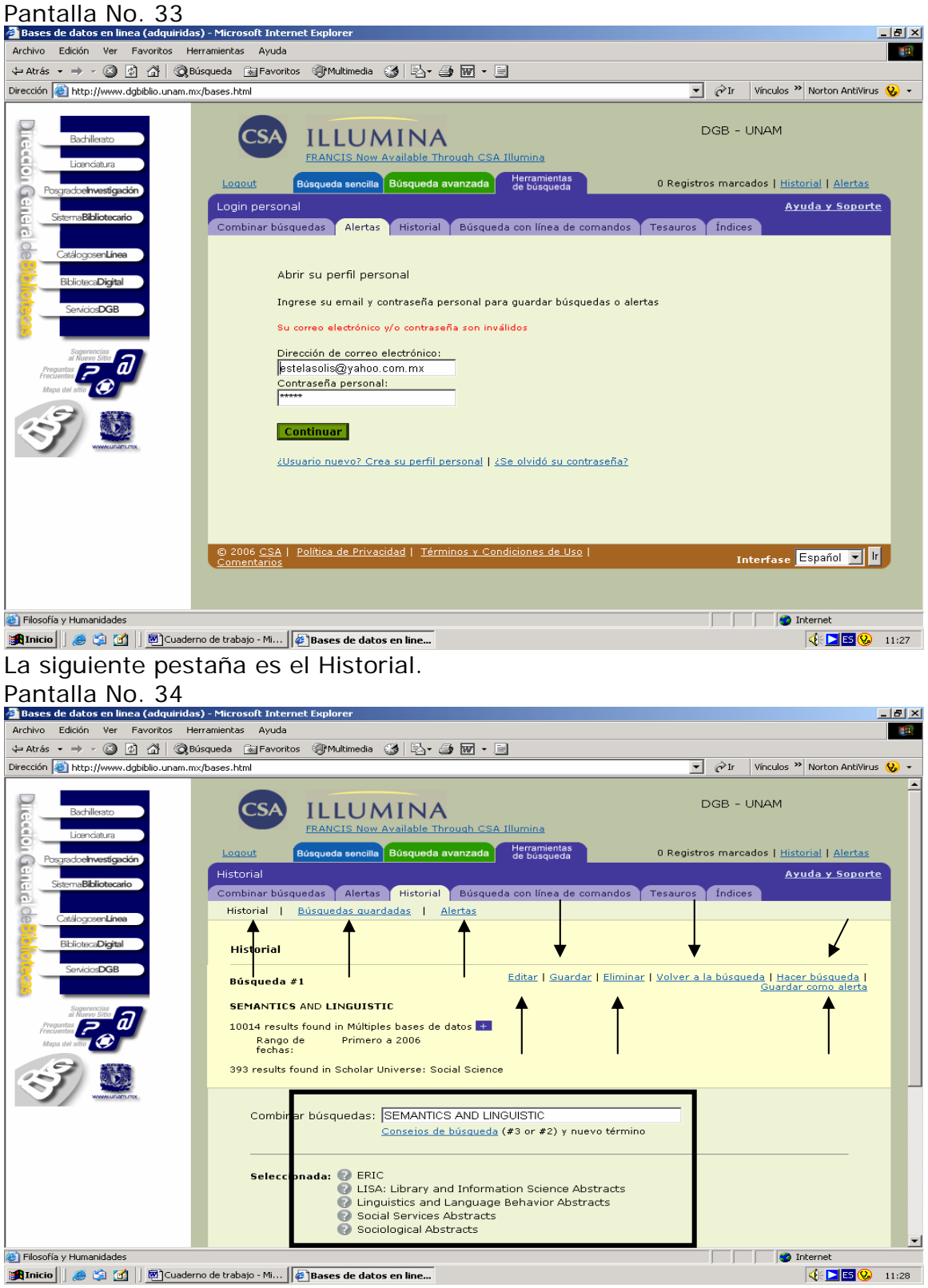

La cual muestra las búsquedas que usted ha realizado así como las bases de datos consultadas. Le ofrece las opciones de siempre: editar su búsqueda, imprimir, regresar a la búsqueda, hacer otra búsqueda y guardar como alerta.

La siguiente pestaña corresponde a la Búsqueda con línea de comandos. Pantalla No. 35

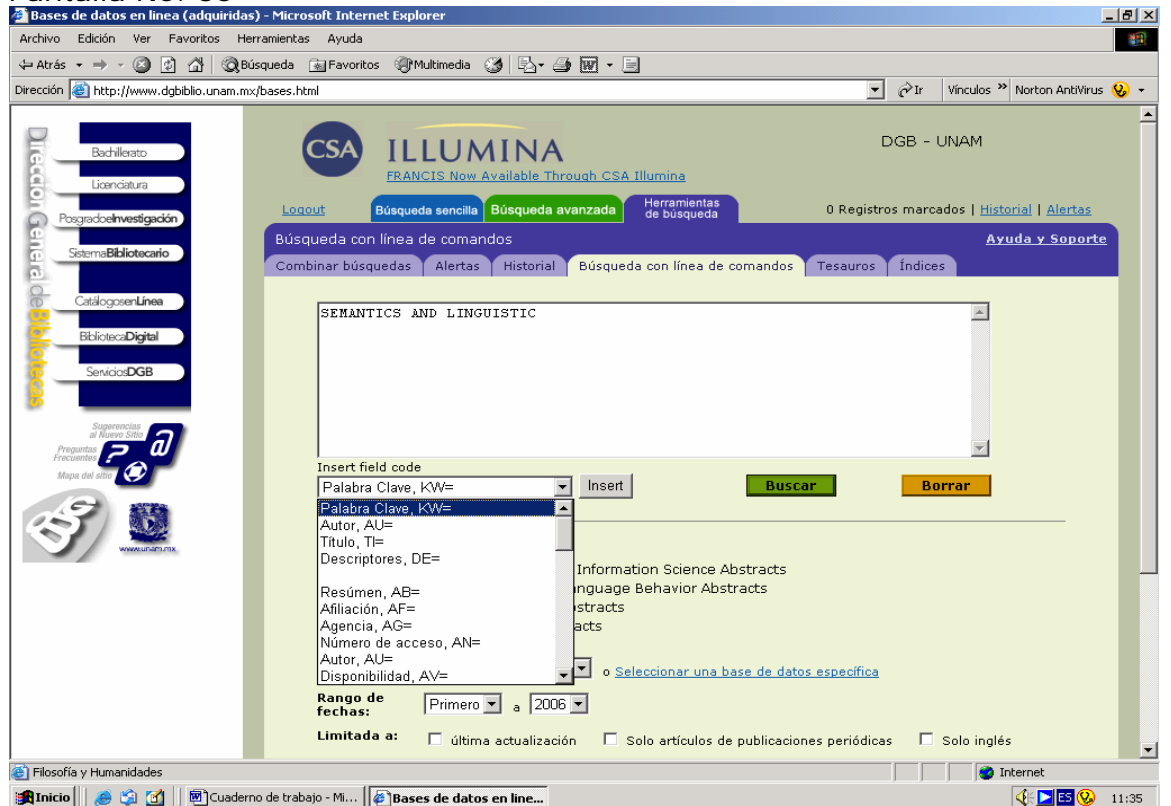

Permite establecer los términos que se han venido utilizado como palabras claves, y amplia con otras opciones como son: autor, título de los documentos, descriptores y resúmenes entre otros, incluyendo la posibilidad de marcar los rangos de fechas y el limite de búsqueda.

Mantiene abierta la opción de reducir o ampliar las bases de datos consultadas, la forma de citar los documentos seleccionados y presenta nuevamente las opciones de las Herramientas de búsqueda, con objeto de facilitarle la opción de continuar en la misma opción de búsqueda o elegir alguna otra.

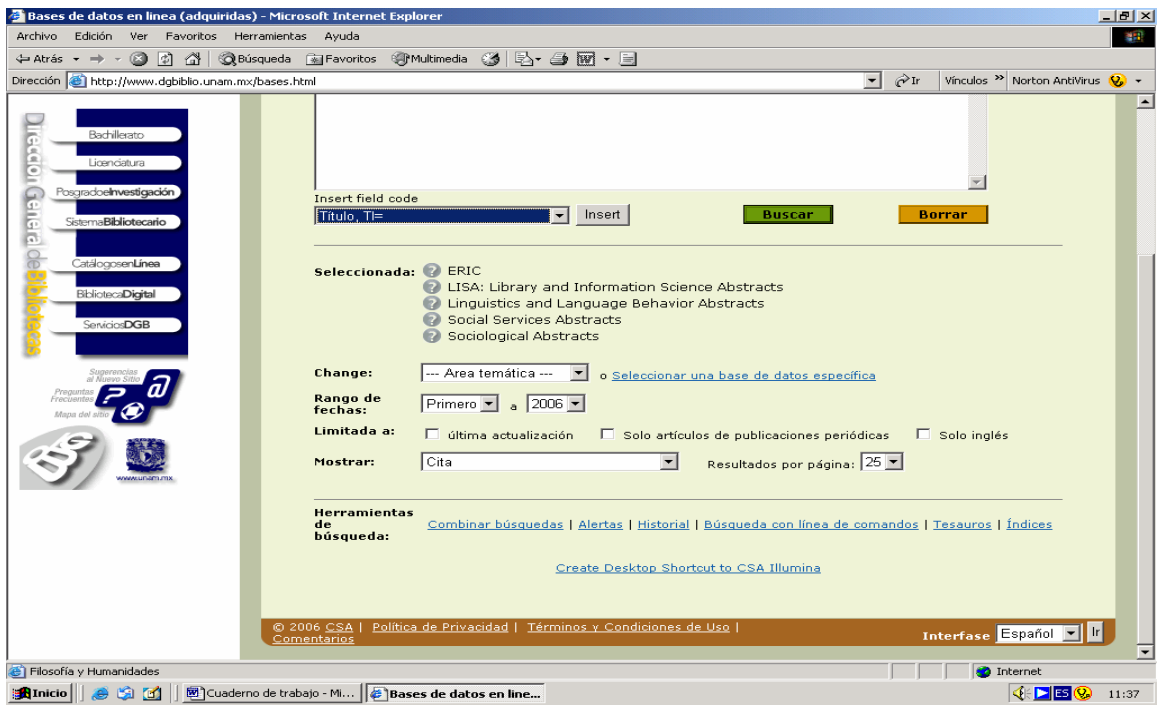

La siguiente opción es la del Tesauros, para ello de un clic en la opción correspondiente.

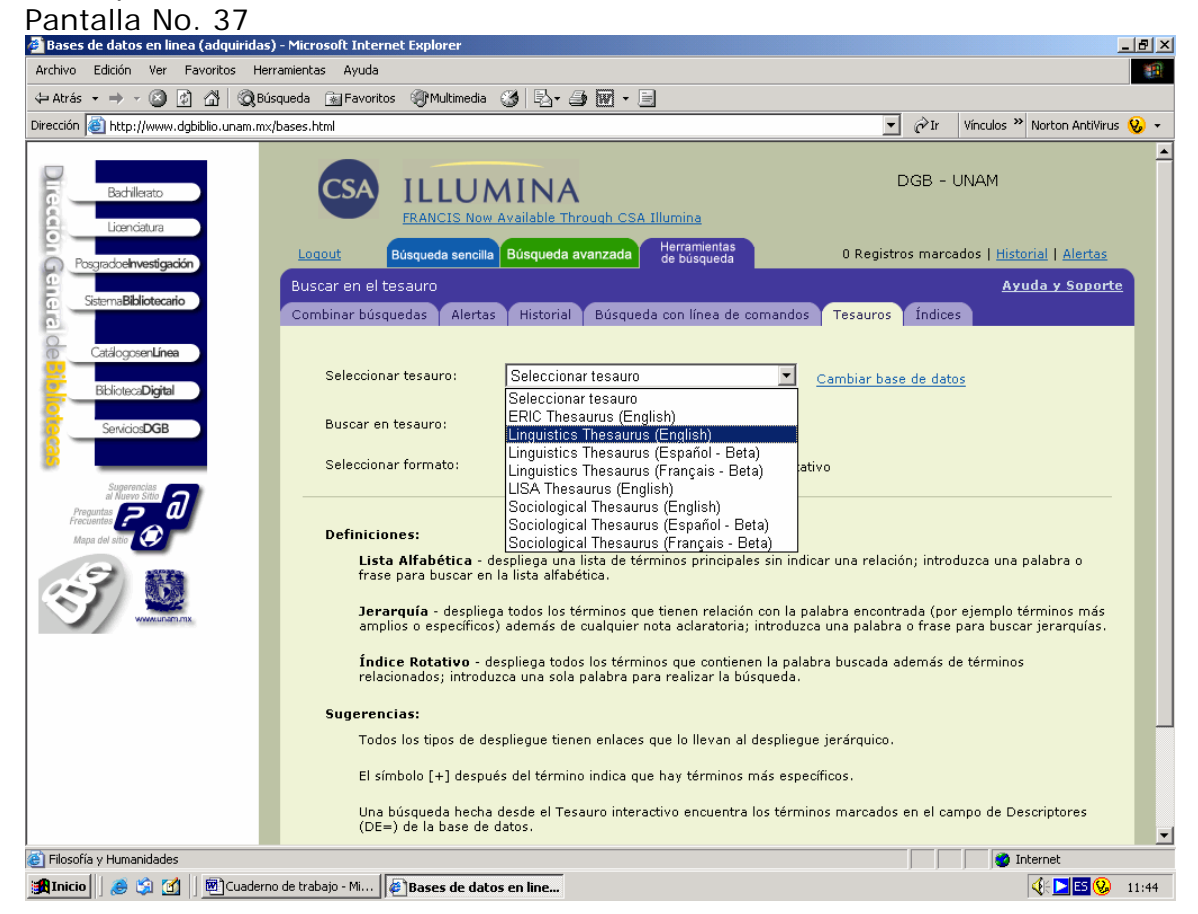

Esta le muestra las múltiples opciones de Tesauros que tiene usted a su disposición. Se recomienda considerar las opciones de búsqueda: alfabética, jerárquica y índice rotativo, los cuales le facilitaran su investigación. En este caso elija el Tesauro de lingüística en inglés y en el cuadro de diálogo escriba pragmática y de un clic en ir. Y en el cuadro relativo a

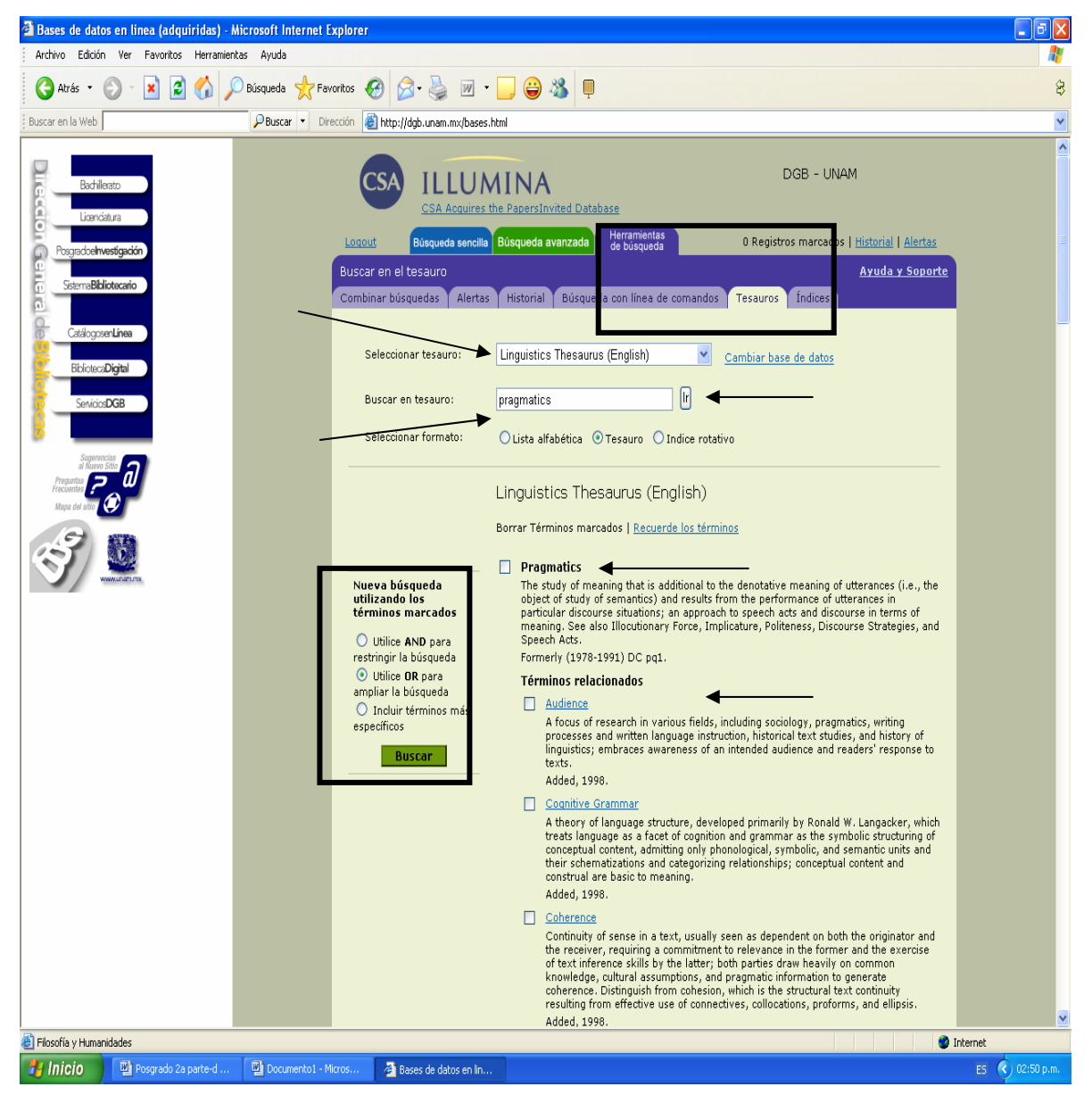

Pantalla No. 38

En esta pantalla muestra el concepto, ejemplos y términos relacionados. Por otra parte ofrece la posibilidad de poder modificar la búsqueda utilizando los And y Or.

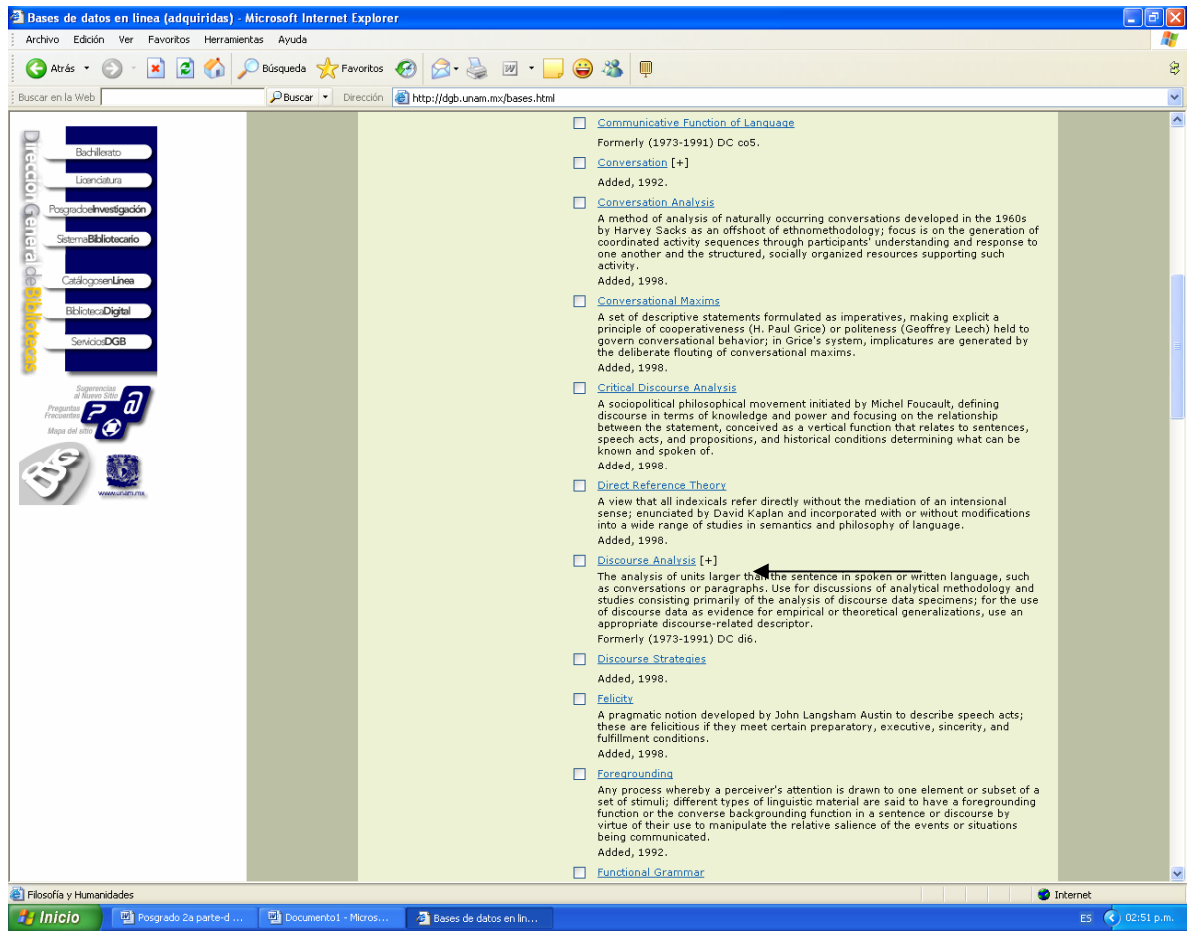

Cuando un término al final presenta (+) significa que tiene más términos relacionados.

La última pestaña nos remite a los índices, de un clic en la opción correspondiente.

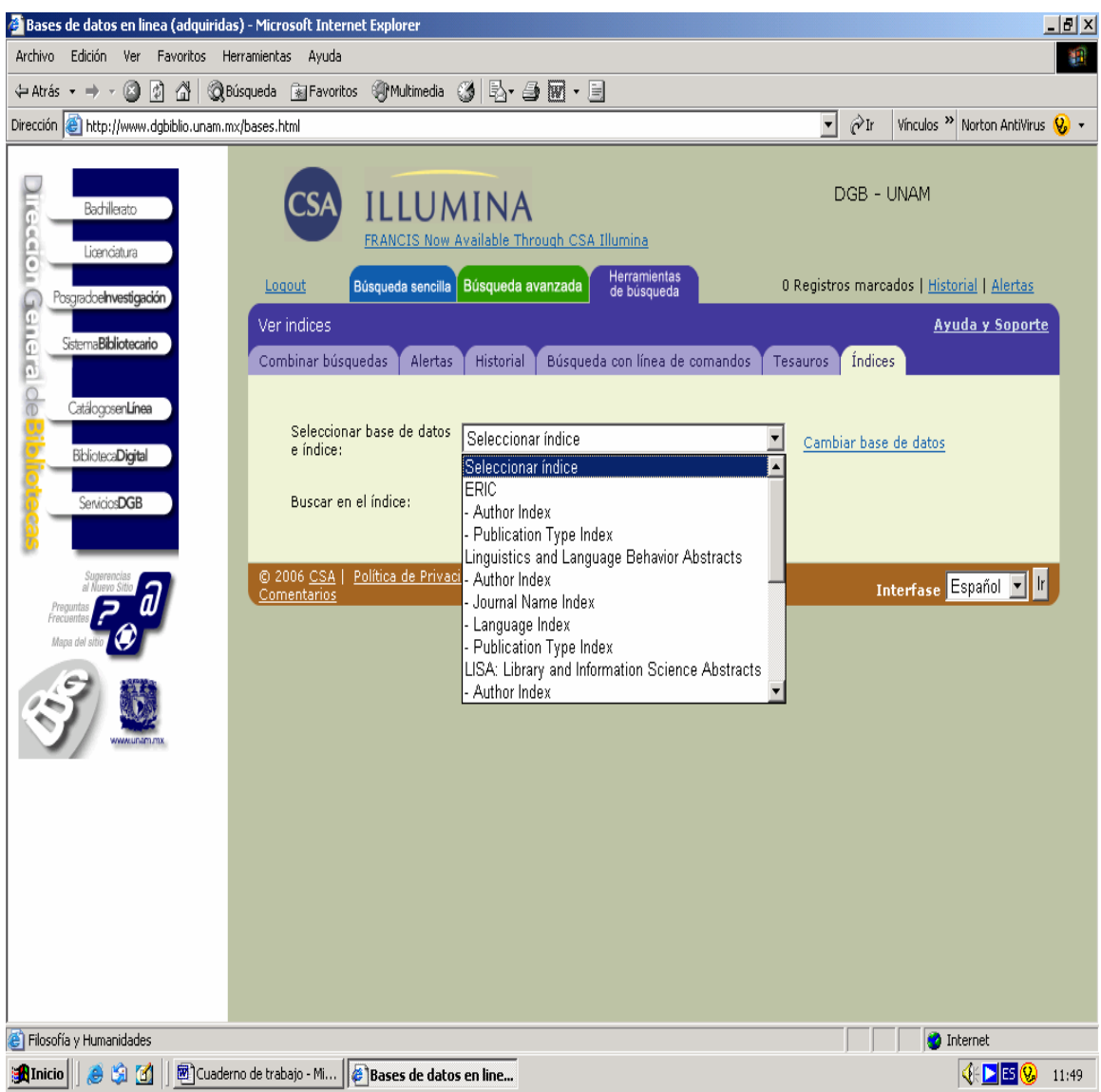

Esta le facilita la base de datos que desea consultar y los índices respectivos en cada una de ellas, como son por autor, tipo de publicación, título de la revista, índice de acuerdo a la revista indizada.

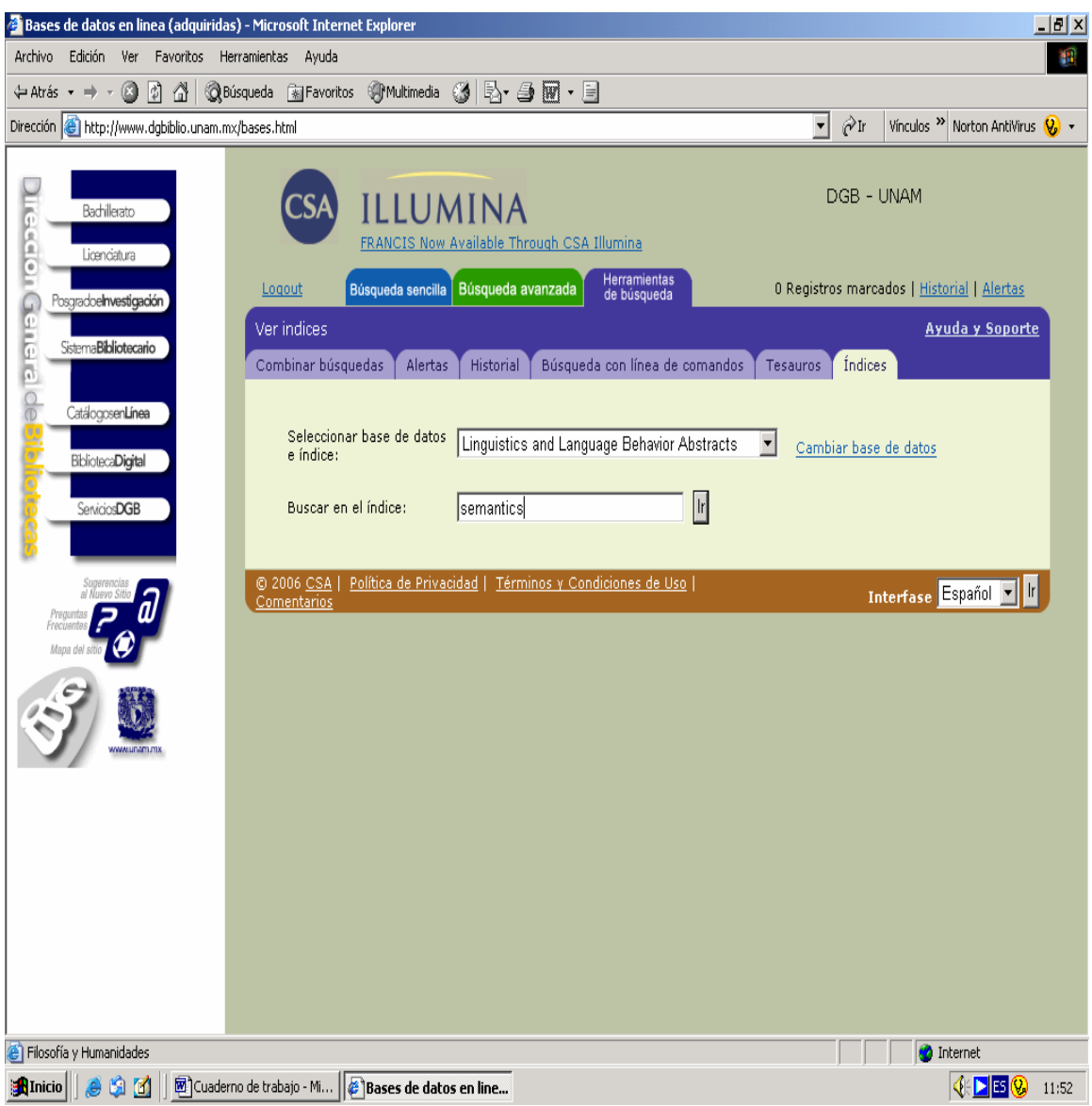

Recuerde utilizar estas herramientas en sus búsquedas, las cuales le facilitaran su trabajo de investigación.

A continuación se presenta un ejemplo de búsqueda sencilla en está base de datos.

Como siempre comience por una Búsqueda sencilla, anote en el cuadro: semantics y da un clic en Buscar.

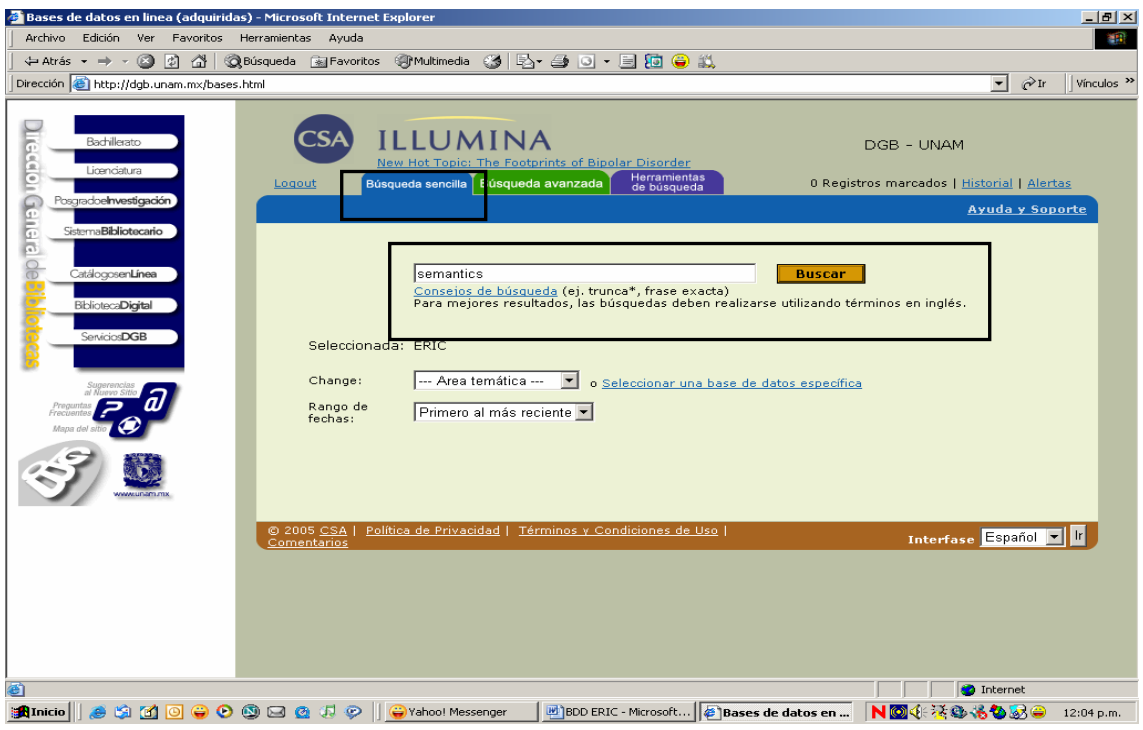

El sistema nos muestra un total de 6,636 resultados de la búsqueda:

seleccionamos el registro número 1

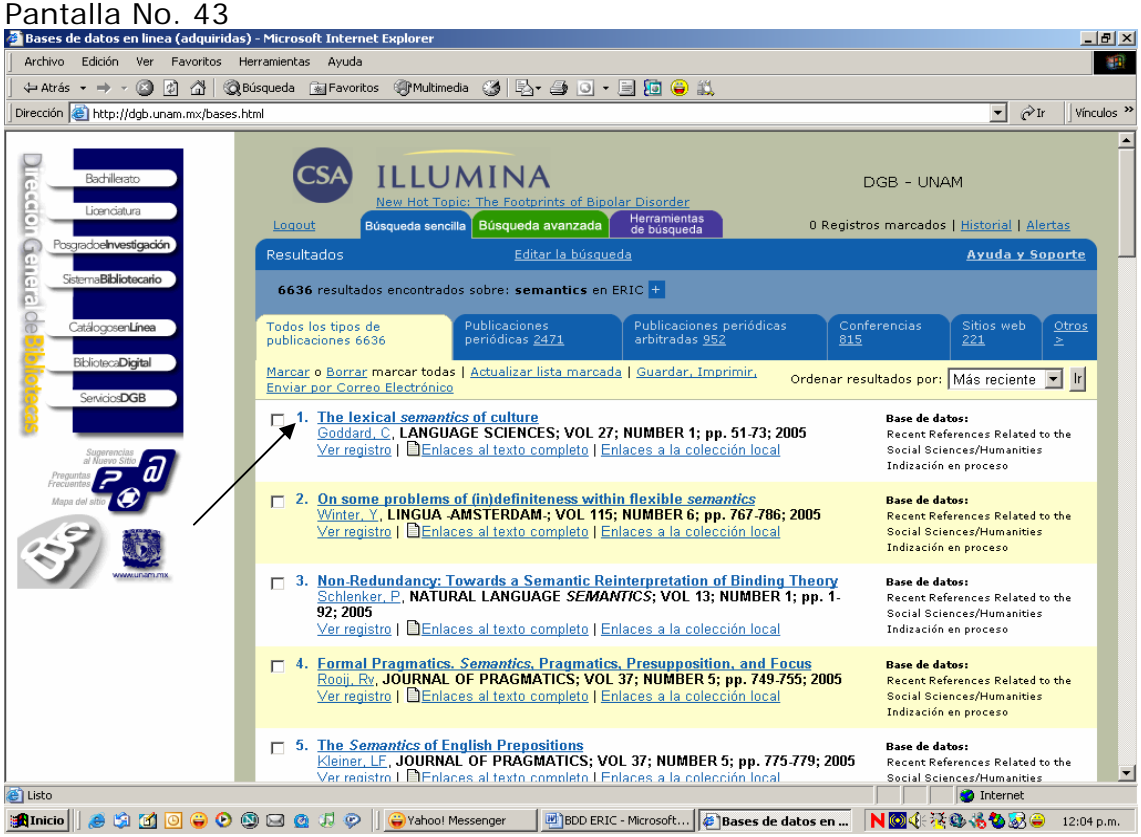

Pantalla No. 44

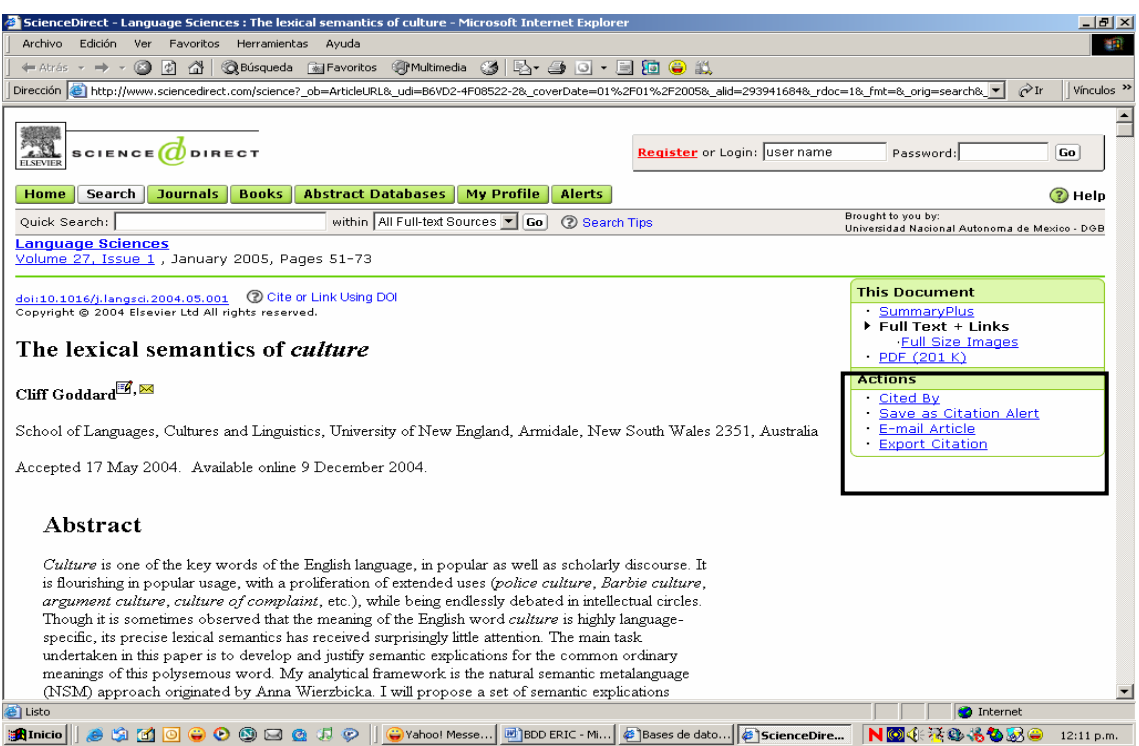

Identifique los iconos o las palabras que le permitirán: guardar, enviar o imprimir, realice esta última actividad.

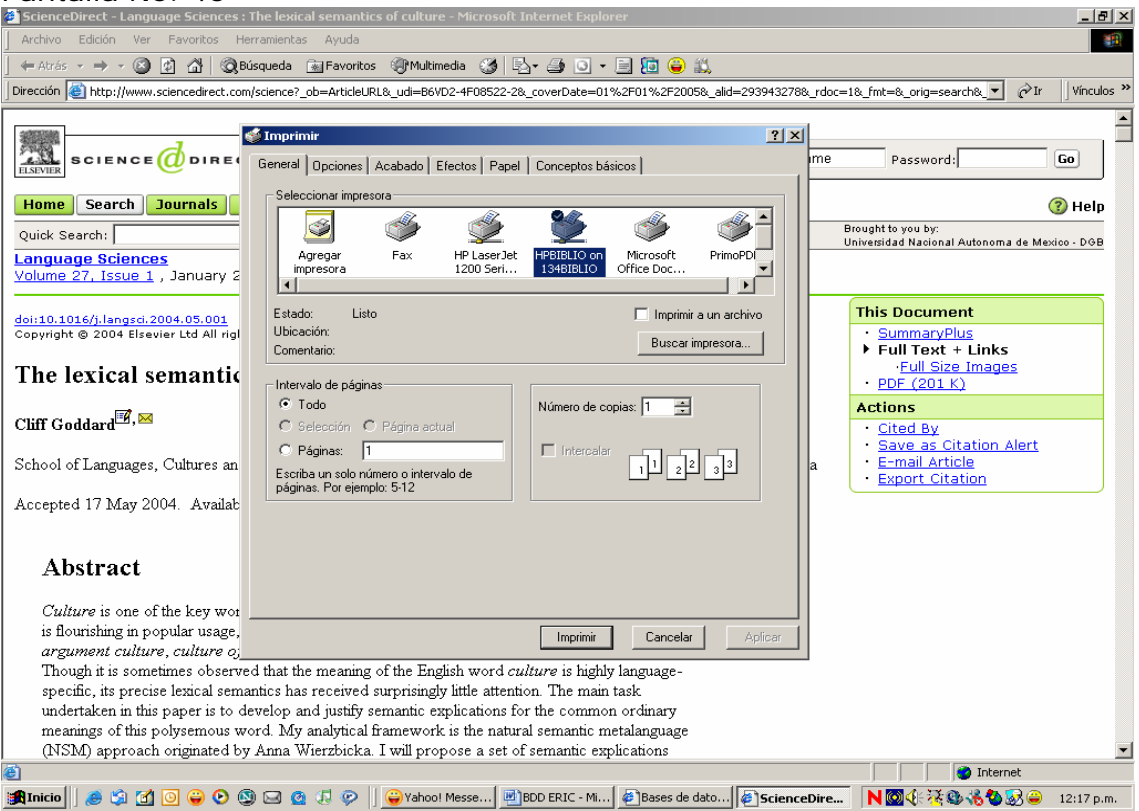

Después Guardar el registro pero en la unidad de disket. Pantalla No. 46

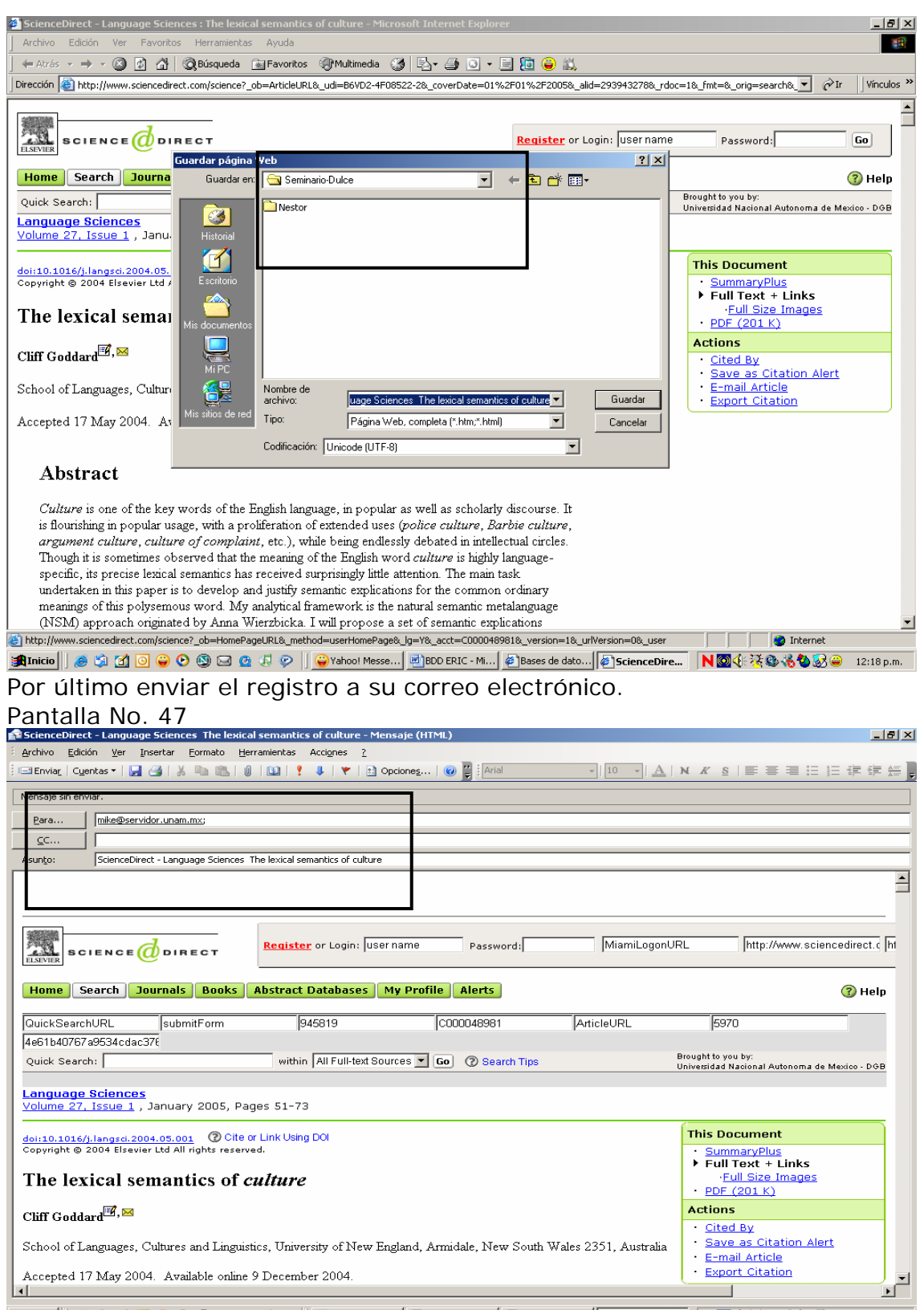

Regrese a la búsqueda original (pantalla No. 31) y seleccione 10 registros y elija el formato para visualizar la información.

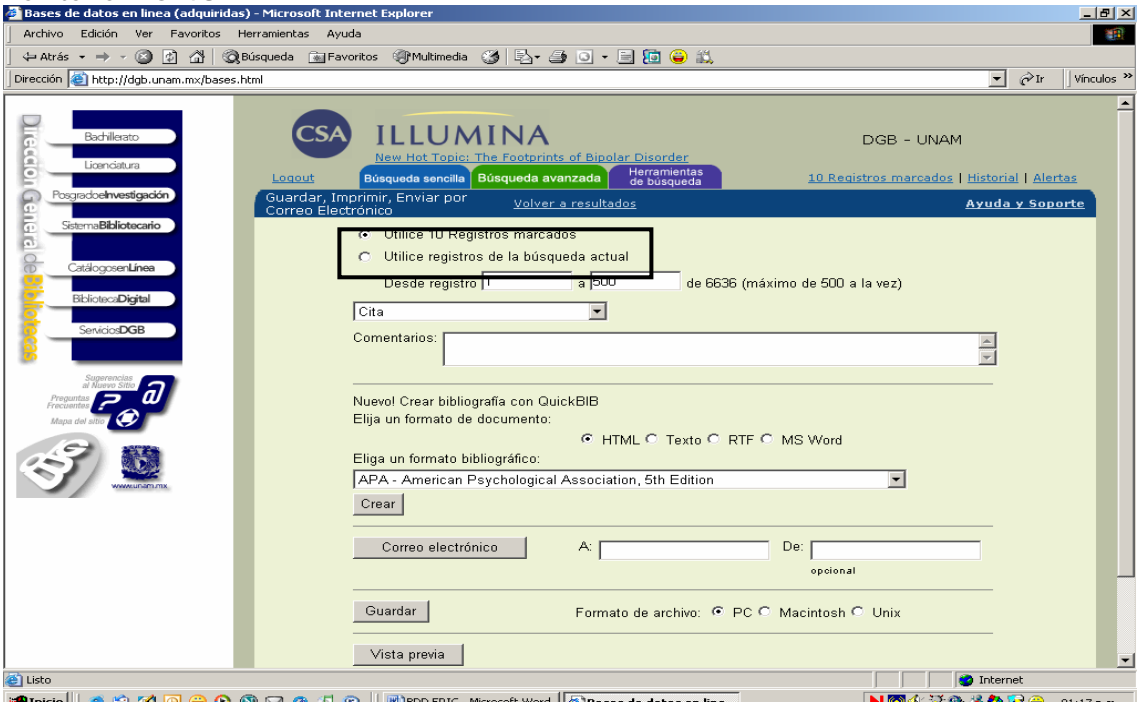

**Elige la opción de Cita, es pertinente que veas que cuentas con la posibilidad** de elegir que te muestre otras opciones.

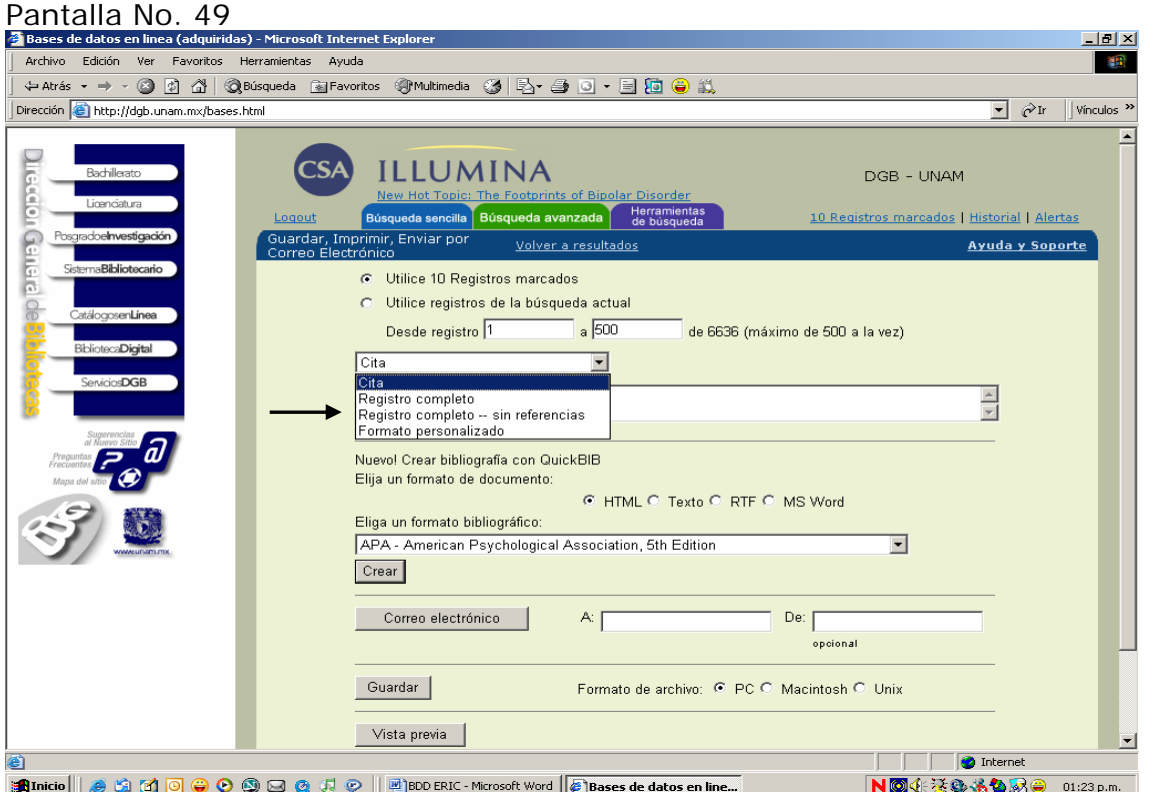

A continuación elige dentro de un formato Bibliográfico la APA American Psychological Association. Pantalla No. 50

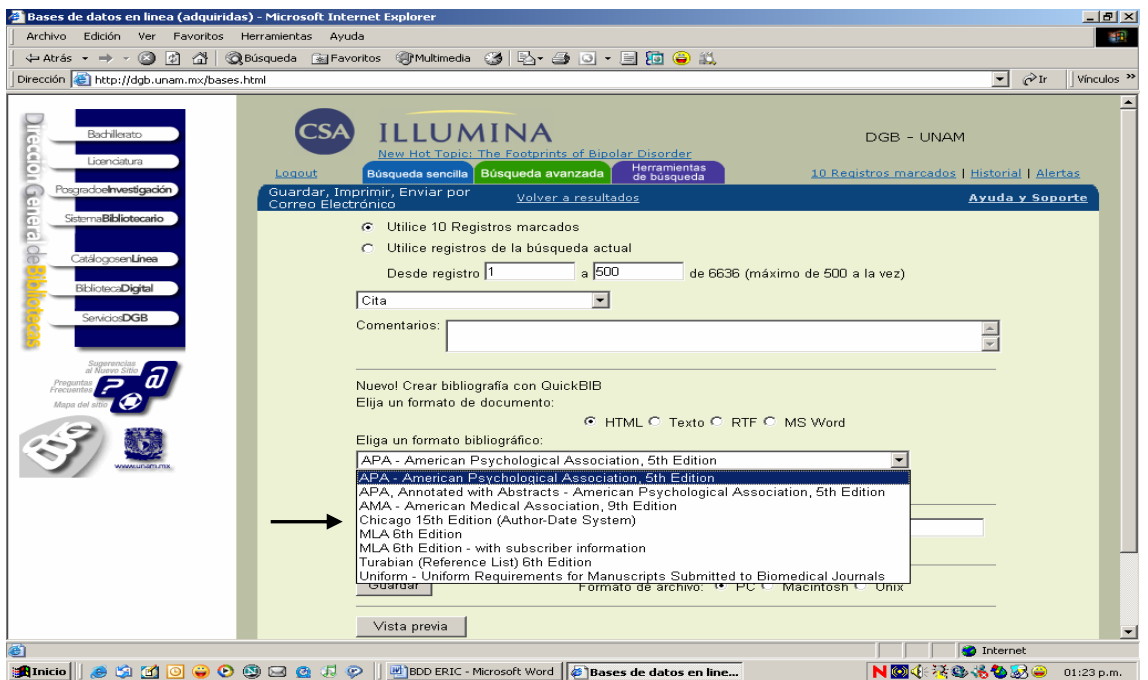

Esta opción le permite Elaborar bibliografía de los documentos seleccionados de acuerdo a dichas Normas.

Pantalla No. 51

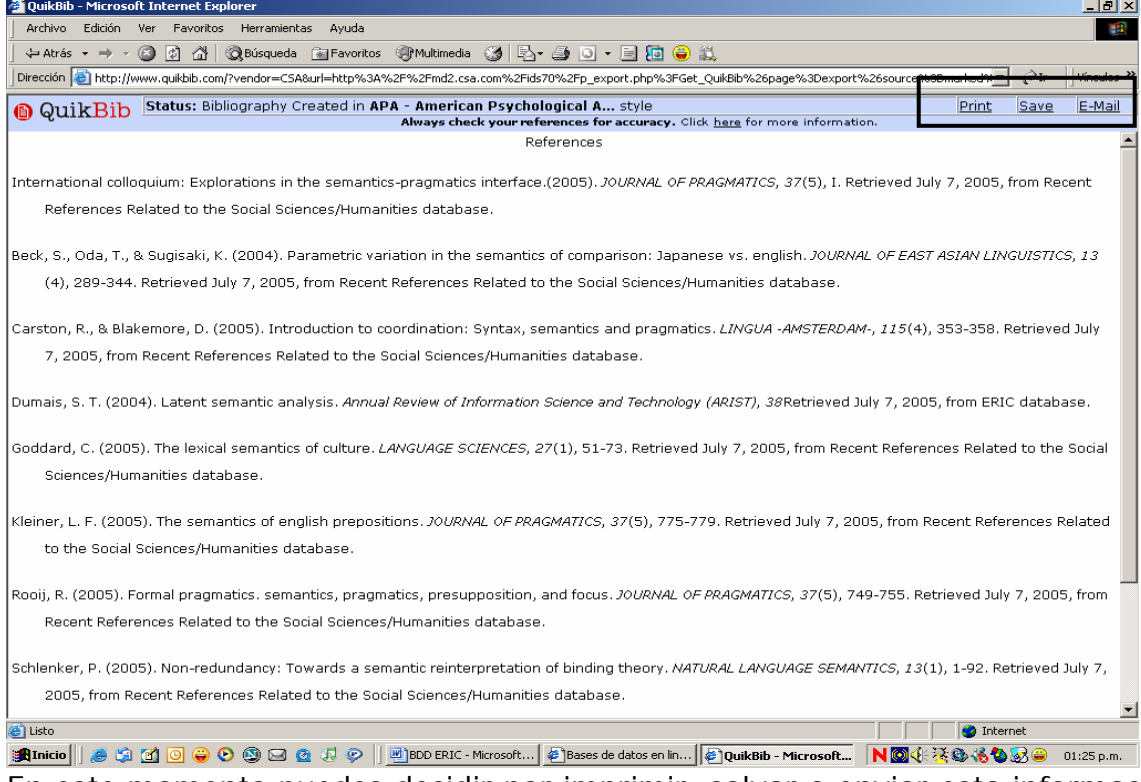

En este momento puedes decidir por imprimir, salvar o enviar esta información a su correo, para motivos de este ejercicio seleccione imprimir. Pantalla No. 52

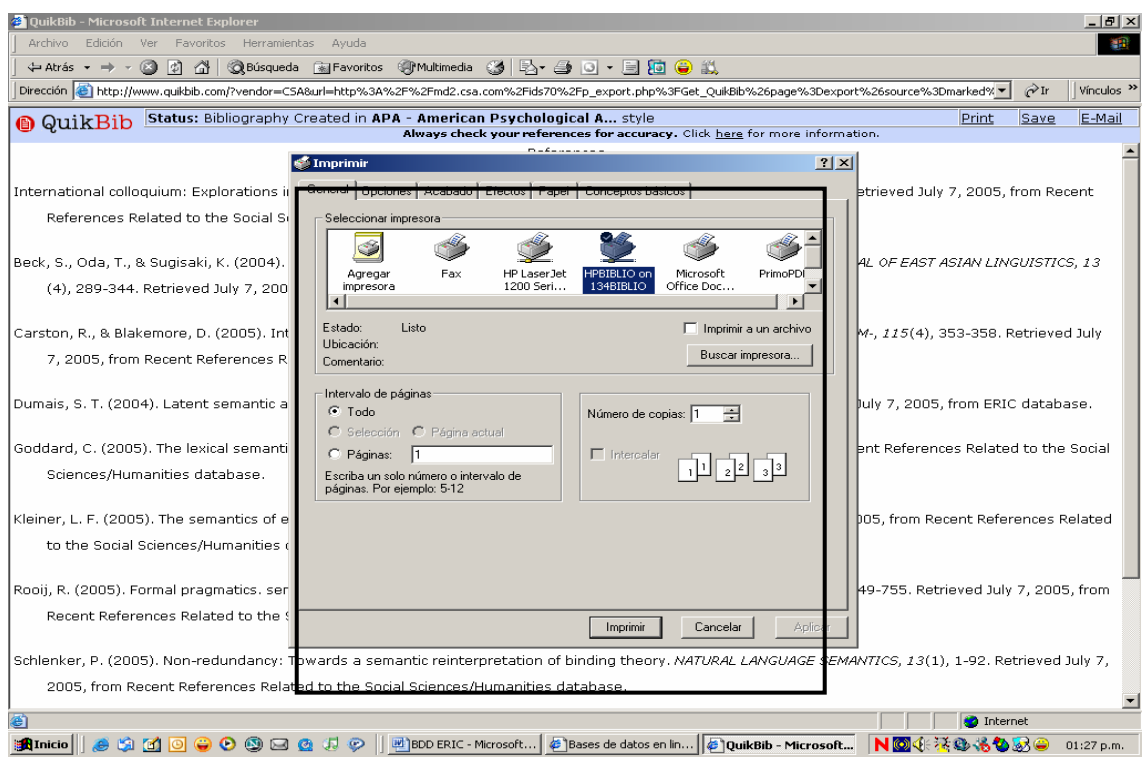

Pasemos a Guardar bibliografía que tenemos seleccionada.

# Pantalla No. 53

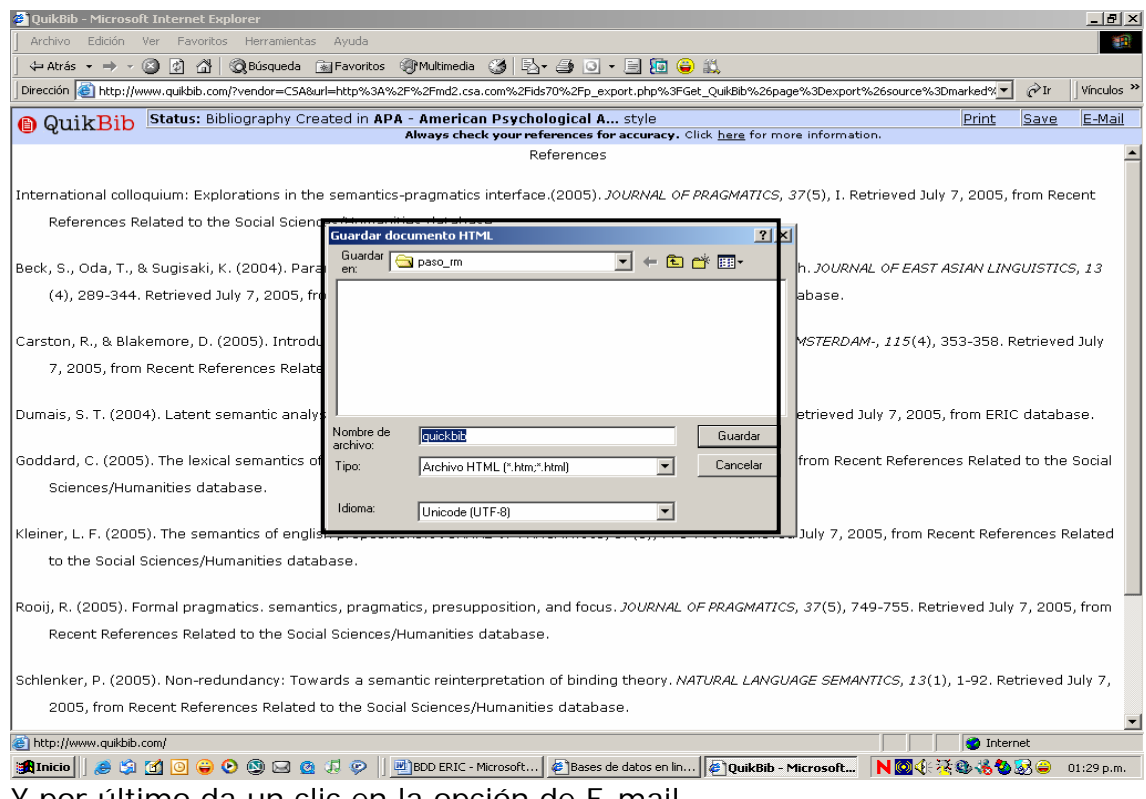

Y por último da un clic en la opción de E-mail. Pantalla No. 54

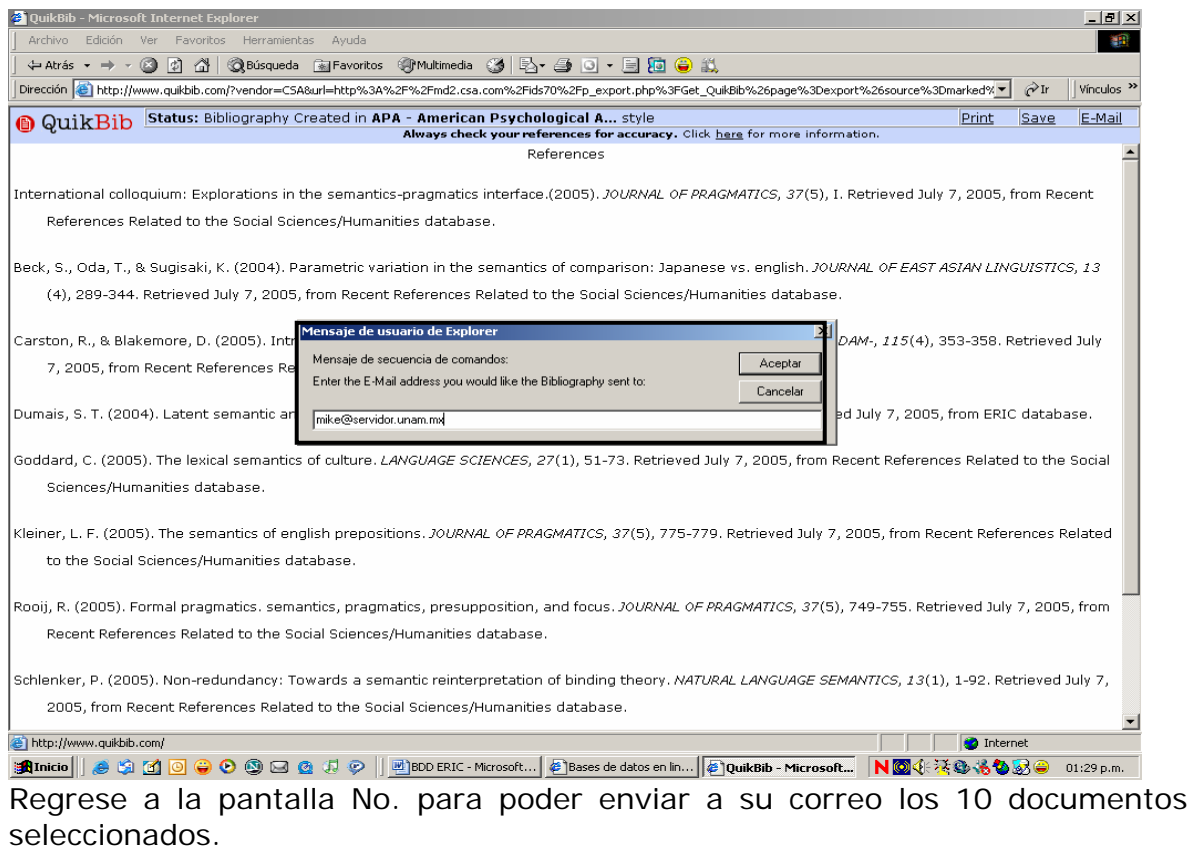

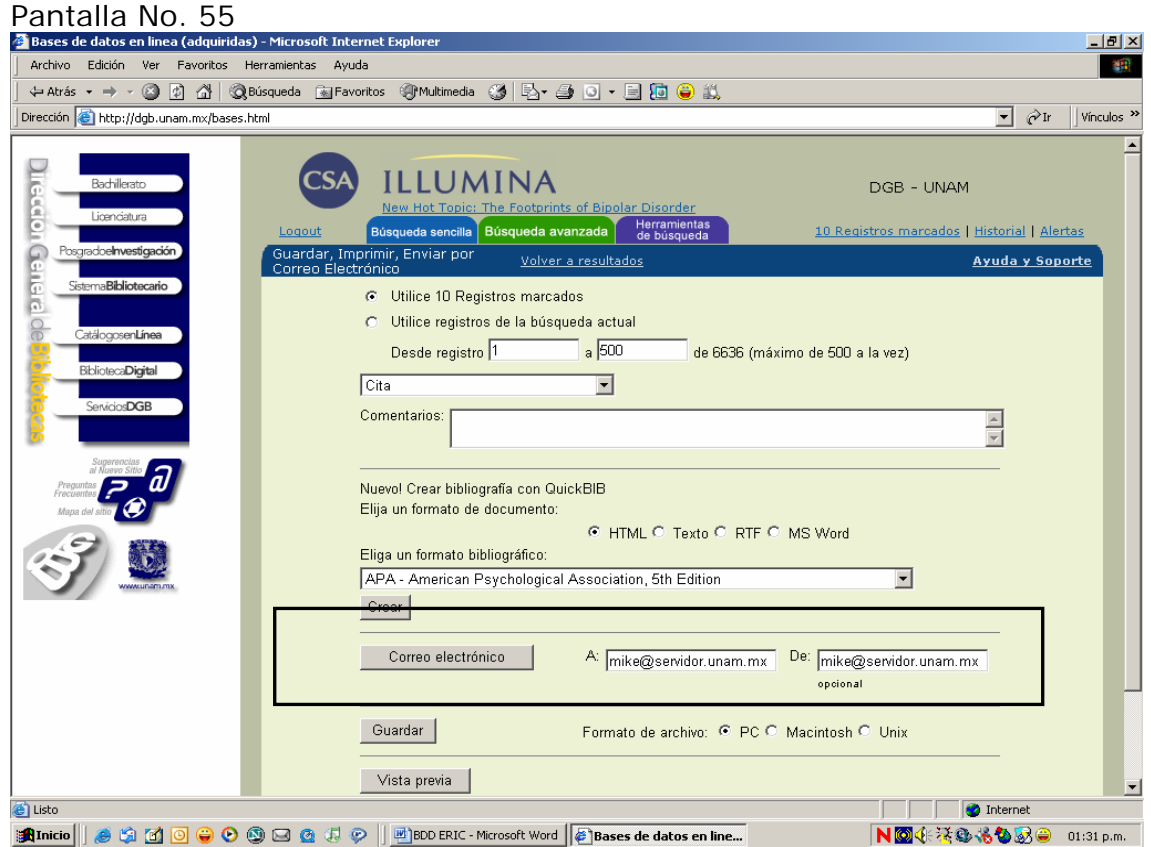

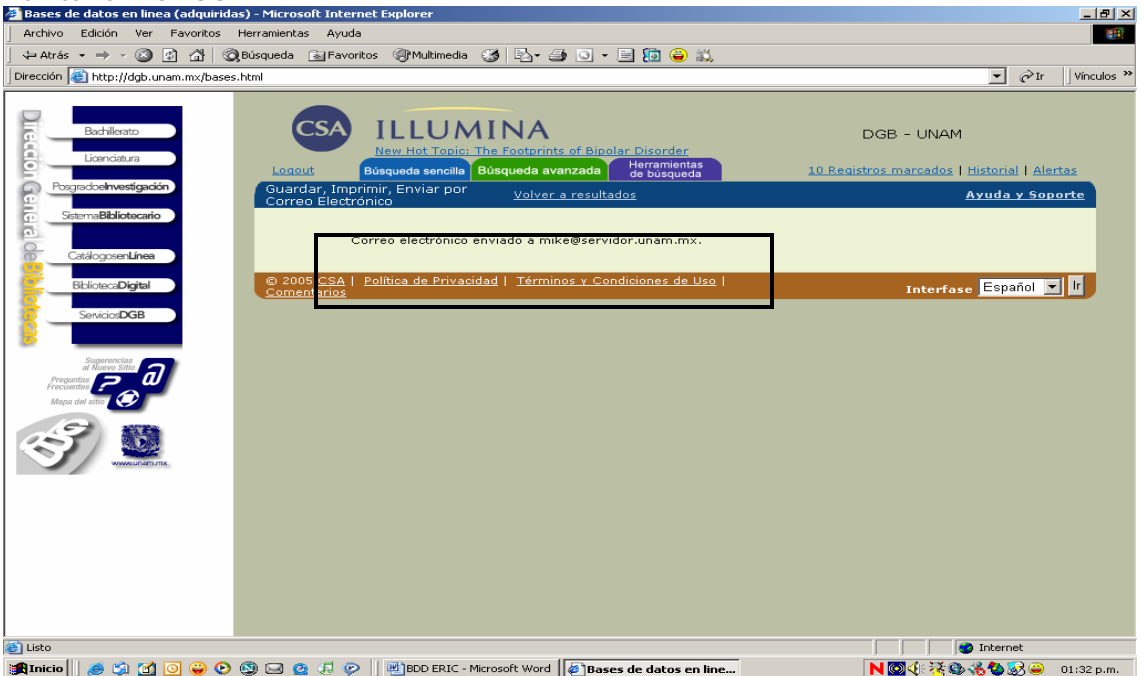

Sí cuenta con un disket, salvar la información de estos registros en un archivo, para ello da un clic en Guardar.

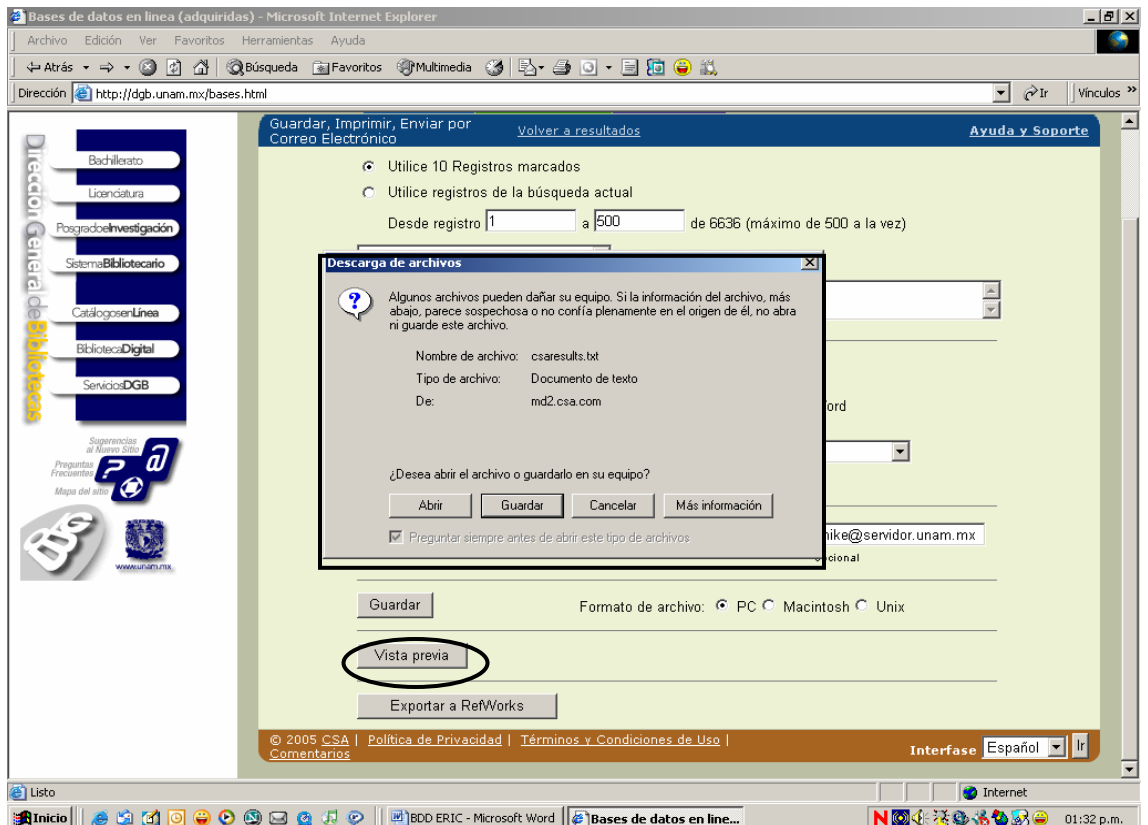

Da un clic en Vista previa, para ver el formato bajo el cual se guardará su información.

# Pantalla No. 58

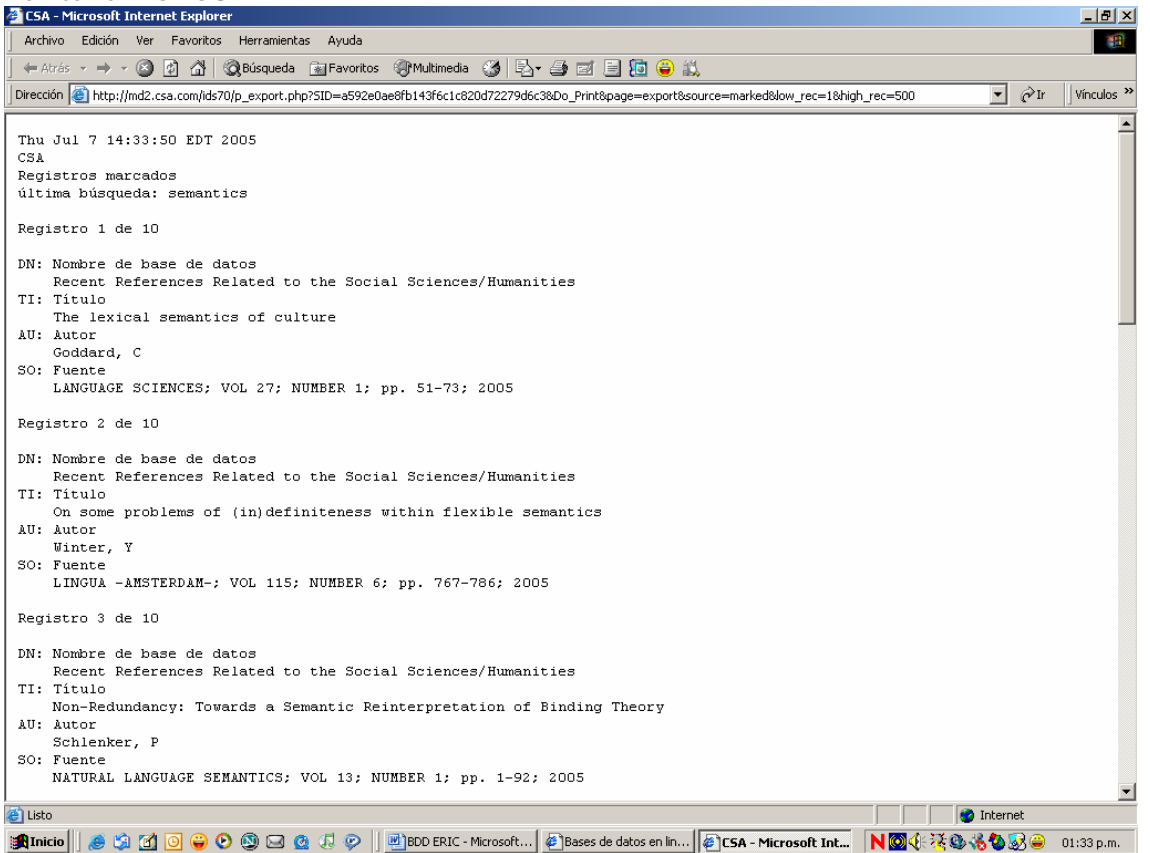

Otra importante opción de Búsqueda es la de tipo avanzado, para ello realizará un búsqueda nuevamente bajo el tema de *semantics* abarcando un periodo del 2000 al 2005, en espera de poder elaborar un documento de todo lo publicado en esas fechas.

Recuerde el ejercicio anterior con esta misma Base pero con el Proveedor de EBSCO, al final realiza un comparativo. Es pertinente mencionar que realizaremos las actividades básicas de guardar, imprimir y enviar está información como lo hemos venido llevado a cabo en las búsquedas tanto básicas como avanzadas.

Regresa a la pantalla No.55 y elige la opción de búsqueda avanzada en la pestaña correspondiente dando un clic. Anota los datos que se te indican, así en la primera escribe "semantics", pasa al rango de fechas y elige los años 2000 primero y 2005 después al final da un clic en busca. Pantalla No. 59

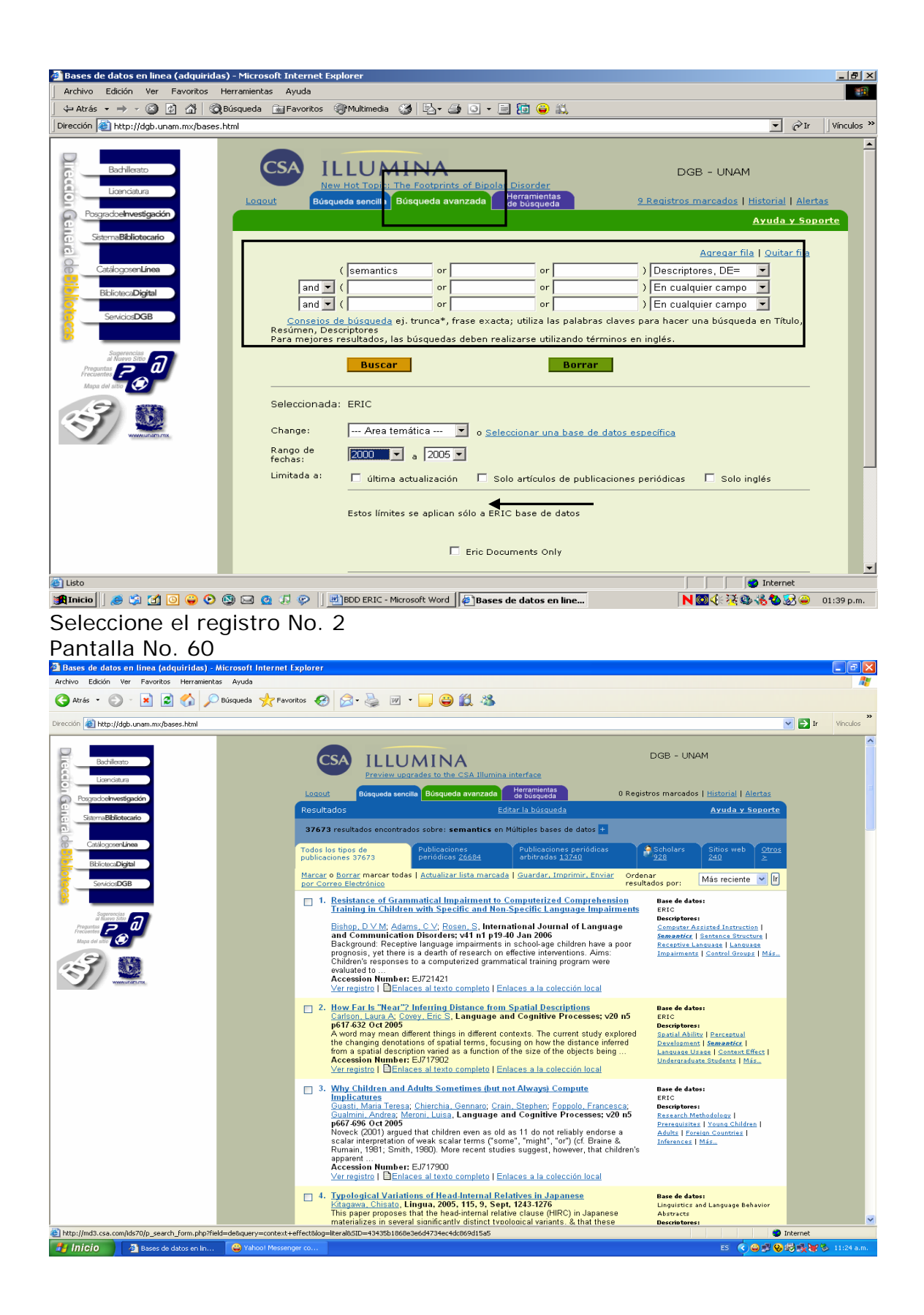

Para ver la opción de enlace a colección local, de un clic en el término y vea lo que el sistema presenta. Permite localizar las revistas por ISSN, título de la revista.

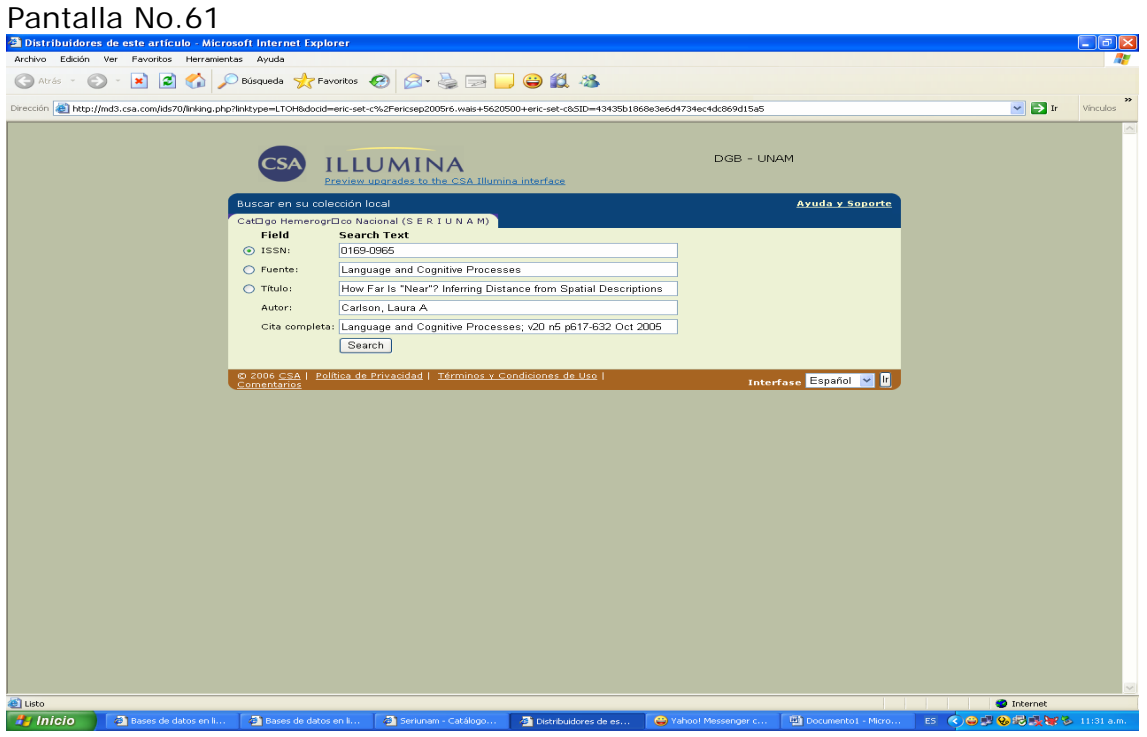

Puede dar un clic en buscar, sin embargo usted puede ingresar al Portal de la Dirección General de Bibliotecas y Seleccionar el catálogo SERIUNAM, recuerde la dirección electrónica es: http://www.dgbiblio.unam.mx Pantalla No. 62

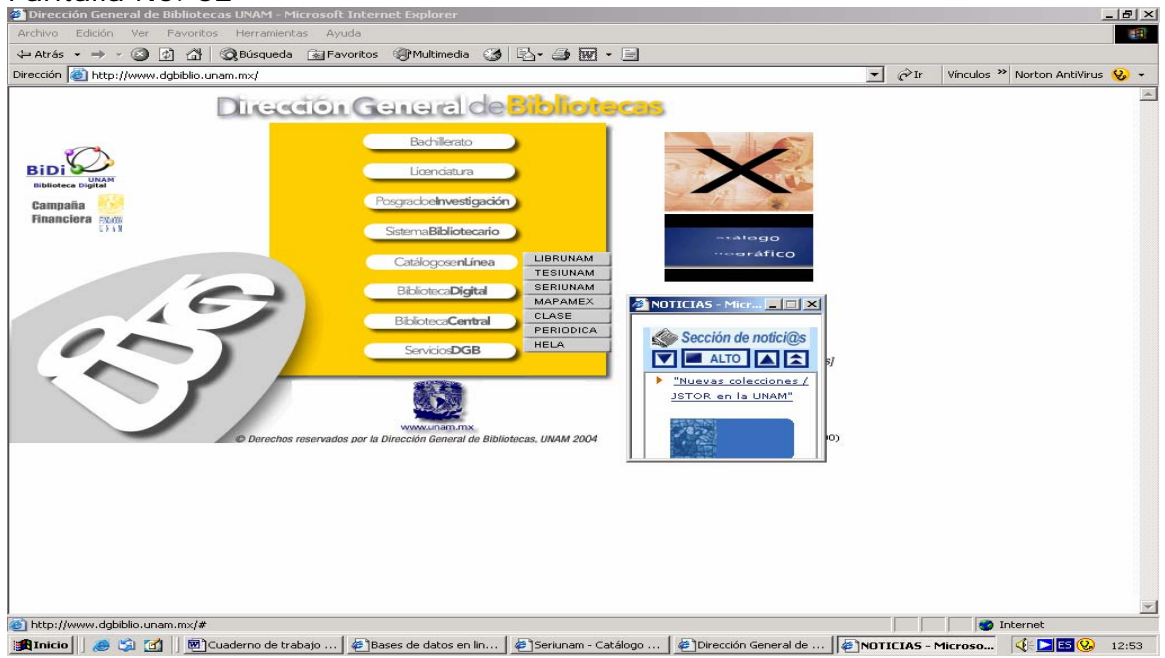

De un Clic en Seriunam

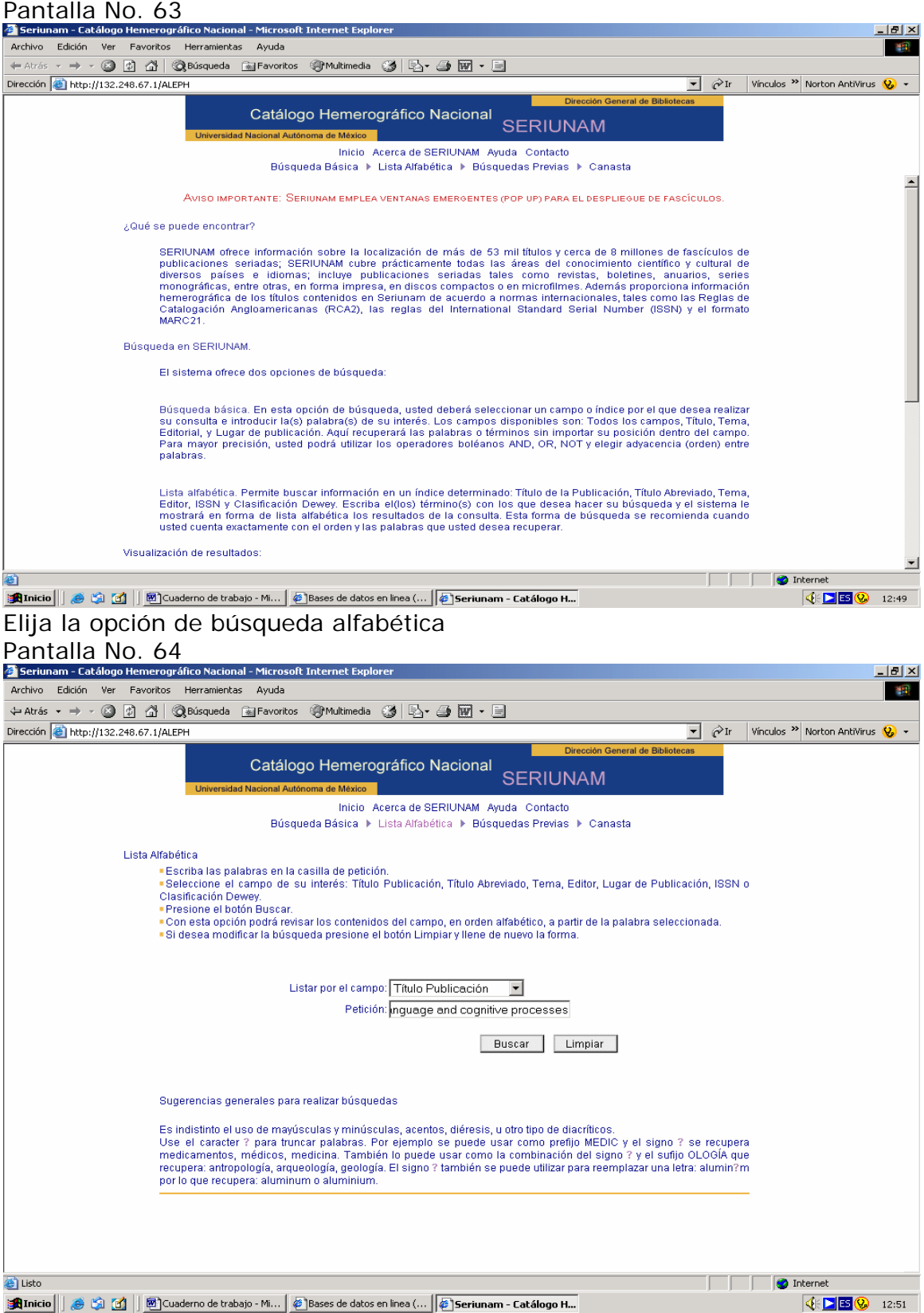

De un clic en buscar

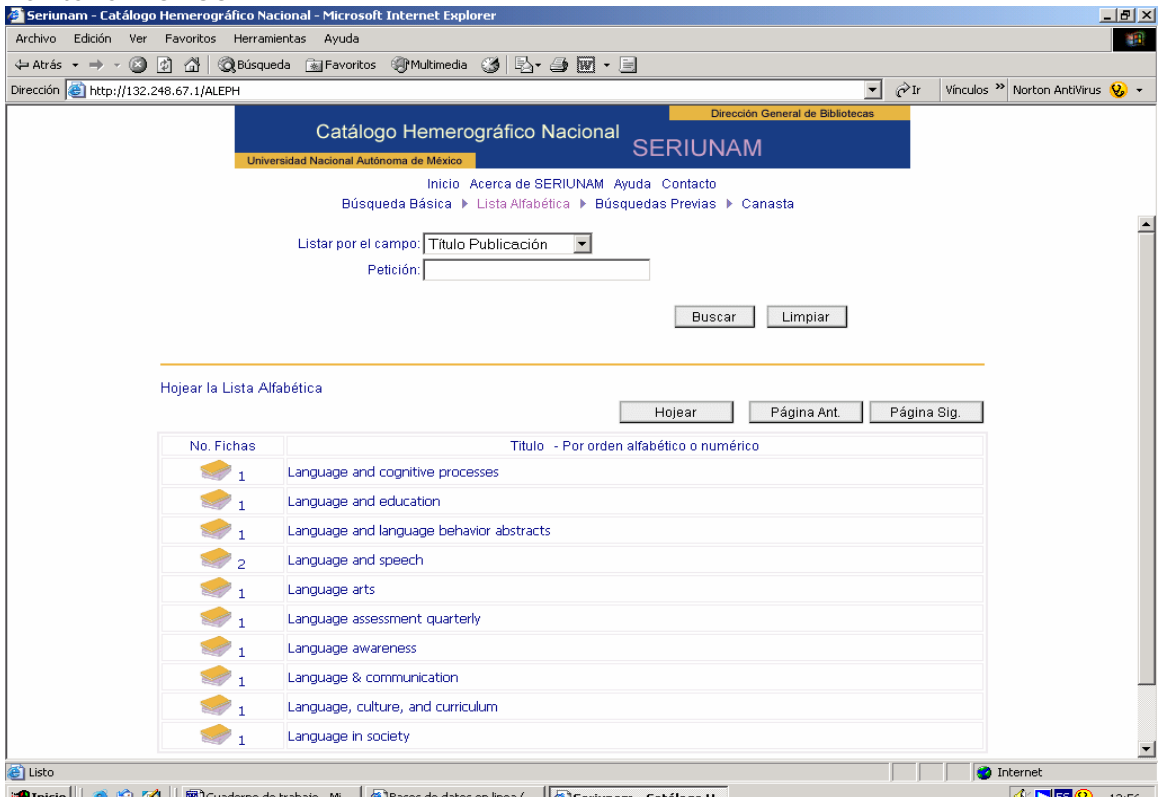

**Amicio || & @ @ || @** anderno de trabajo - M... | @ Bases de datos en linea (... ||@ Seriunam - Catálogo H...<sup>|</sup><br>De un clic en el nombre de la revista: Language and cognitive processes Pantalla No. 66

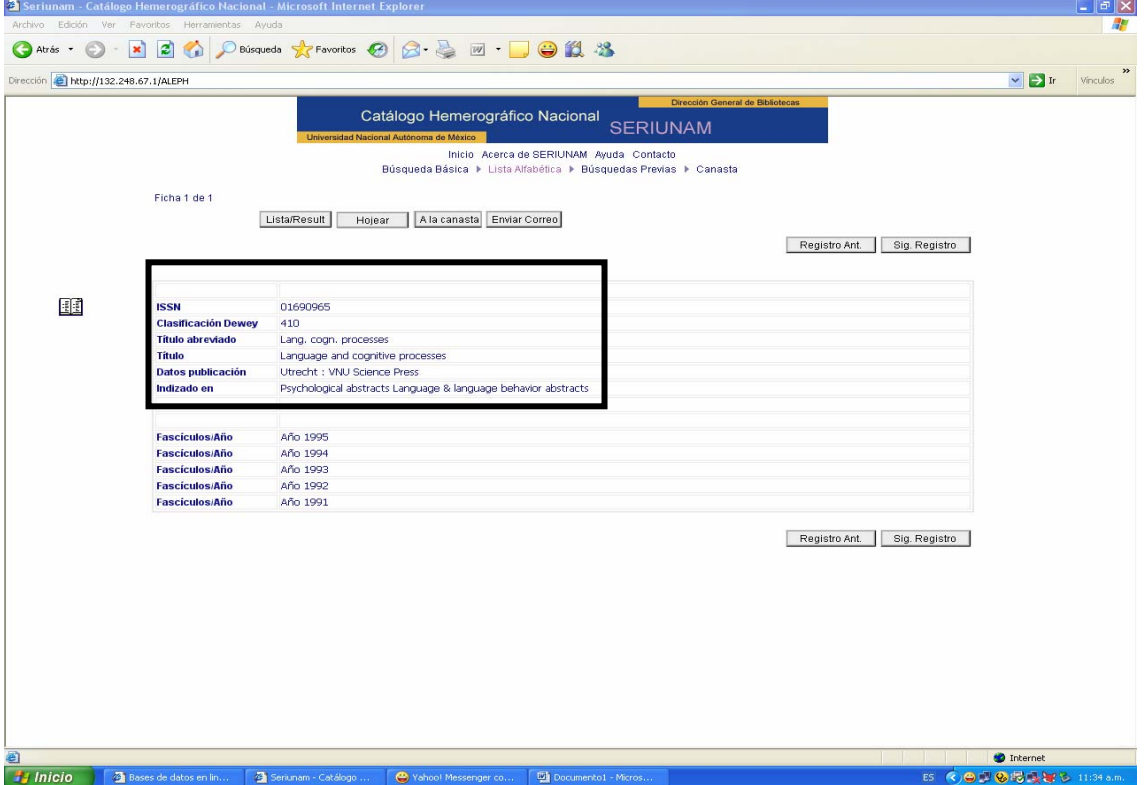

Aquí se presentan los datos que identifican a la revista, los fascículos que se albergan en las bibliotecas de la UNAM, en este momento puede enviar la información a su correo. De un clic en los años y le remitirá a la biblioteca o bibliotecas que tiene la revista de su interés, en este caso la UNAM no cuenta con el periodo solicitado 2005.

A continuación se presenta una búsqueda de tipo avanzada. En este caso regresará a la pantalla No. 60 y dará un clic en la pestaña relativa al tipo de búsqueda avanzada y anotará en el campo del autor: Lyons, John.

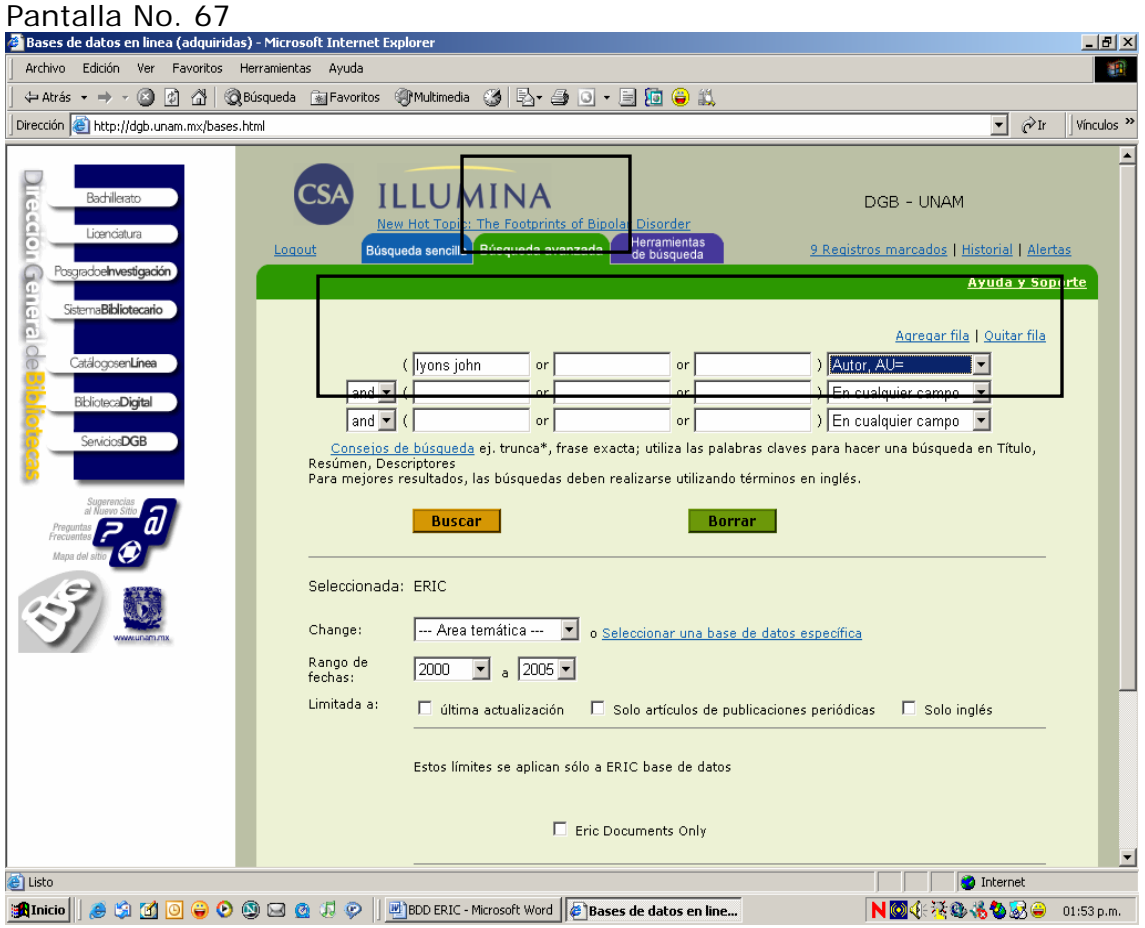

Es conveniente que Usted considere los consejos de búsqueda que le presente el sistema.

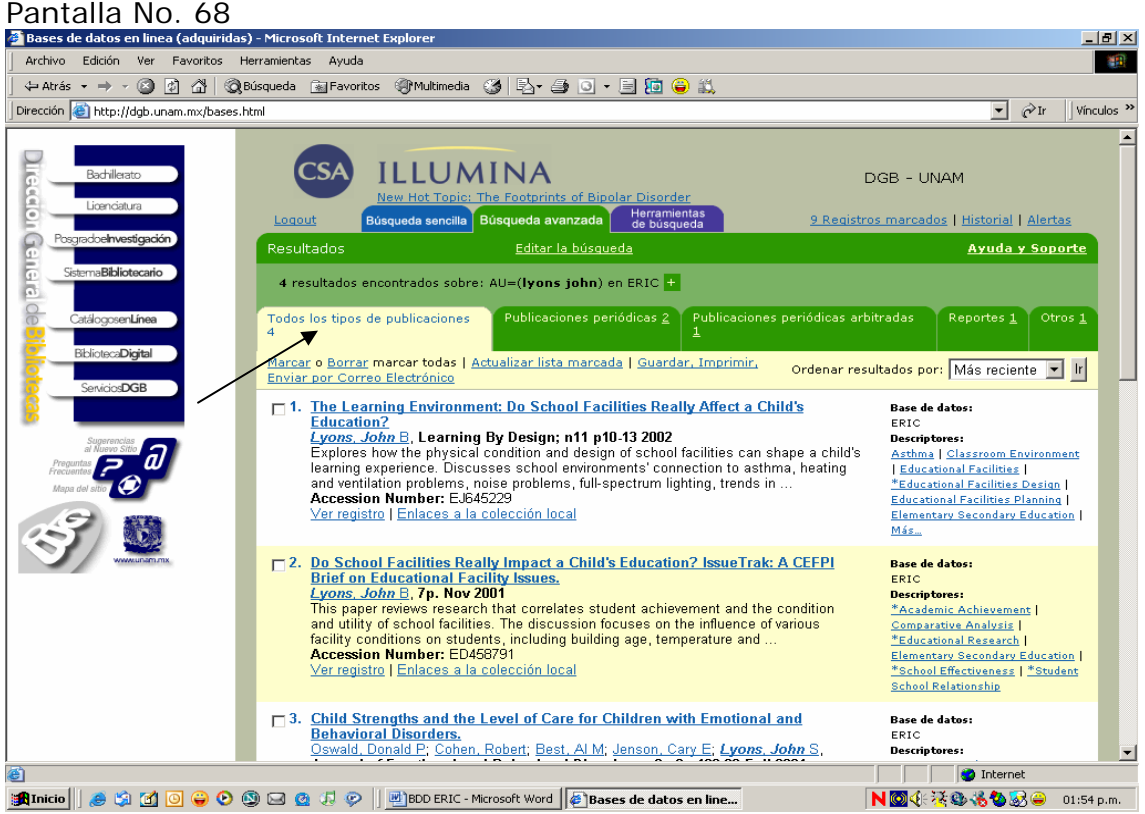

Herramientas de búsqueda: combinar la búsqueda  $#1$  and  $#5$ Pantalla No. 69

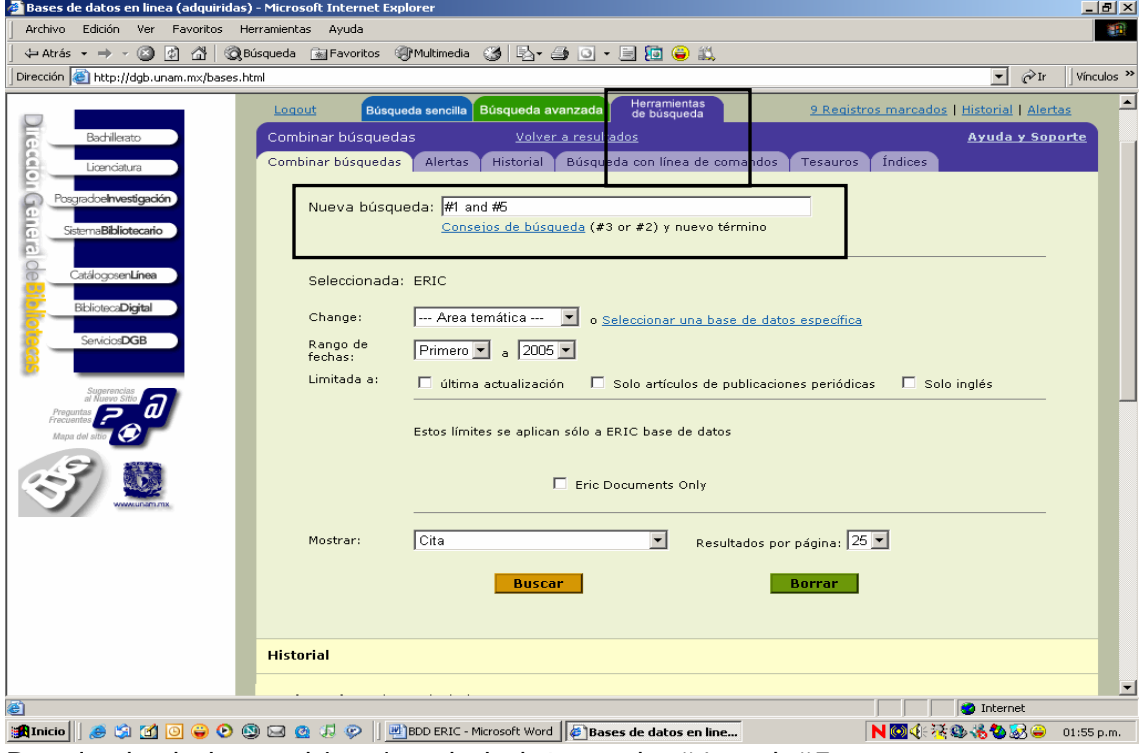

Resultado de la combinación de la búsqueda #1 and #5

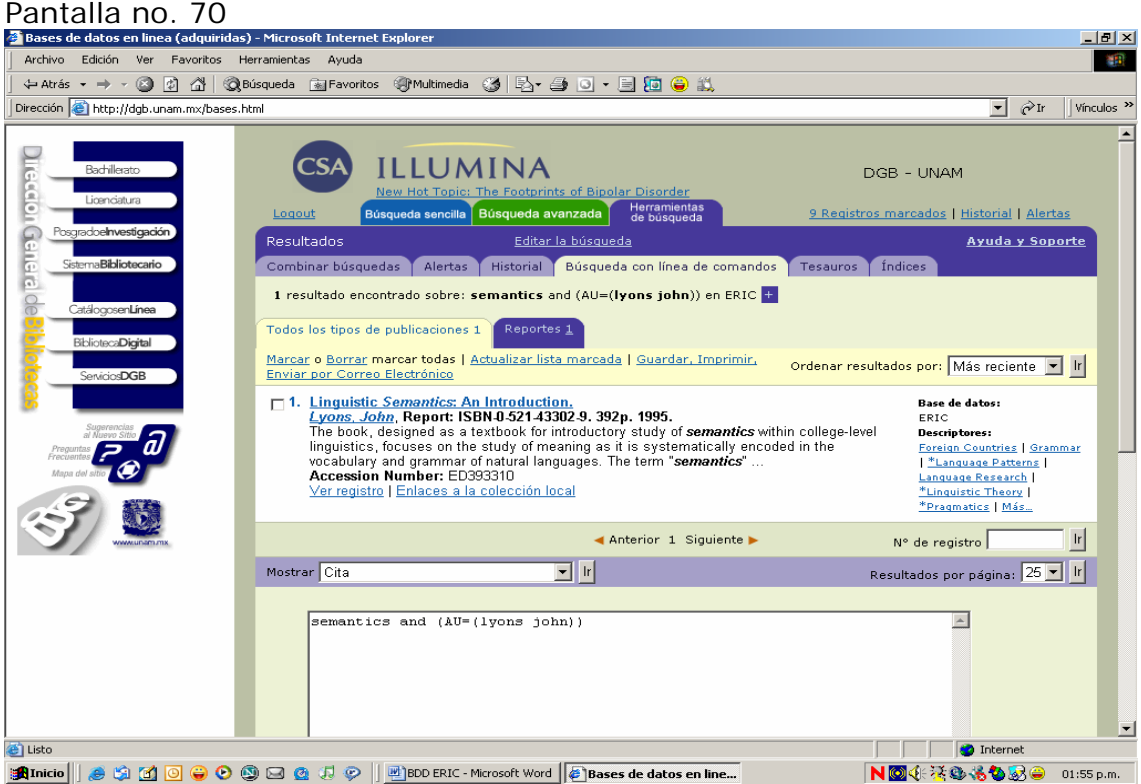

En el siguiente apartado le presentamos el acceso gratuito a ERIC. **Base de Datos: ERIC [\(http://www.eric.ed.gov](http://www.eric.ed.gov/))** 

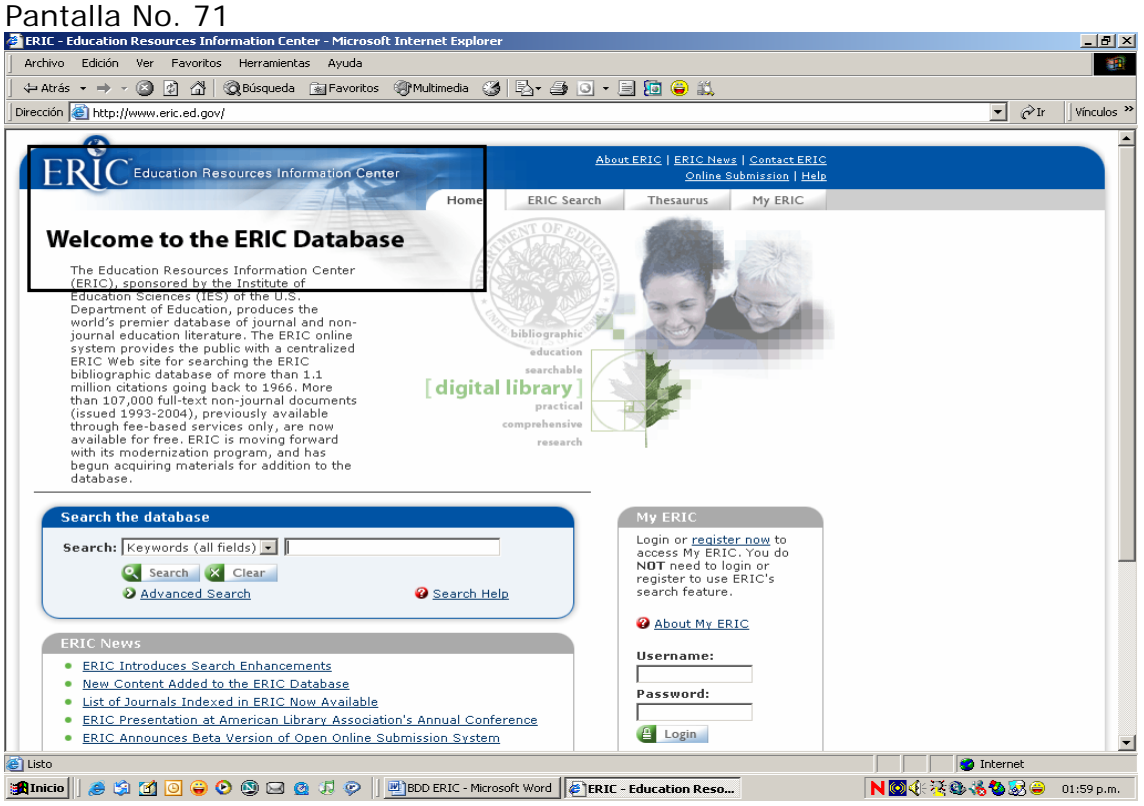

Búsqueda sencilla: semantics

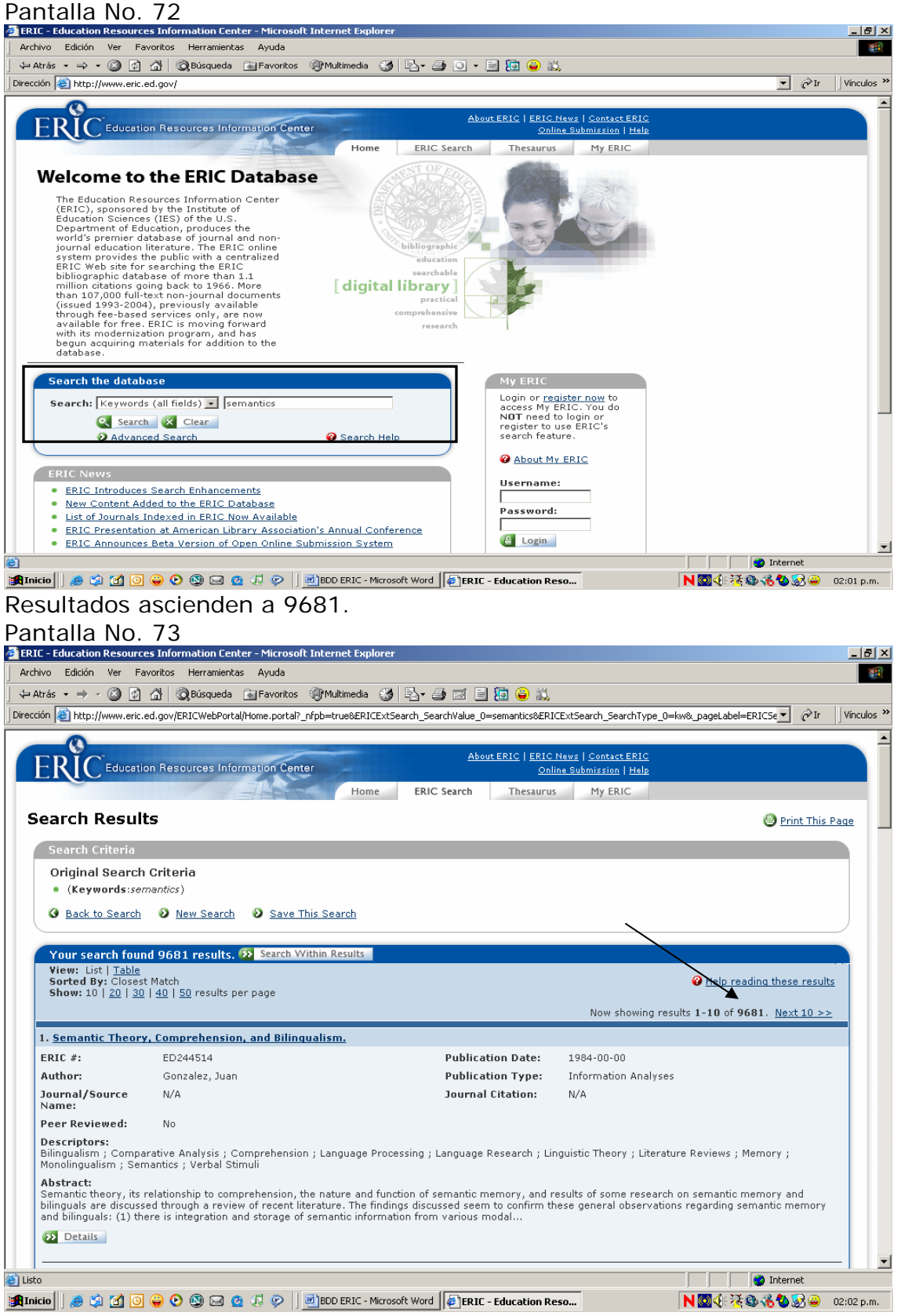

La información que presenta en los registros es el número de control en la base de datos ERIC, el autor, la revista, fecha de publicación, tipo de publicación y se esta ha sido mencionada en otras fuentes, ofrece los descriptores y el resumen. Seleccione el registro número 3 "Identifying the Best Scenario …" Pantalla No. 74

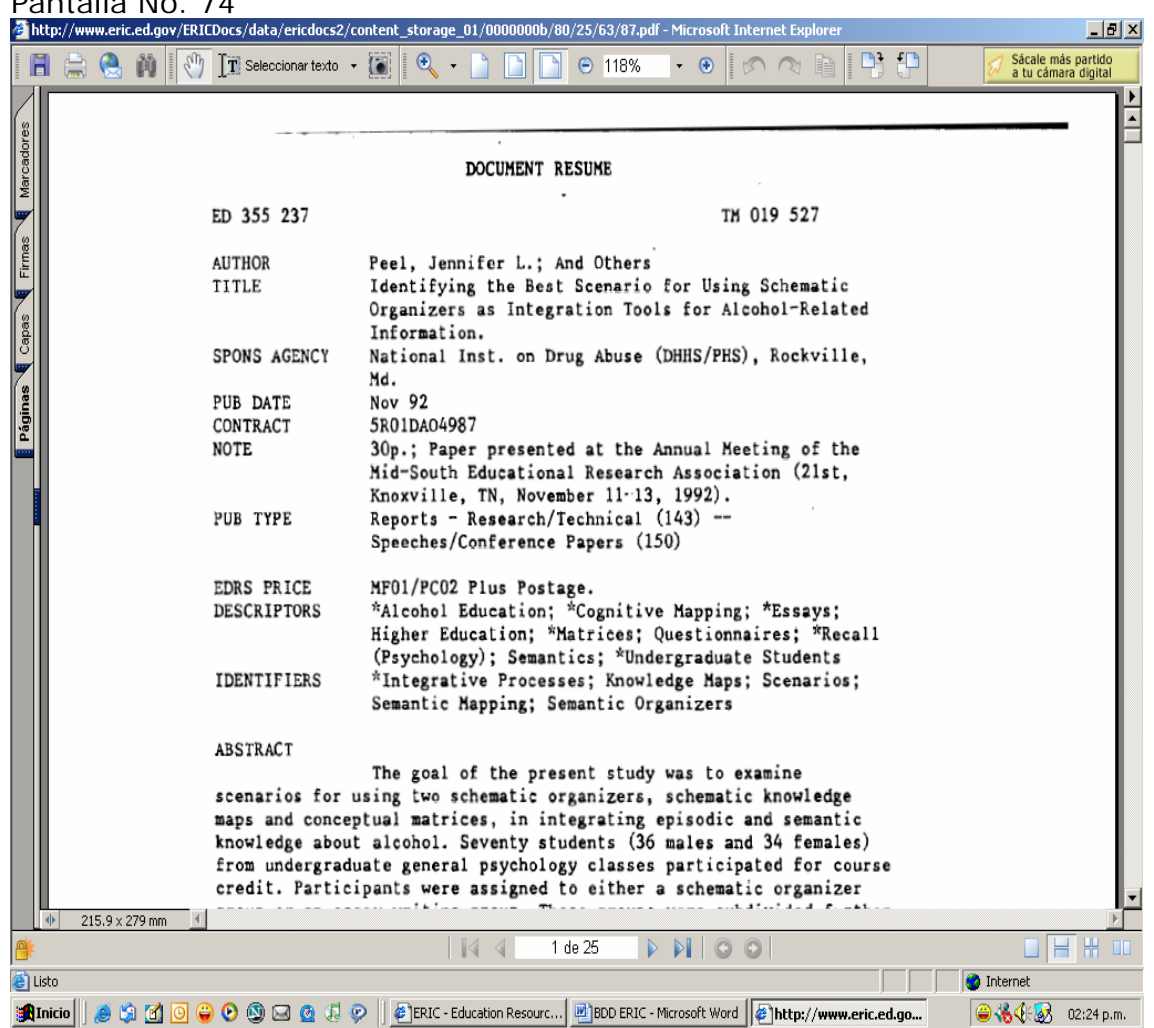

El registro del documento completo se proporciona en formato PDF, para ello de un clic en guardar.

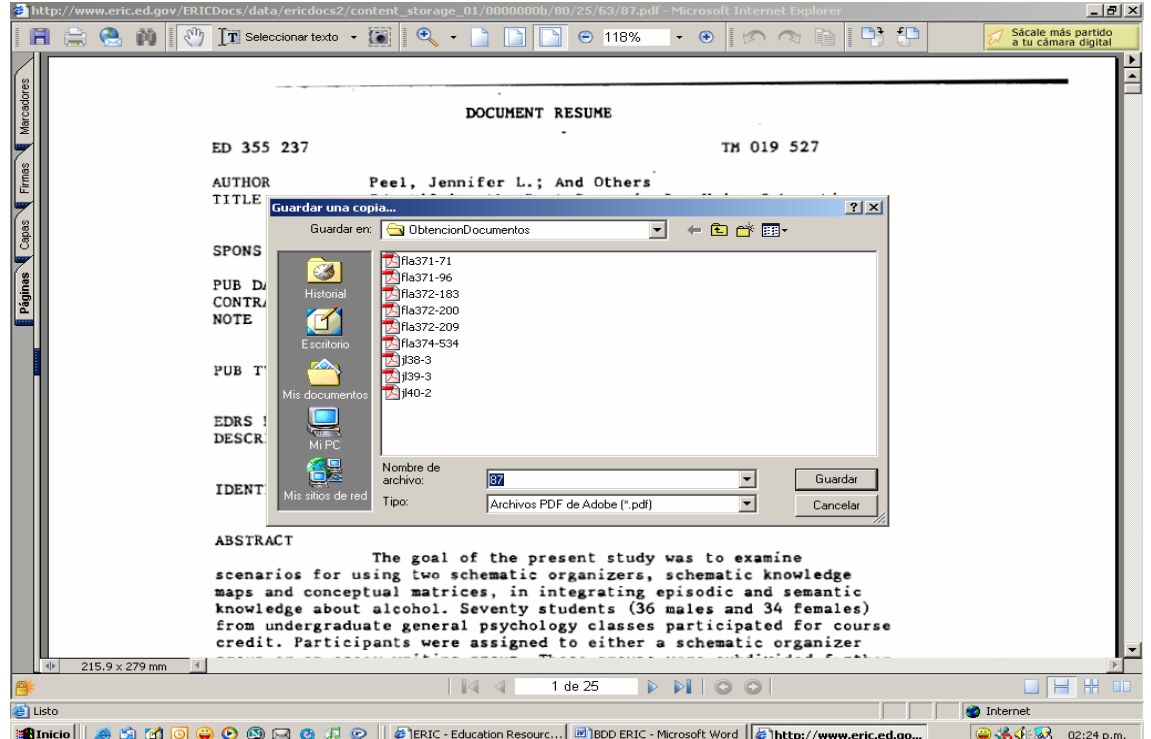

A continuación imprima el registro.

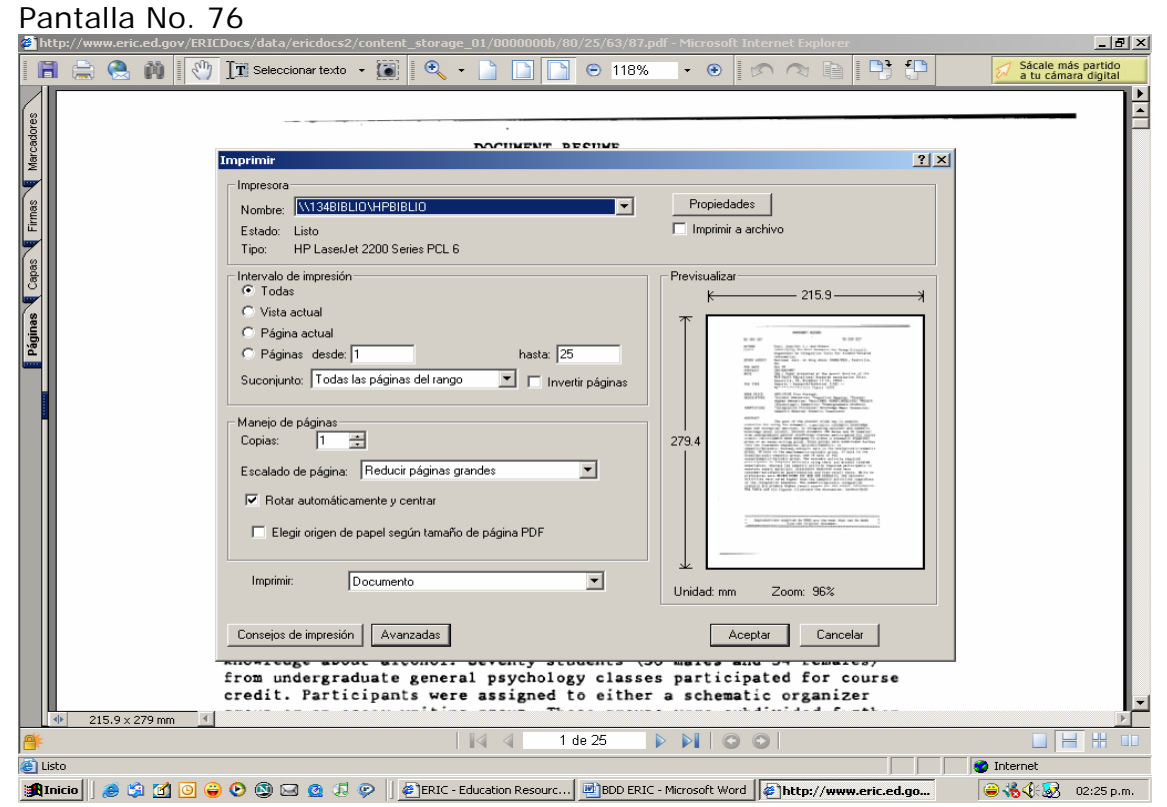

Por último envié está información a su correo electrónico.

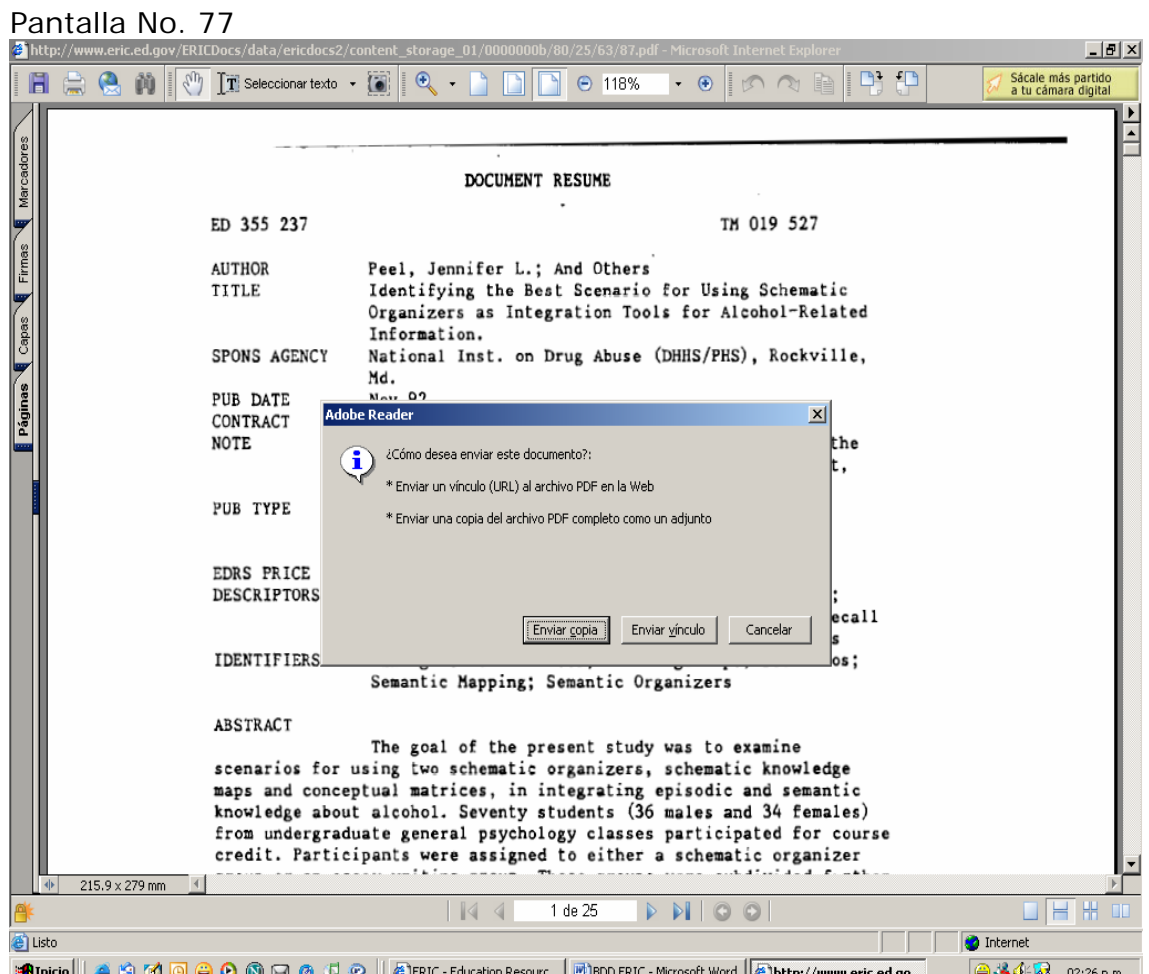

<u>குடை அன்று அது விருக்கு கேச்சி நின்னே கண்ணெடுக்கும் நினைக்கு முன்னே பிருந்து முன்னே பிருந்து வழுந்து முன்ன</u><br>Pase a una Búsqueda avanzada: utilizando el término semantics, indicando al sistema que desea exclusivamente documentos de texto completo, publicados entre los años del 2000-2005

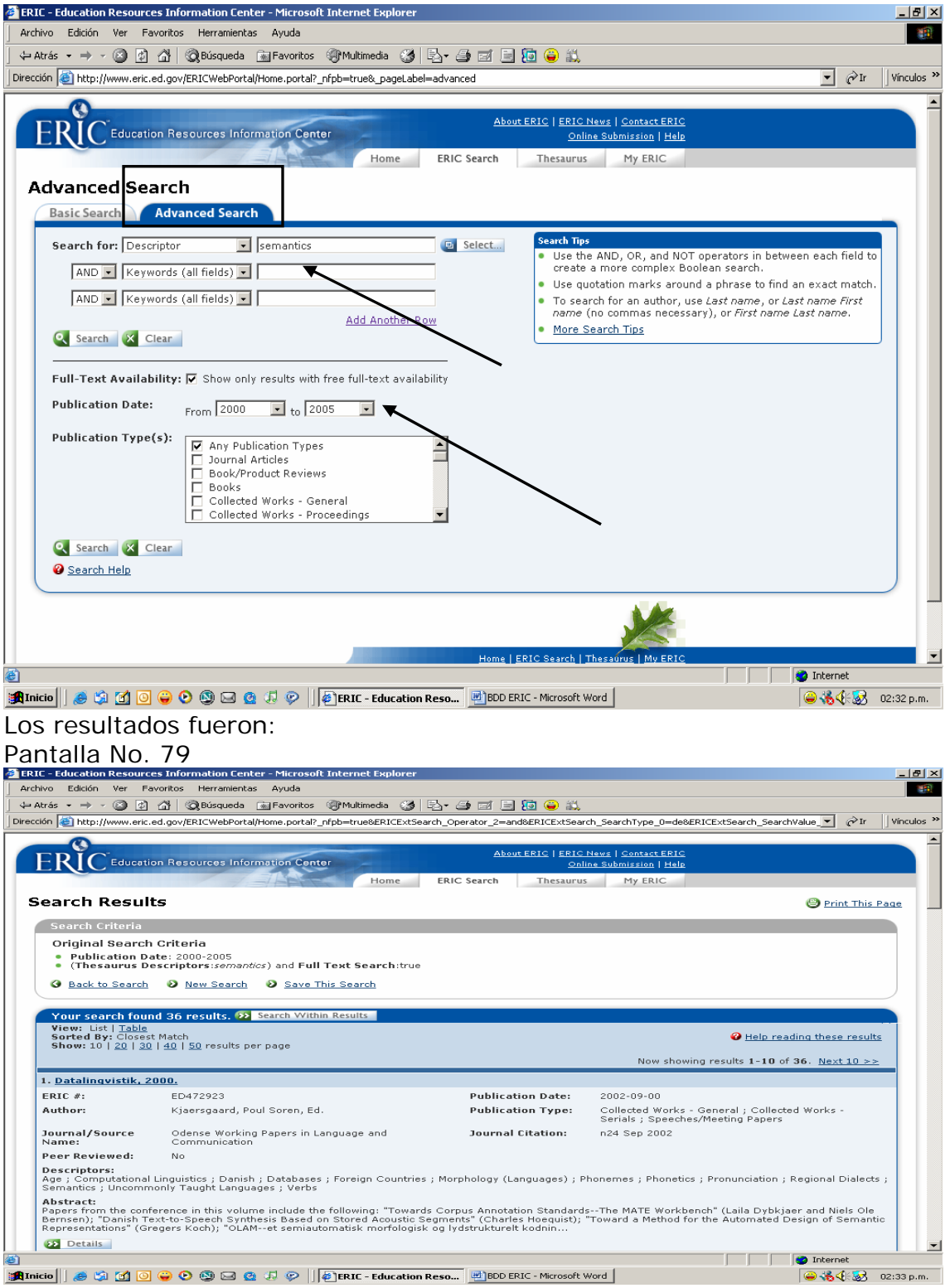

# Seleccione registro número 7 "El Léxico Técnico Español…" Pantalla No. 80

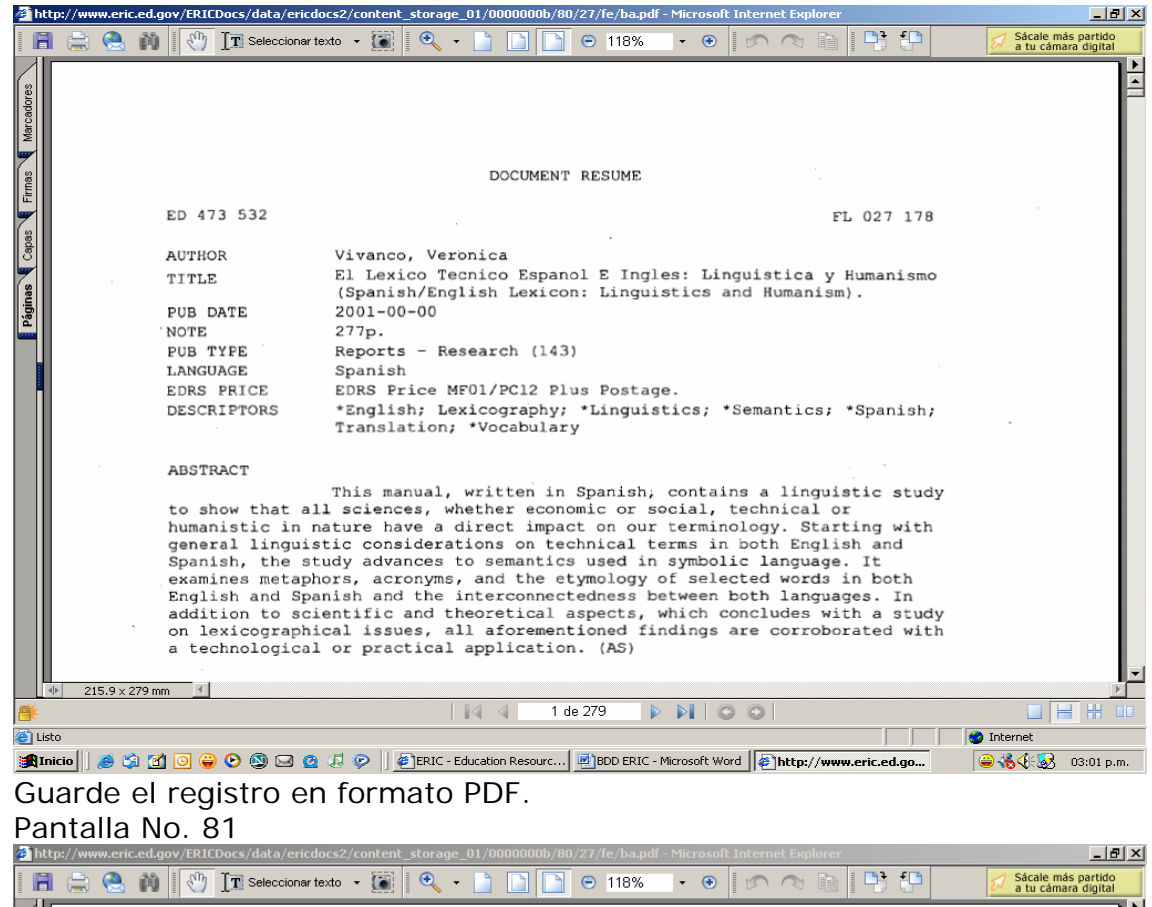

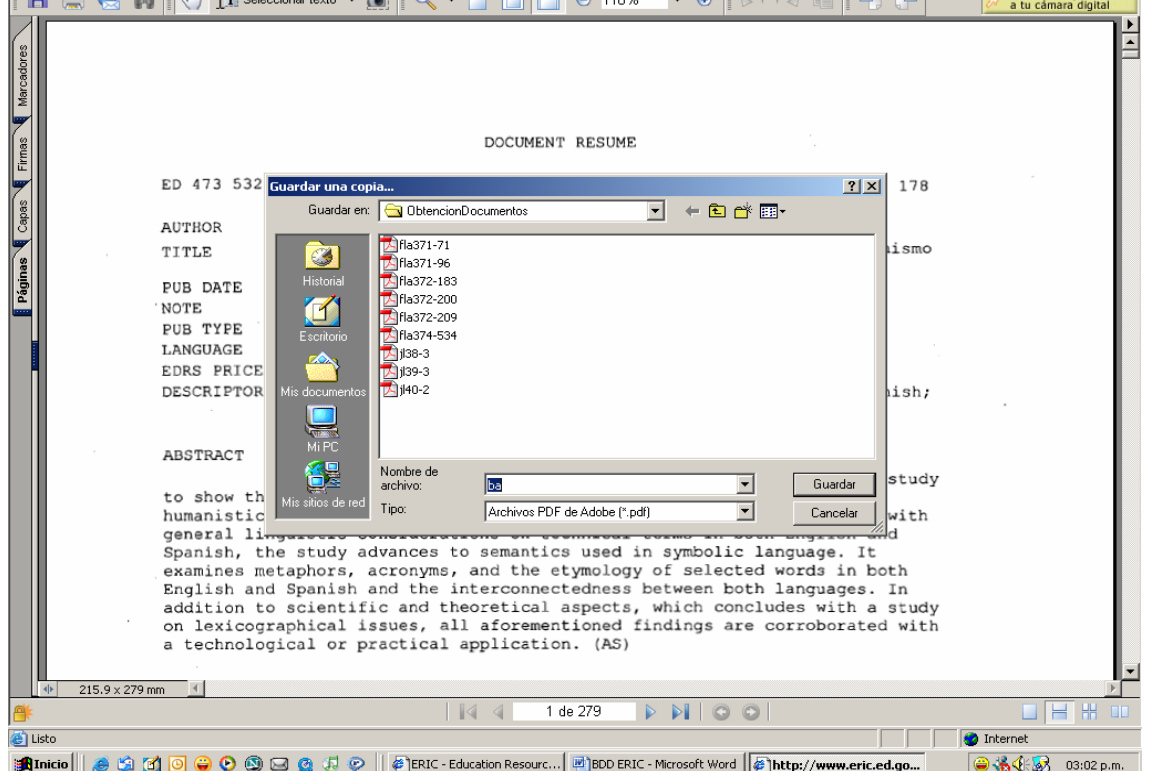

### Puede imprimir el registro si usted desea. Pantalla No.82

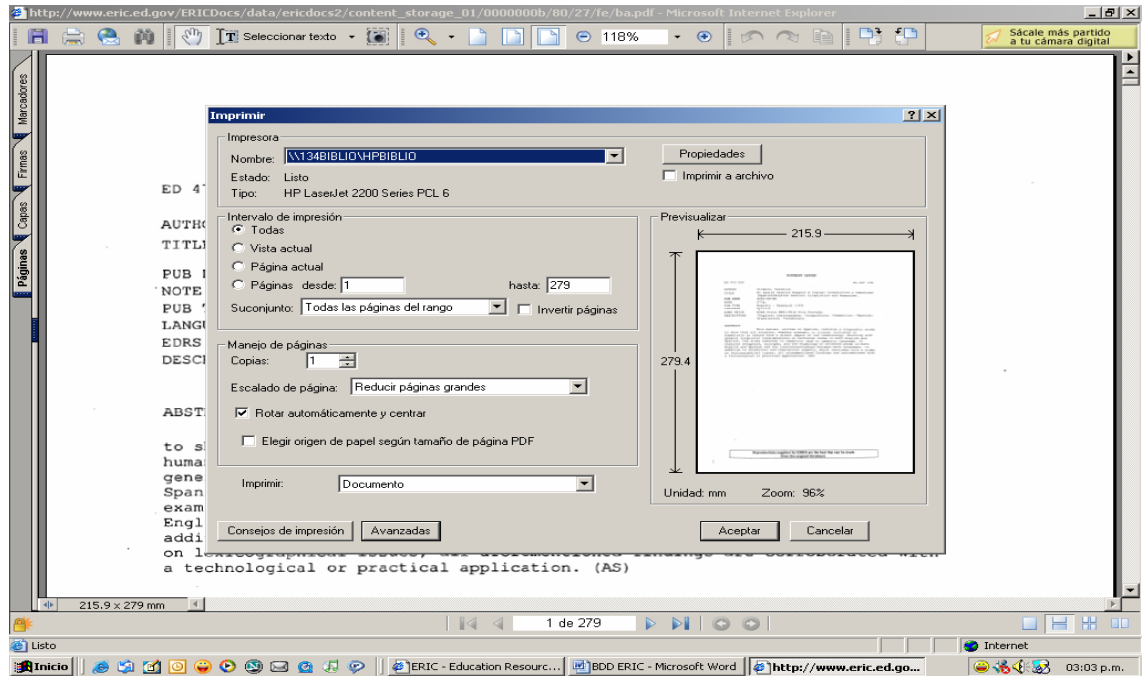

Tiene la posibilidad de enviar por E-mail está información.

### Pantalla No. 83

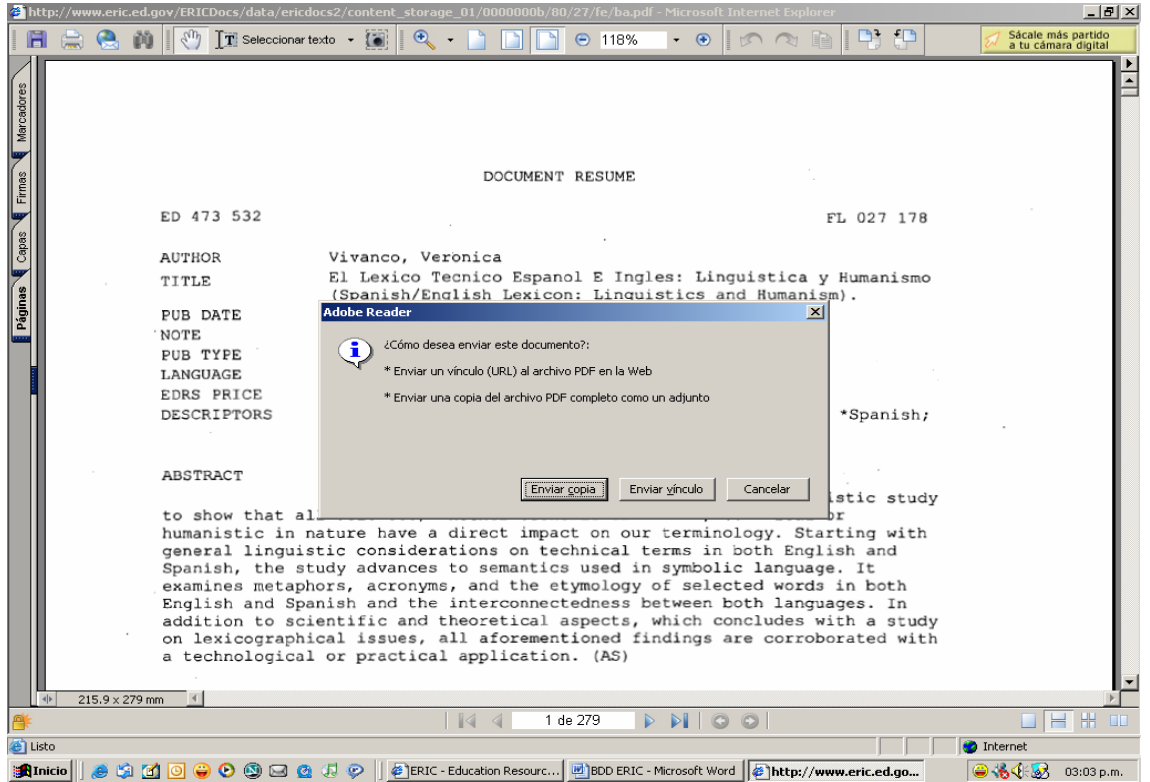

A continuación se presenta una variable de la búsqueda avanzada en el campo autor, para ello regrese a la pantalla No.78 y escriba en el campo correspondiente Lyons, John.

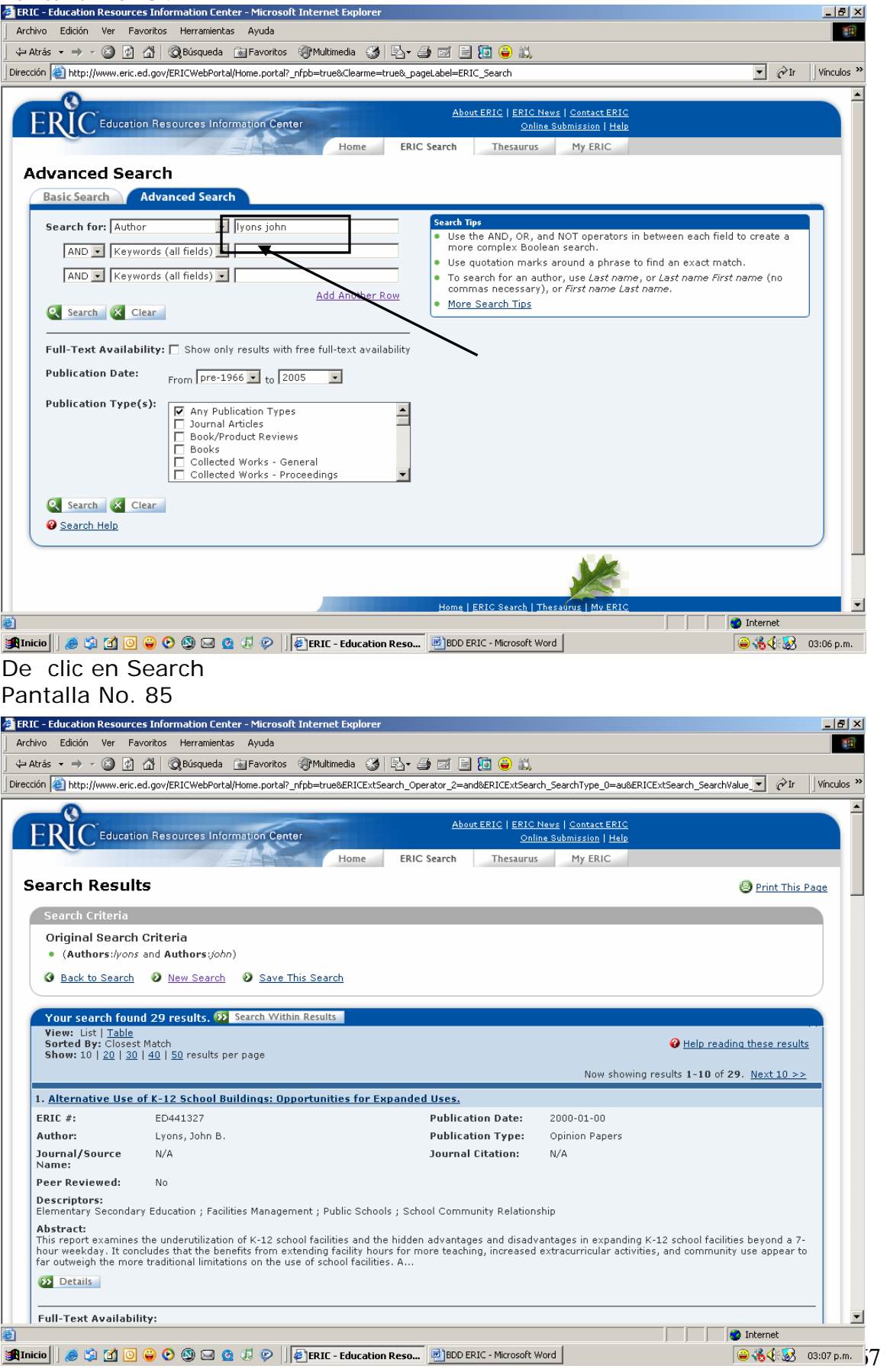

A continuación pasaremos a la base de datos Linguistic and Language Behavior Absctras, otra importante base de datos especializada en linguistica, que usted puede consultar por medio del Portal de la Dirección General de Bibliotecas de la UNAM.

# **Linguistics and Language Behavior Abstracts (LLBA)**

Es una base de datos especializada en Lingüística que abarca aspectos teóricos y aplicados de está disciplina, así como otras áreas del conocimiento que son derivadas de está como la psicolingüística, la fonética, morfología, sintaxis y semántica entre otras. Presenta información de 1973 a la fecha, es una fuente reconocida por los especialistas debido al alto nivel académico que tienen los documentos que resguarda. Es publicada por Cambridge Scientific Abstracts.

Para el 2004 contaba con arriba de 339,00 registros bibliográficos de información. Ofrece los documentos en el lenguaje original.

Está base se encuentra a disposición de la comunidad académica de la UNAM, para su uso con objeto de apoyar los programas y proyectos de todas las dependencias que conforman nuestra universidad, por ello su acceso sólo es permitido en la REDUNAM.

Para ingresar escribe la siguiente dirección electrónica <http://www.dgbiblio.unam.mx/bases.html>

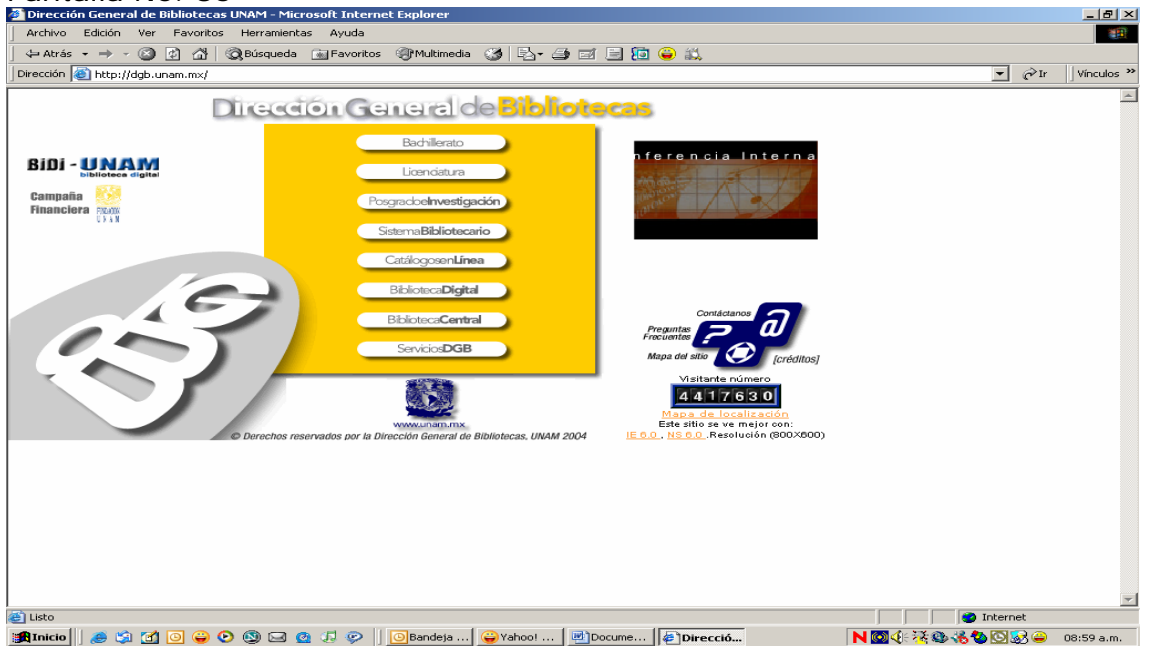

# Ahora da un clic en Biblioteca Digital Pantalla No. 87<br>Dirección General de Bibliotecas UNAM - Microsoft Interr

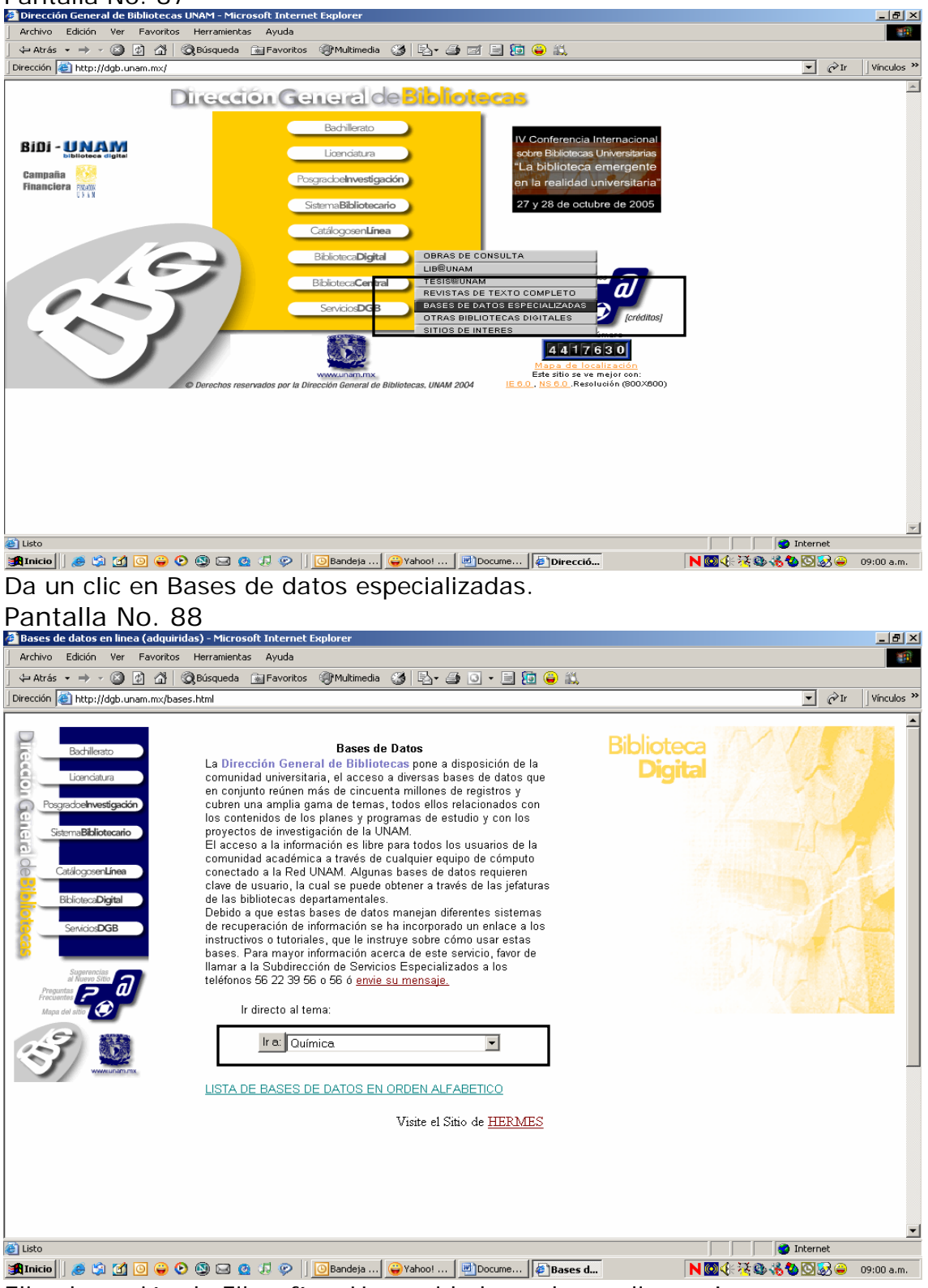

Elige la opción de Filosofía y Humanidades y da un clic en "Ir a"

Ahora elige Linguistics and Language Behavior Abstracts, en cualquiera de las dos rutas establecidas. Para el proveedor CAMBRIDGE se presenta ña siguiente pantalla.

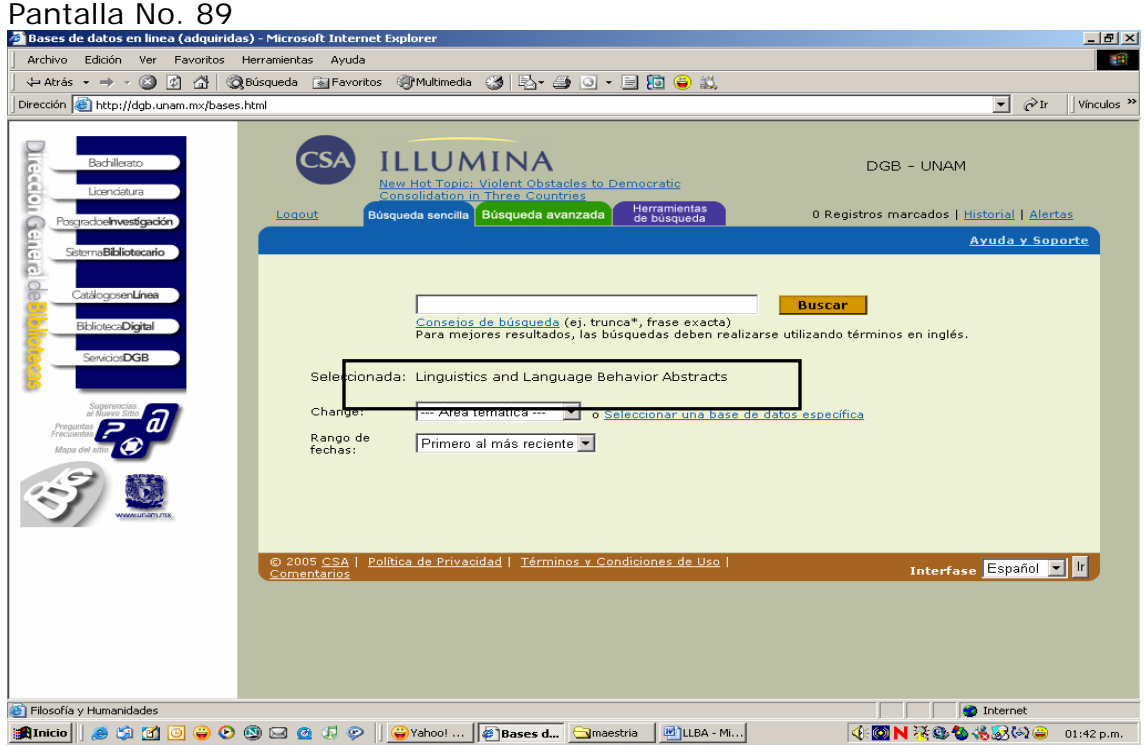

Llevemos a cabo una búsqueda sencilla, escribe *semantic fields* en el cuadro y da un clic en buscar.

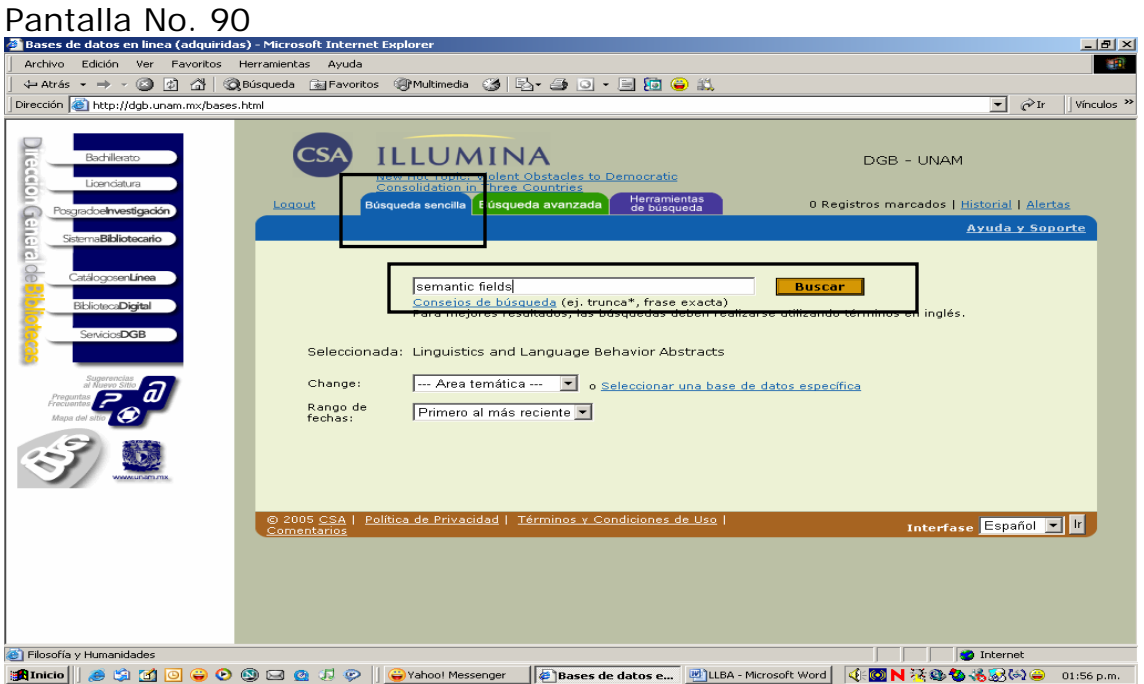

El sistema cuenta con 1,024 resultados, ahora seleccionamos el registro número 3.

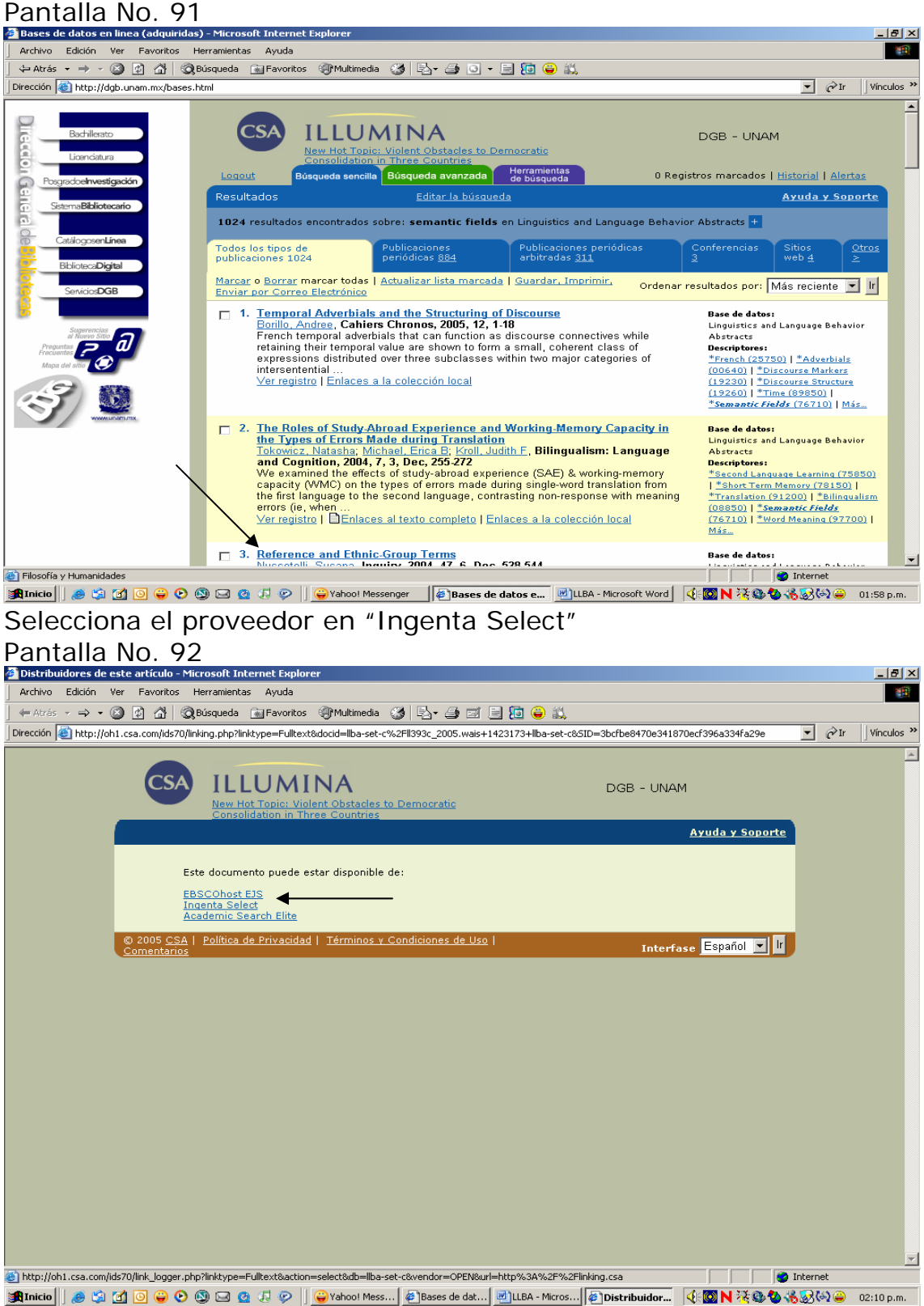

Da un clic en dicho proveedor.

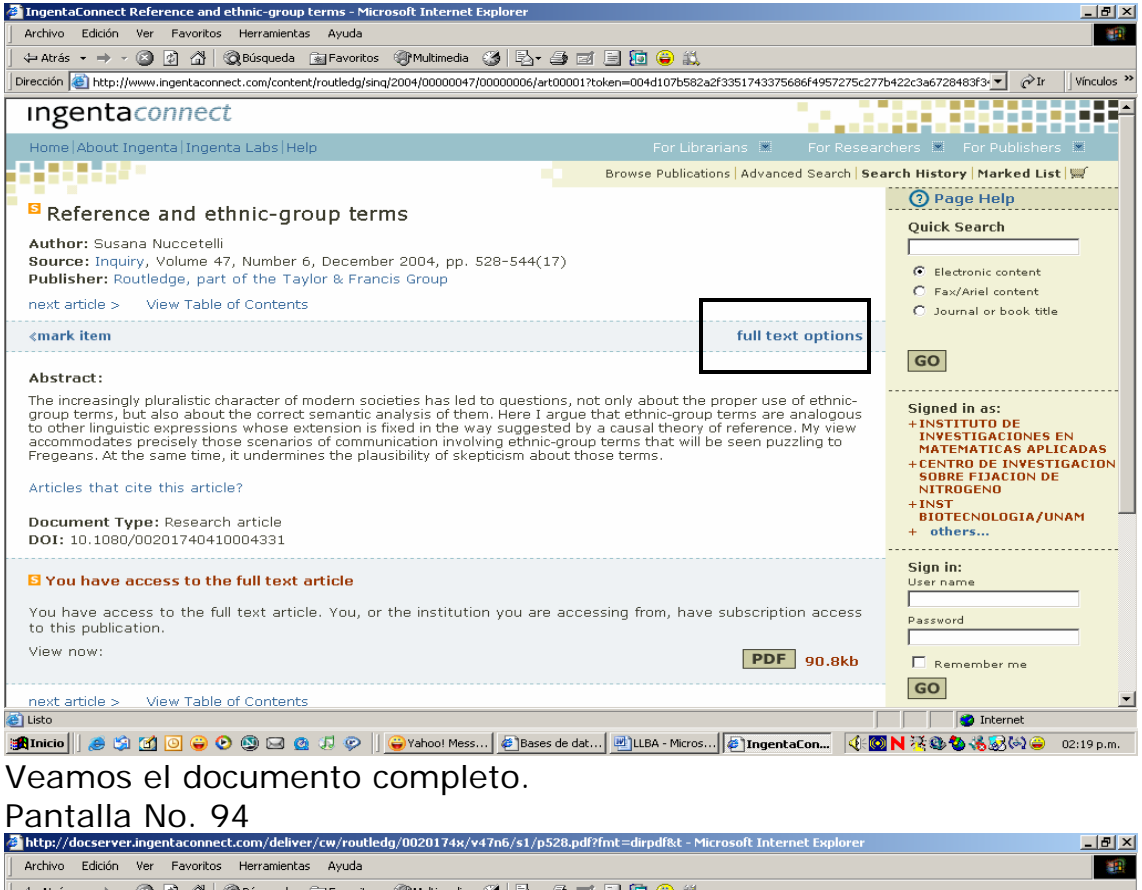

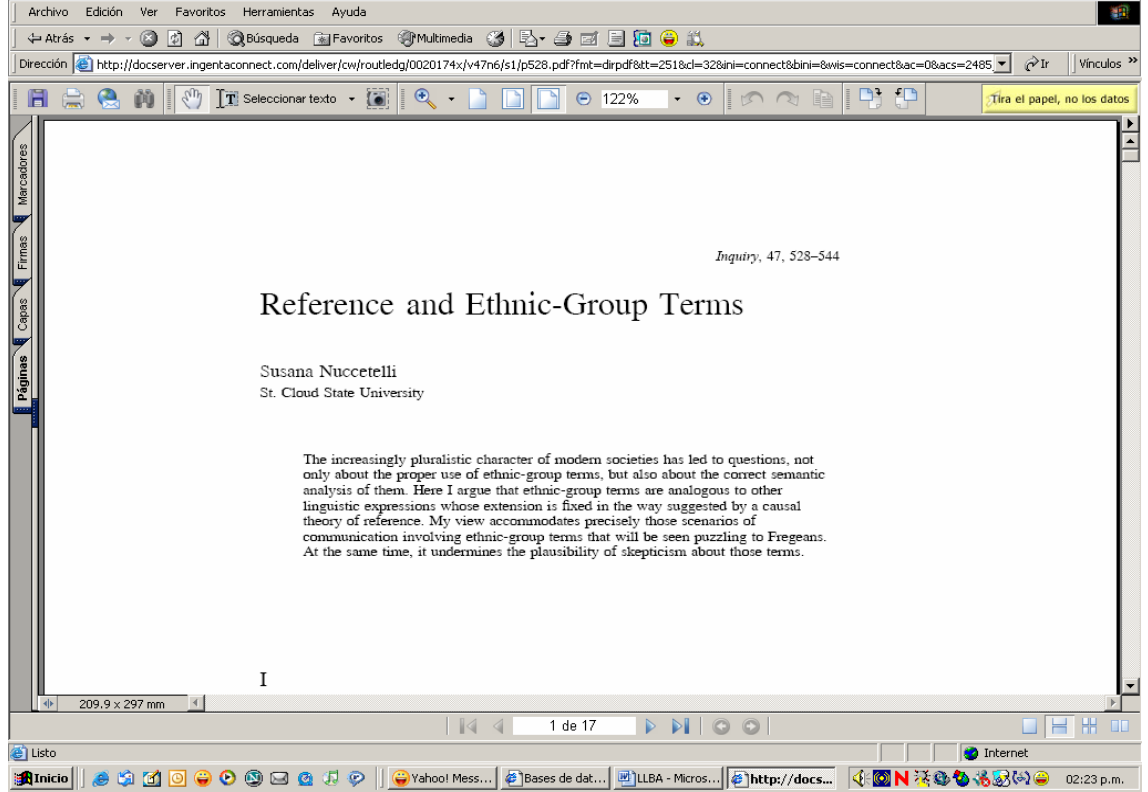

Elige la opción de Guardar dando un clic en el icono del disket.
## Pantalla No. 95

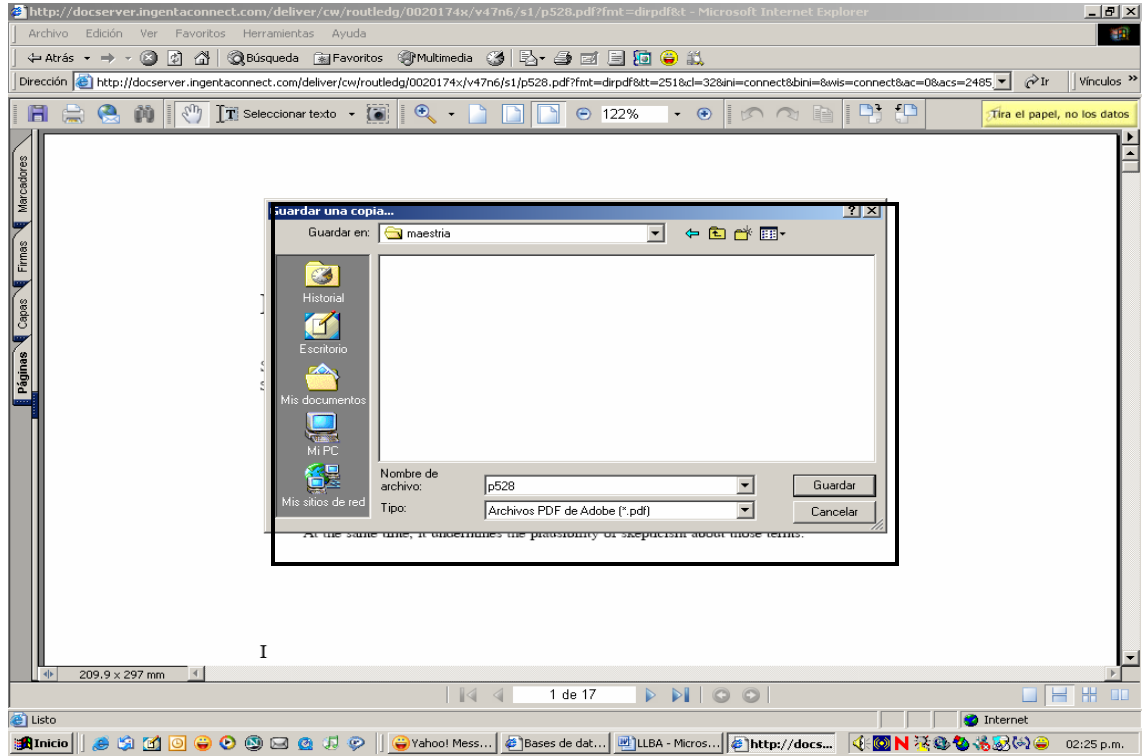

Si deseas guarda la información en tu disco de 3 ½. Después procede a imprimir, para ello da un clic en el icono correspondiente.

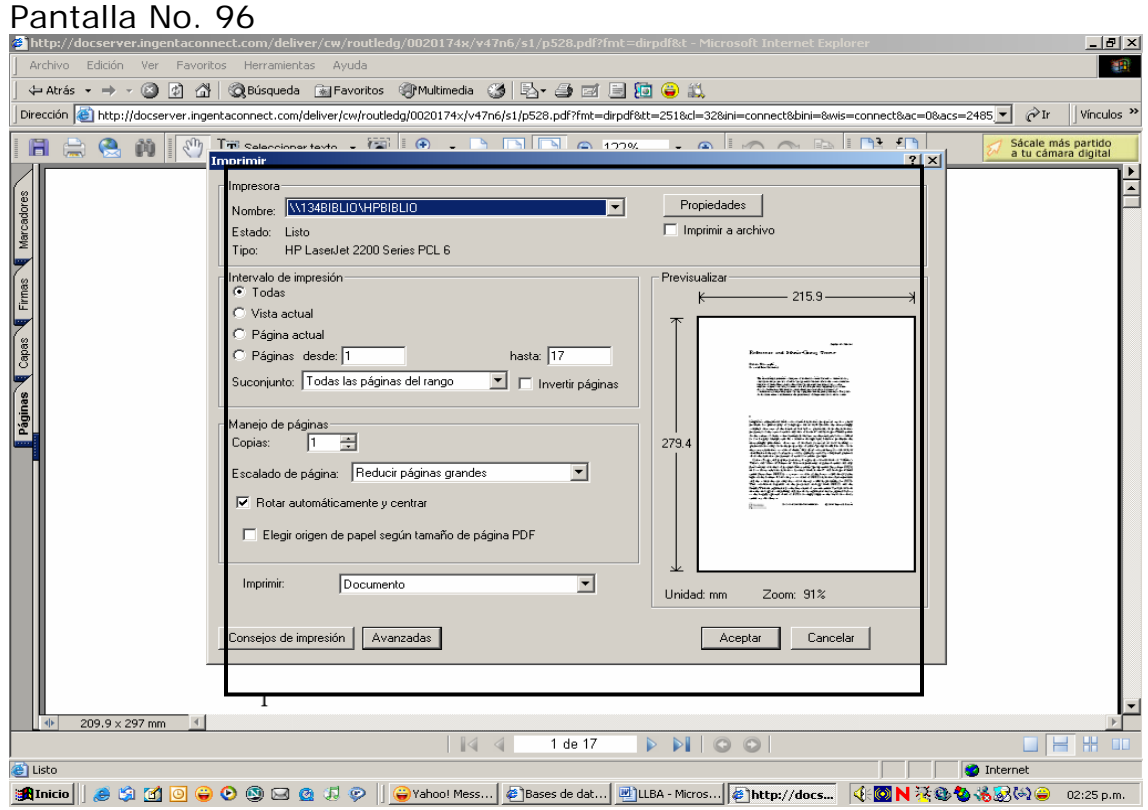

Para enviar al correo electrónico.

## Pantalla No. 97

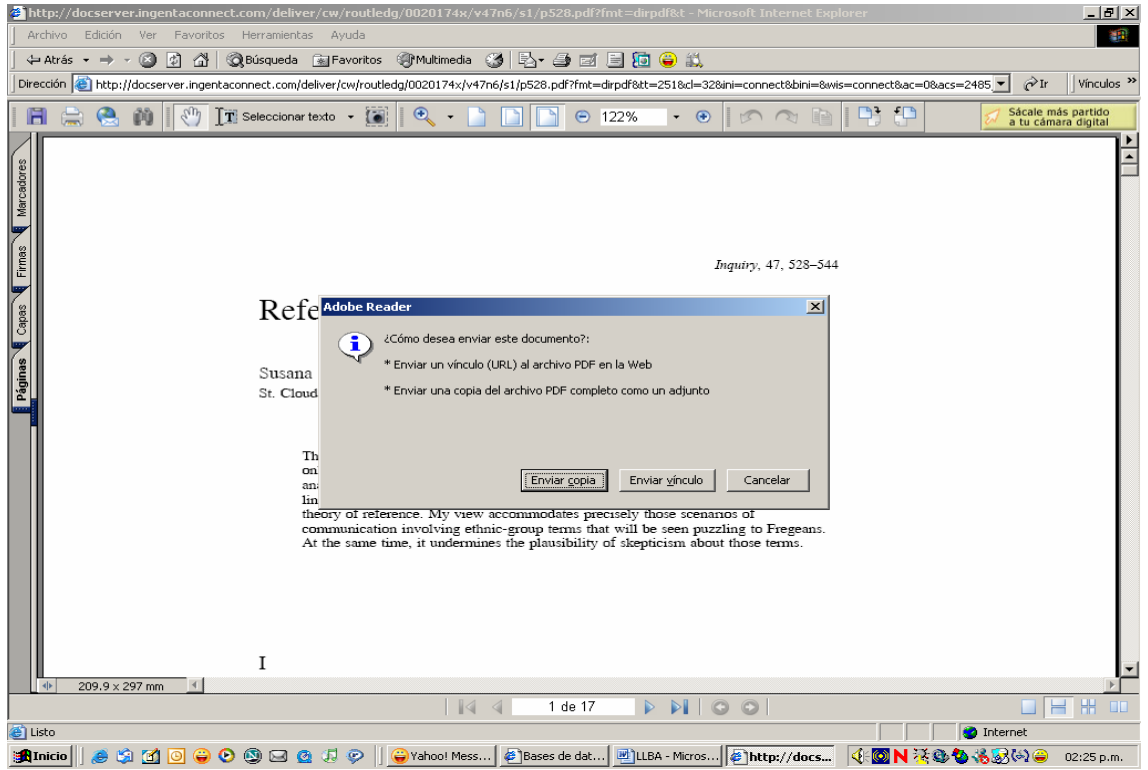

Ahora elige la segunda opción.

Hasta aquí la primera sesión, donde se presentan las bases de datos especializadas en lingüística, el tema de mañana será las: Revistas electrónicas de texto completo.

## **Revistas electrónicas de texto completo**

Al introducirnos al mundo de la Internet encontramos una importante fuente: la Revista Electrónica de Texto completo.

Algunas de estas revistas de tipo académico son publicadas por organismos públicos, privados o asociaciones de especialistas, las características que estas presentan se enlistan a continuación.

- Dirección electrónica:
- Presentación
- Historia
- El organismo que la publica es:
- Universidad pública o privada dentro de la Universidad la publica una facultad, instituto o centro de investigación.
- Mapa del sitio
- Asociación
- Volumen, número y año, periodicidad.
- Secciones especiales:
- Destinadas a profesores
- Alumnos
- Números anteriores:
- Búsqueda: autor titulo tema.
- Recepción de trabajos
- Es una revista arbitrada
- Servicios que ofrece
- Ofrece otros links
- Contactarse
- Como citar su fuente

Al momento de localizar un artículo que responde a tus necesidades de información, puedes optar por guardarlo en tus documentos para leerlos después, enviarlo a tu correo electrónico, imprimirlo, revisarlo y analizarlo en este momento para responder a tu problema en materia de información.

Los objetivos de está sección del taller son:

- Confrontar la información que encuentra con sus necesidades de información.
- Reconocer la autoridad, objetividad y veracidad de la información recuperada.
- Evaluar igualmente la actualidad y el grado de especialización de la información.
- Identificar los elementos que le dan a una publicación el carácter de académica.
- Saber los elementos que le dan más valor a un recurso están ligados principalmente a su contenido y no necesariamente al formato en que éste se presenta.

Para motivos del presente taller se considero una de las revistas impresas con mayor demanda de los profesores y que es muy probable el desconocimiento de su versión electrónica, su dirección electrónica es: <http://eltj.oxfordjournals.org/archive/index.dtl>

### Ingresa a la dirección. Pantalla N° 98<br>**Fill J** -- Archive of Issues by Date - Microsoft Internet Explorer . | # | x | Archivo Edición Ver Favoritos Herramientas Avuda **CONTROL** - → - ◎ ② △ | ◎Búsqueda 全Favoritos ④ Multimedia ③ | 马- ③ ◎ - 国 回 ● 説  $\stackrel{\text{def}}{=}$  Ahrás  $\sqrt{\mathbf{r}}$   $\sqrt{\mathbf{r}}$  | Vínculos Dirección **(C)** http://eltj.oxfordjournals.org/archive/index.dtl OUTCK SEARCH: [advanced] **ELT JOURNAL**  $|<sub>Co</sub>|$ **OXFORD** JOURNAL HOME HELP FEEDBACK SUBSCRIPTIONS ARCHIVE SEARCH vol:  $\overline{Year}$  $Page:$ The distribution: Centro Investigacion SobreFijacion de Nitrogeno <u>Sign In as Personal Subscriber</u> Archive of All Online Issues: 1946 - July 2005 **Current Issue: Recent Issues:** EL<sub>1</sub> **April 2005**<br>Vol. 59, Num. **July 2005 January 2005**<br>Vol. 59, Num. 1 October 2004 Vol. 59. Num PDE and Abstracts: 1946 - July 2005 2000s 2000 2001 2002 2003 2004 2005 - - - - $\sim 10^{-10}$  $\sim 10^{-1}$ 1990s 1990 1991 1992 1993 1994 1995 1996 1997 1998 1999 1980s 1980 1981 1982 1983 1984 1985 1986 1987 1988 1989 1970s 1970 1971 1972 1973 1974 1975 1976 1977 1978 1979 1960s 1960 1961 1962 1963 1964 1965 1966 1967 1968 1969 1950s 1950 1951 1952 1953 1954 1955 1956 1957 1958 1959 1940s - - - - - - - 1946 1947 1948 1949 nternet <mark>an inicio</mark> || ● 第 面 回 ● ● ③ □ ™ || ●Yahoo... | © Docu… | © Bande… | △curso… | ●Bebiot… | ●Besc… | ●Besc… | ●Besc… | ●Besc… | ●Besc… | ●Besc… | ●Besc… | ●Besc… | ●Besc… | ●Besc… | ●Besc… |

De un clic en *"January 2005"* Pantalla N° 99<br>2 ELT J.- Table of Contents (January 2005, 59 [1]) - Microsoft Internet Explorer

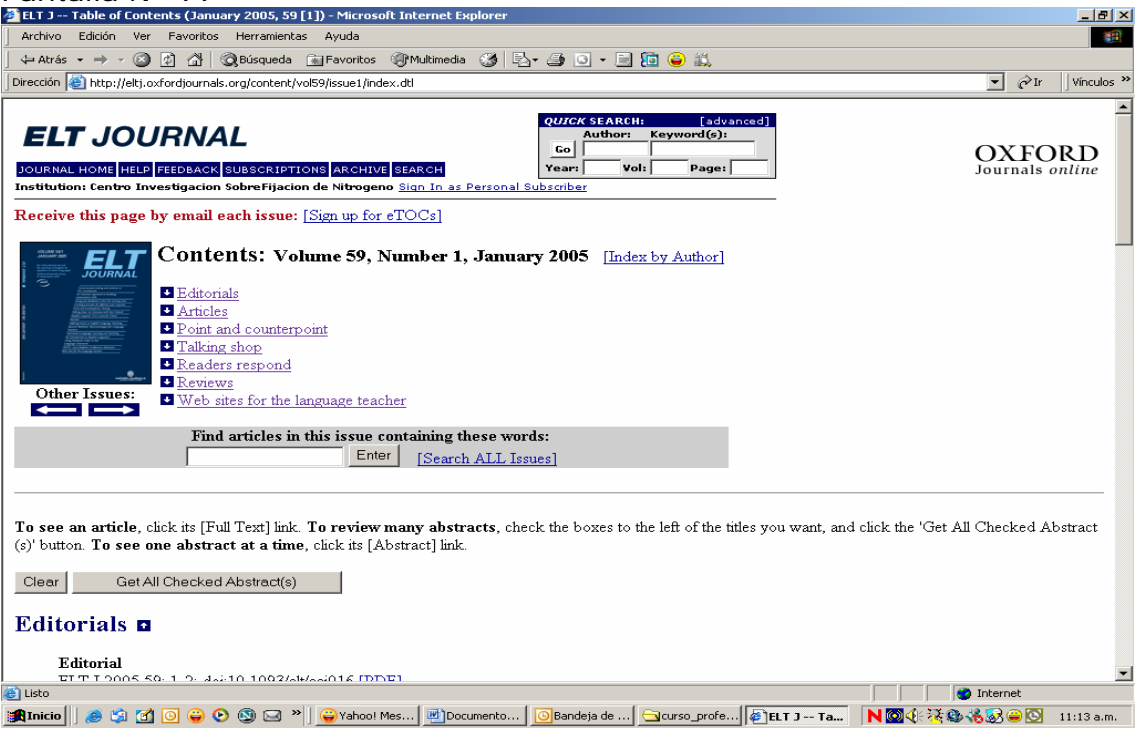

Esta pantalla le presenta el contenido de ese número y las diferentes secciones con las que cuenta.

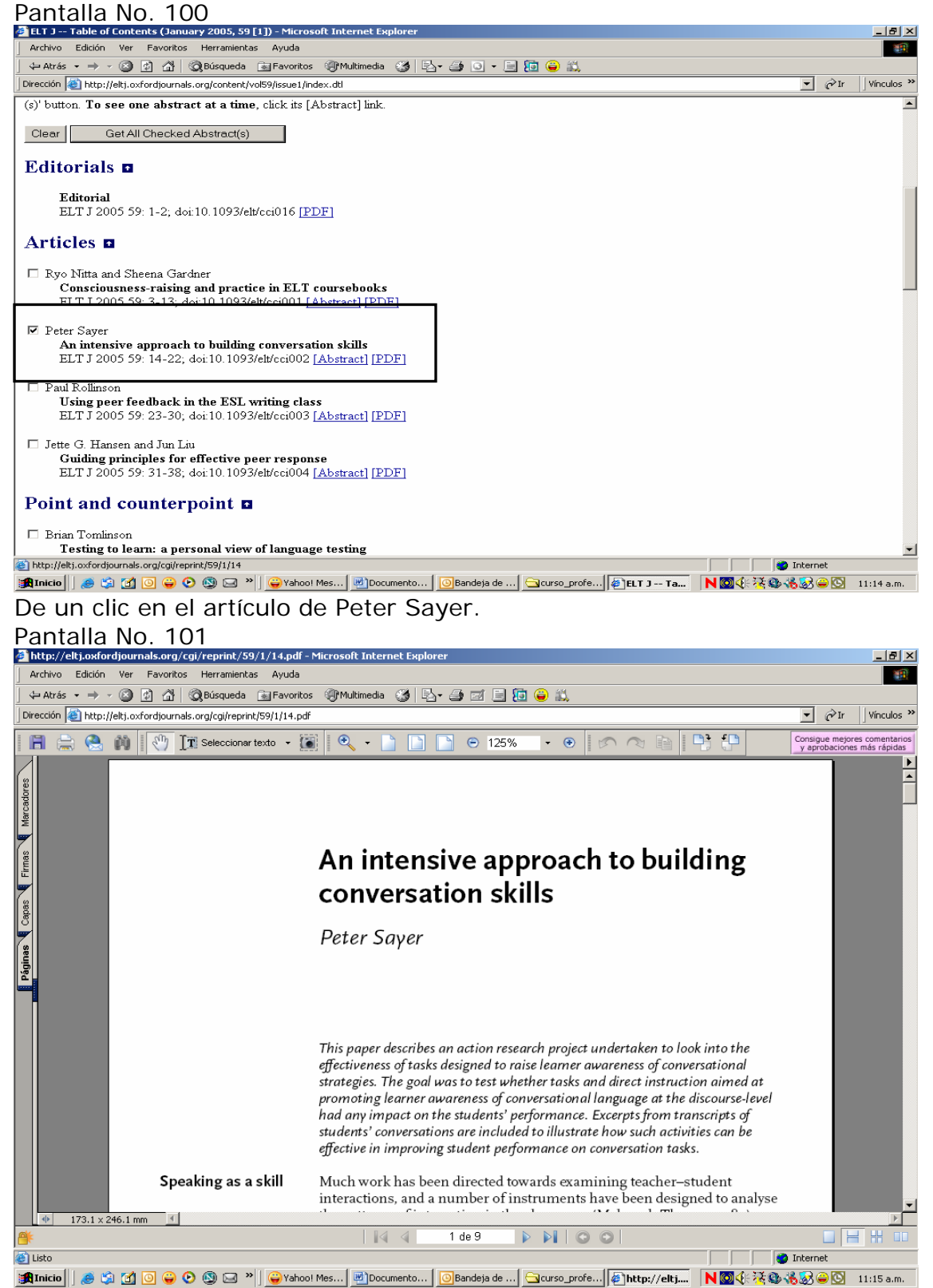

Ahora puede usted ver el artículo y optar por imprimirlo, guardarlo o enviarlo a su correo.

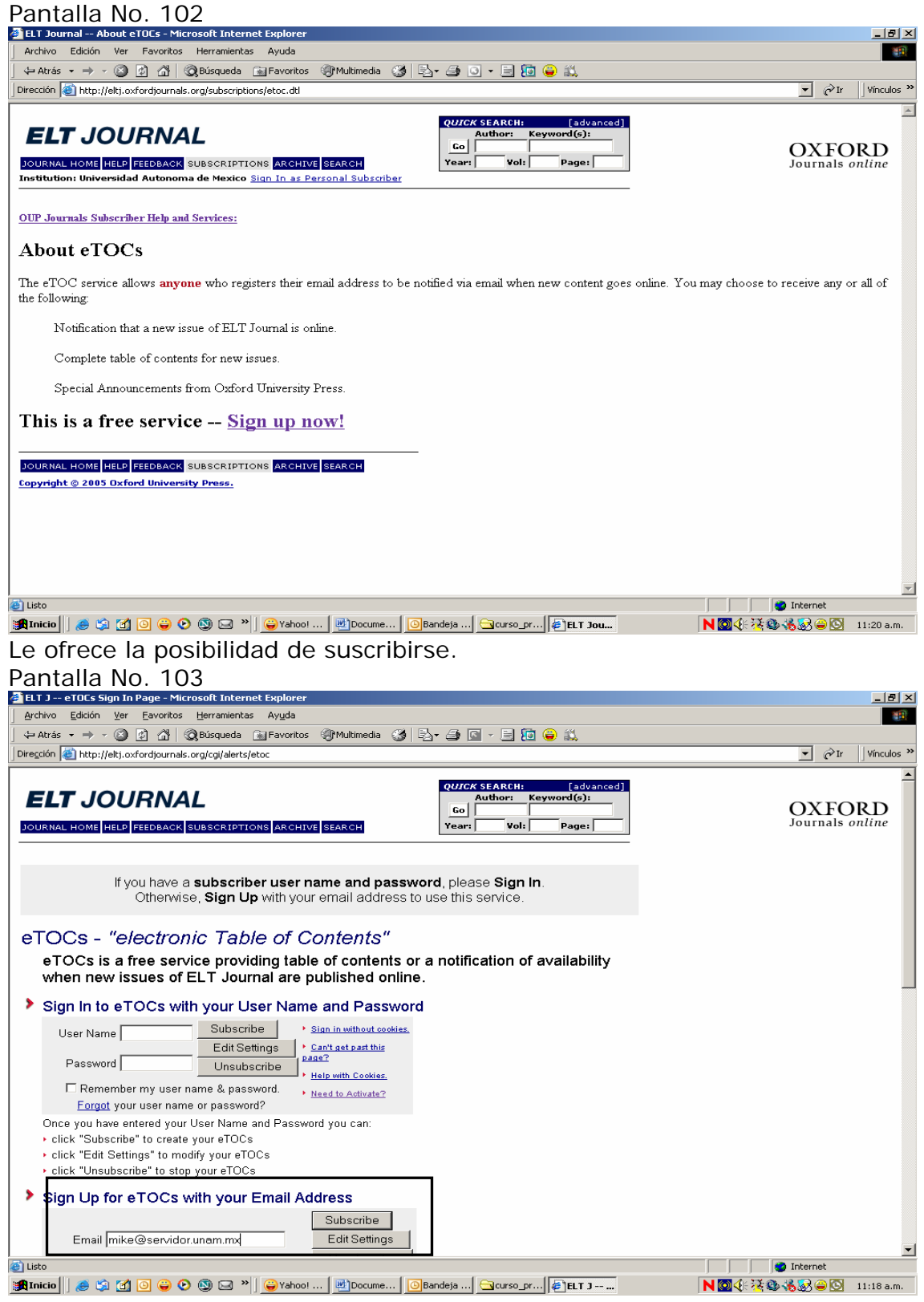

Escribiendo su correo electrónico para recibir la revista. Presenta además el índice por autores de cada número.

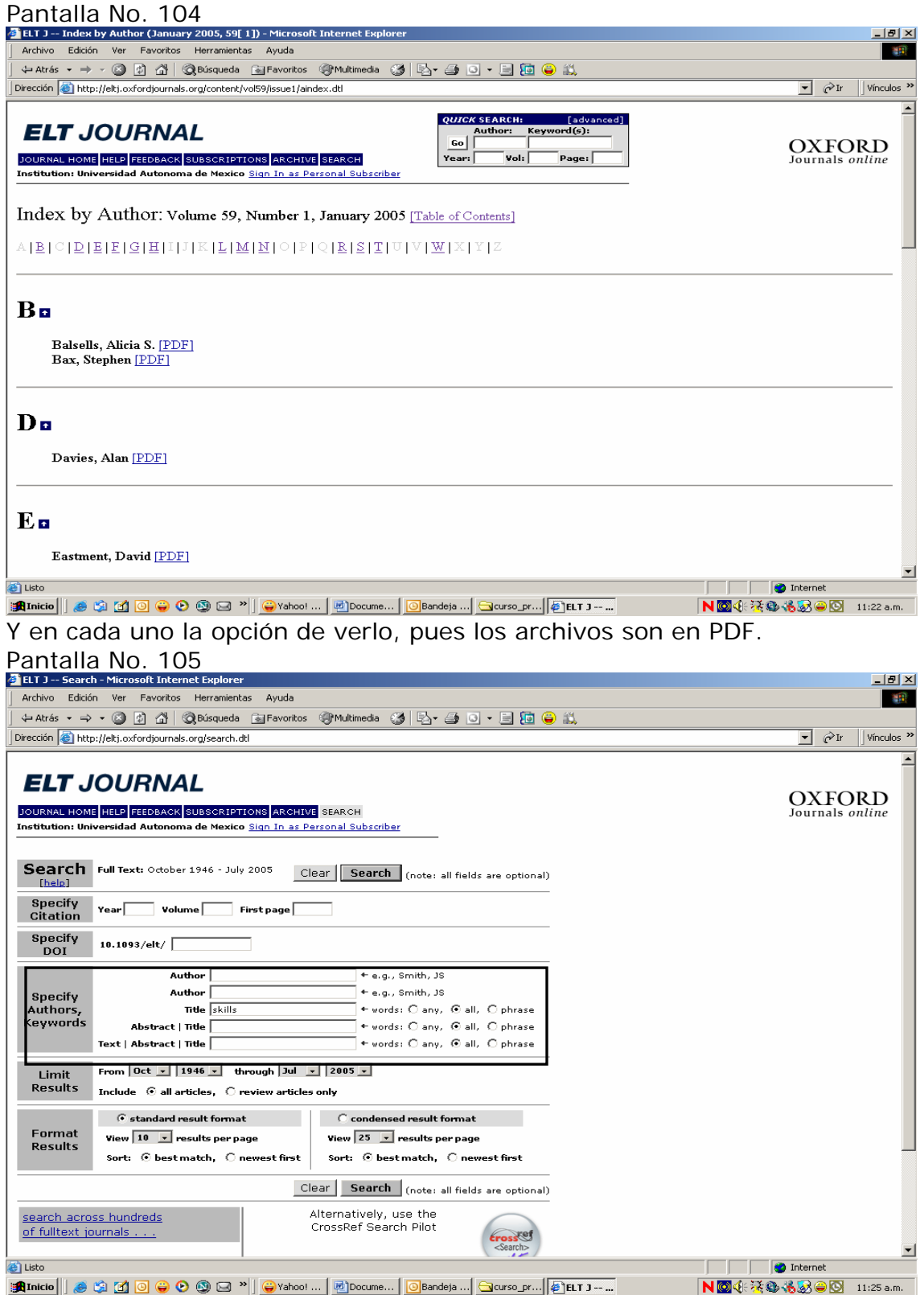

En la opción de búsqueda por título ¿Qué información presenta?

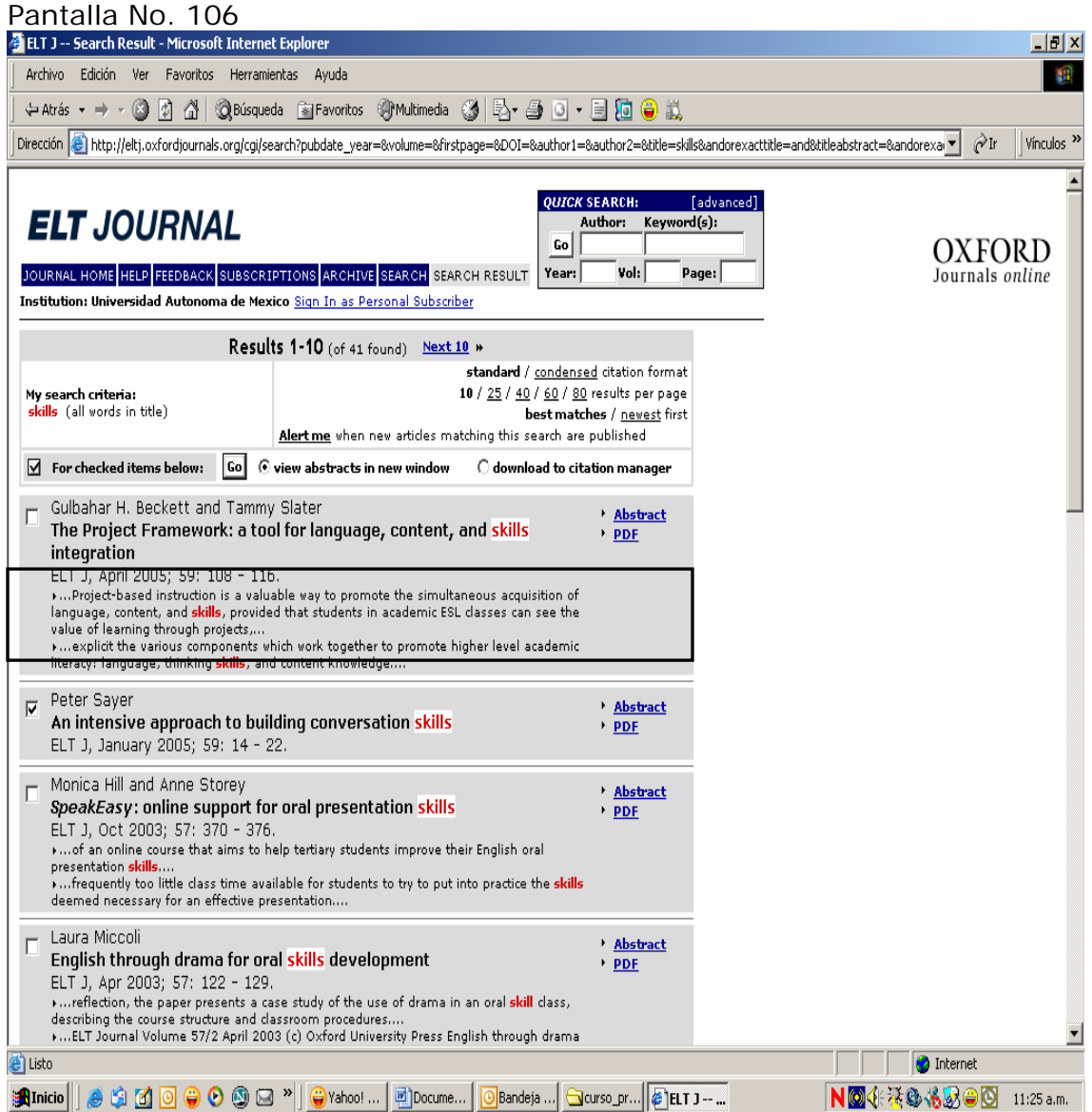

Los documentos que se han publicado en está revista, destacando la palabra que se solicito como motor de búsqueda, si ofrece resumen, si cuenta con el documento de texto completo y en cada artículo el nombre del autor, titulo del articulo, el volumen, número, año en que fue publicado y las páginas donde se localiza.

Ahora elija nuevamente el artículo del autor: Peter Sayer.

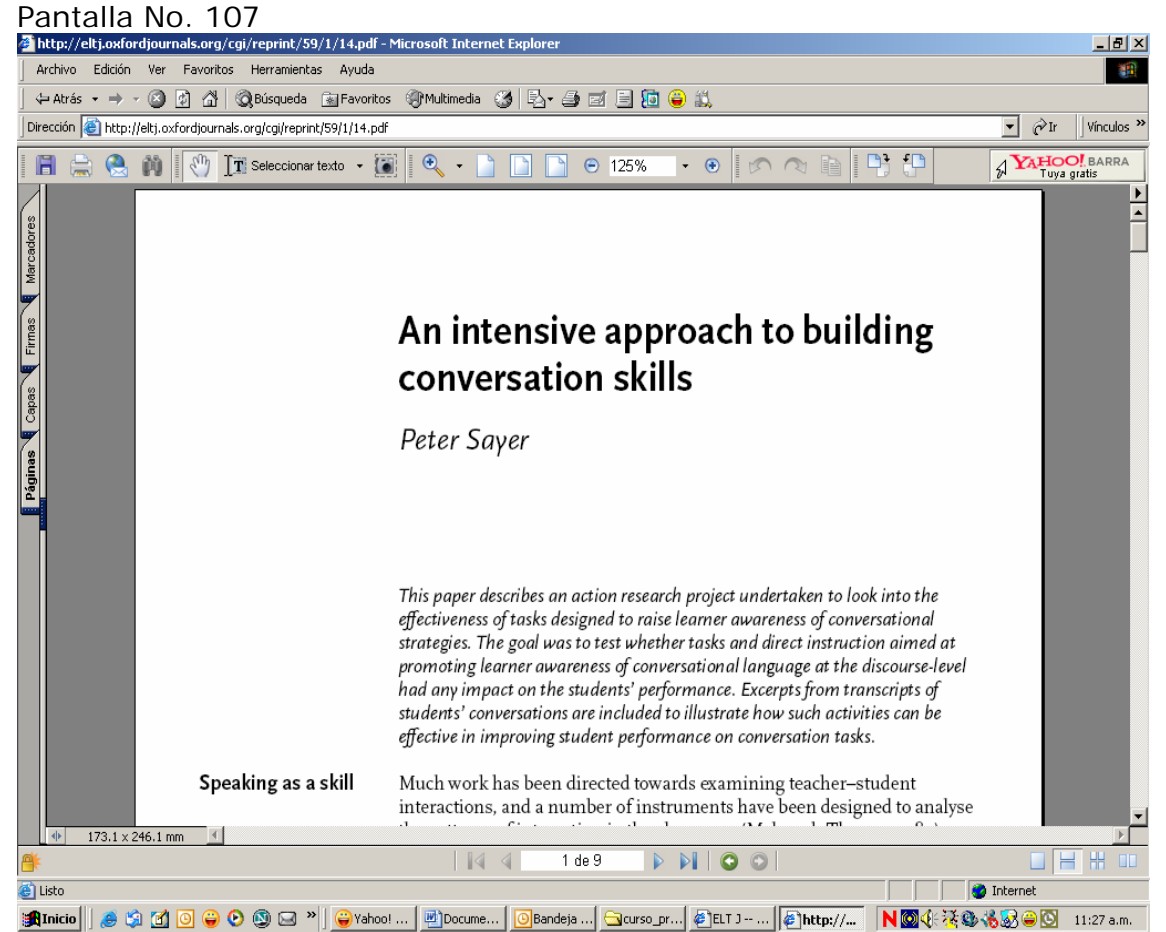

Y verá el artículo completo, con las opciones de guardar, imprimir y enviar a su correo electrónico.

Las Revistas de texto completo de acceso gratuito que te presentamos a continuación son un ejemplo: Estudios de lingüística del español, su dirección electrónica es: <http://elies.rediris.es/>

Al momento de localizar un artículo que responde a tus necesidades de información, puedes optar por guardarlo en tus documentos para leerlos después, enviarlo a tu correo electrónico, imprimirlo, revisarlo y analizarlo en este momento para responder a tu problema en materia de información.

# Pantalla No. 108

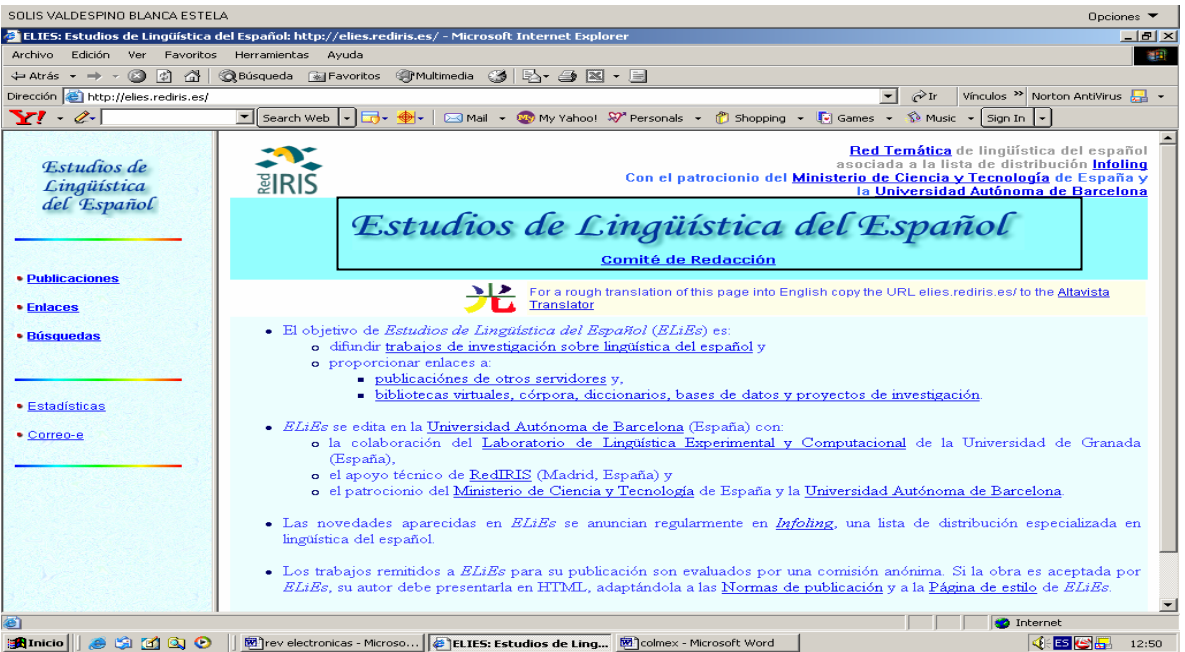

Otro ejemplo es la revista Círculo de Lingüística Aplicada a la comunicación su dirección electrónica es:

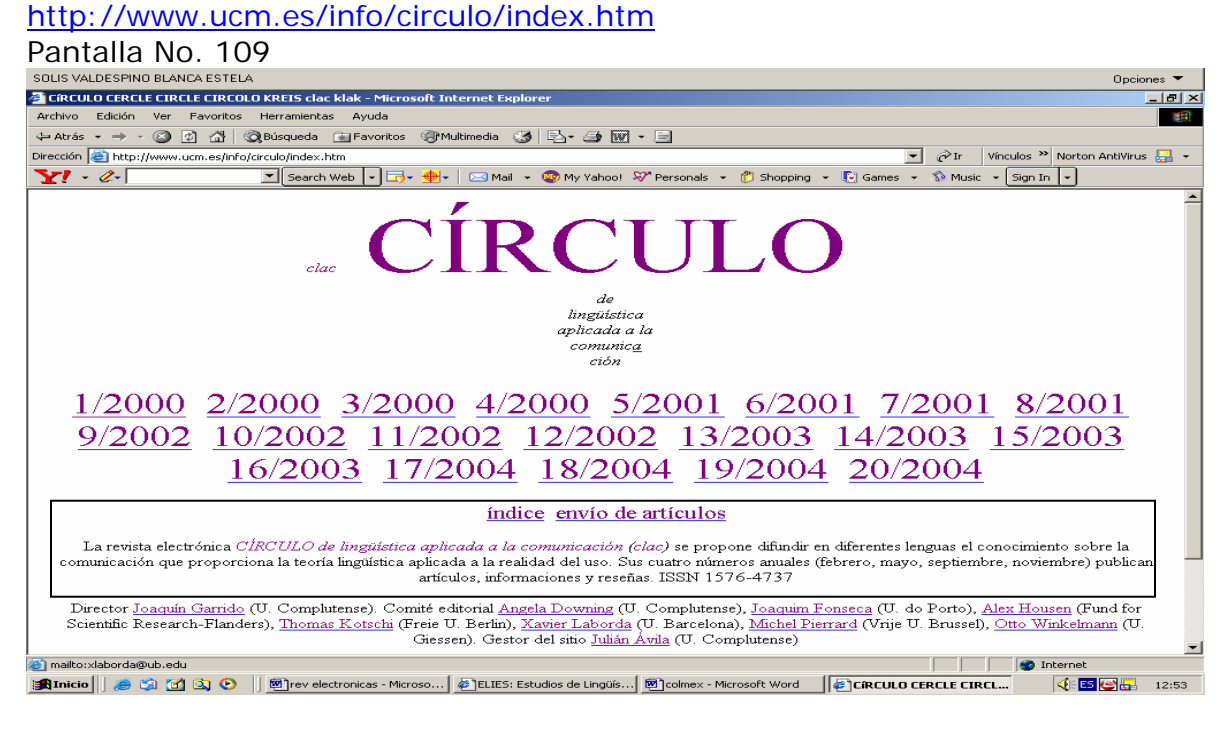

Lo más sobresaliente en estos casos es poder tener a la mano las fuentes de información deseadas, sin tener que acudir directamente a la biblioteca o algún otro centro de investigación.

Otro ejemplo sería:

### <http://www.chass.utoronto.ca/french/as-sa/>

Esta corresponde a la revista "Applied semiotics" "Semiotique aplliquee", la cual como se habrá percatado se presenta en dos idiomas Ingles y Francés.

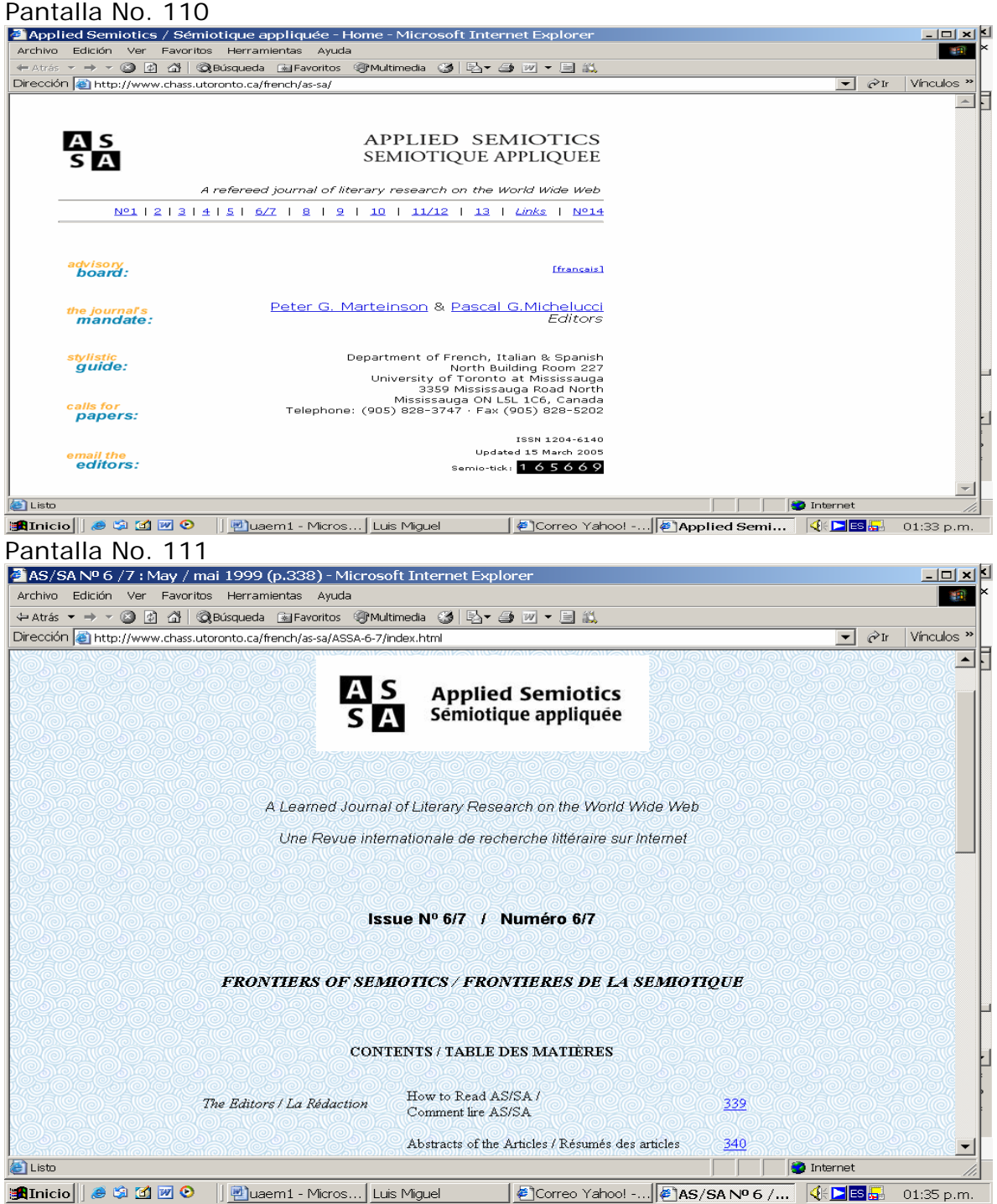

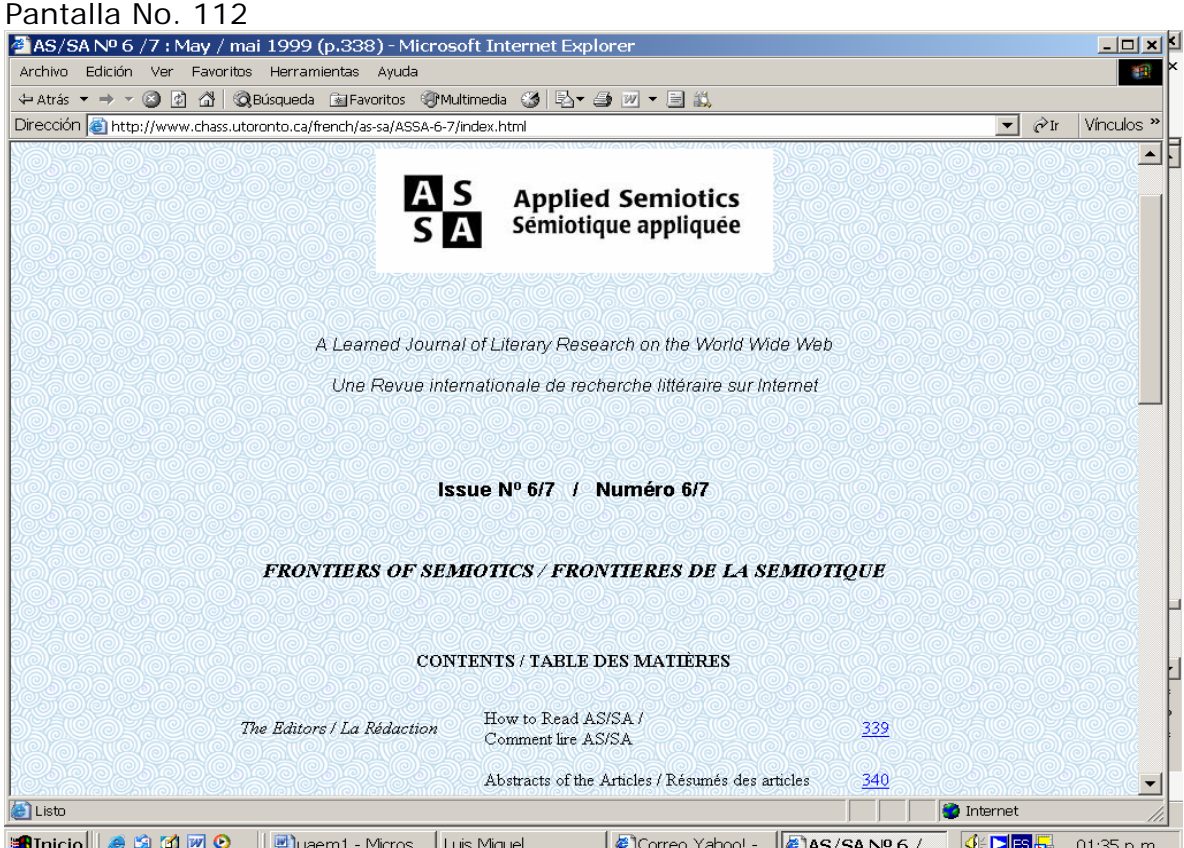

La Tabla de contenido de los Números 6 y 7 se presenta en las siguientes pantallas.

### Pantalla No. 113

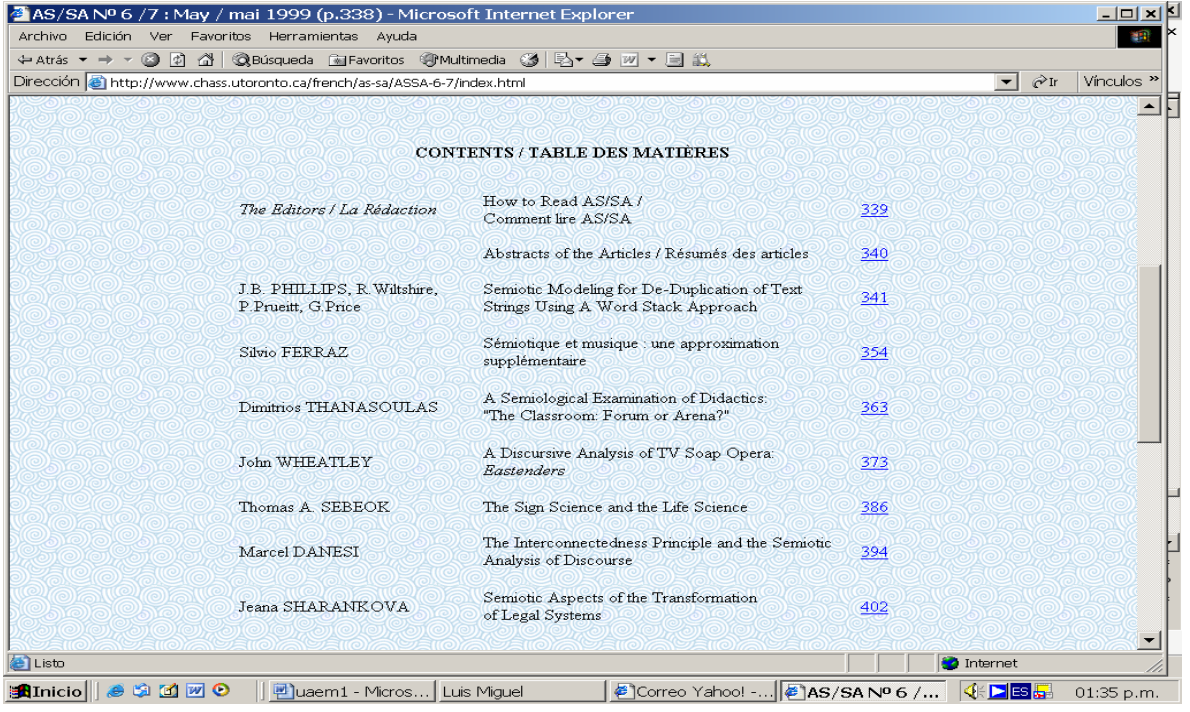

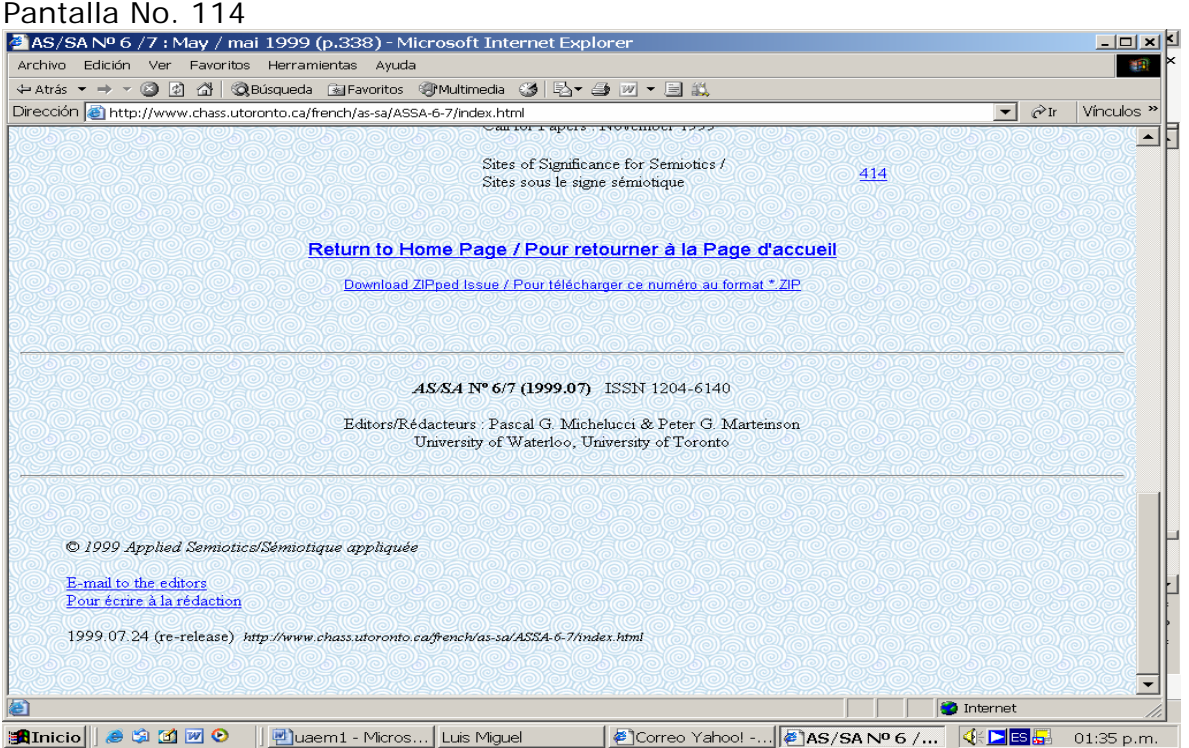

Otro sitio interesante para el área de lingüística es la revista electrónica "BRJ Bilingual Research Journal" su dirección electrónica: <http://brj.asu.edu/>la cual ofrece sus documentos para descargar en archivos PDF.

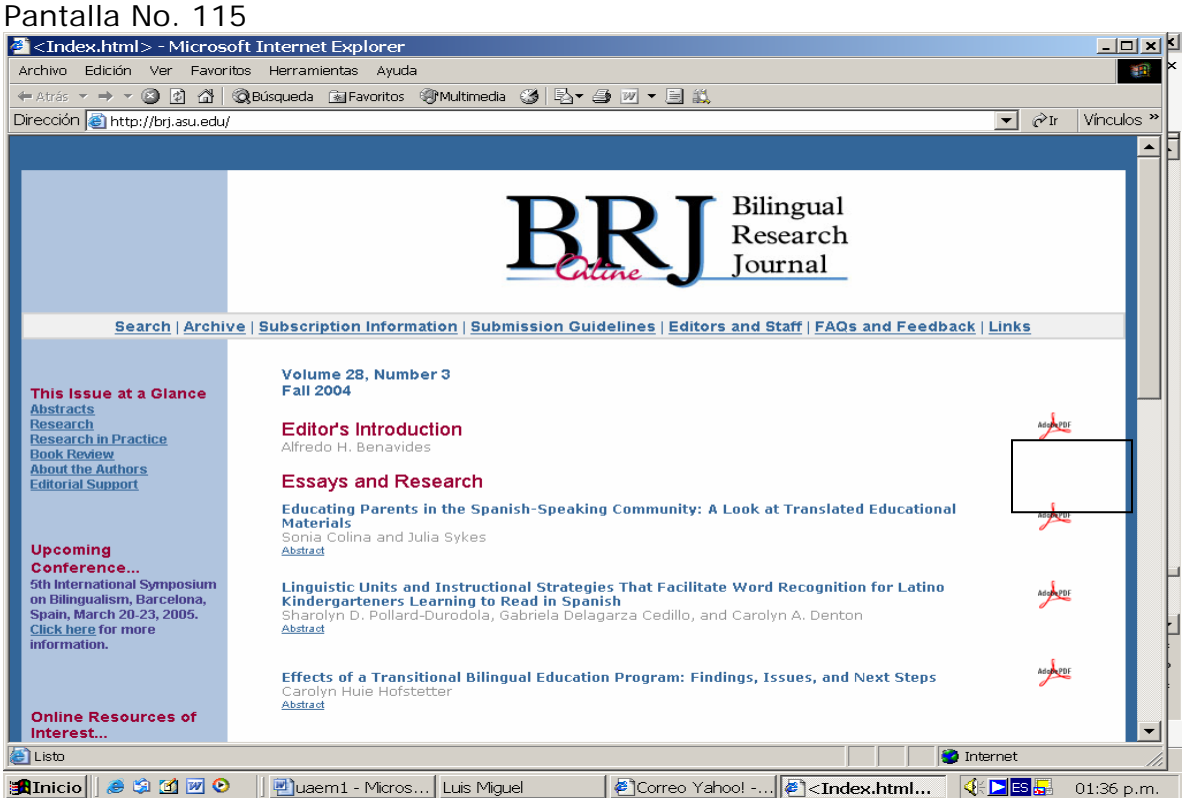

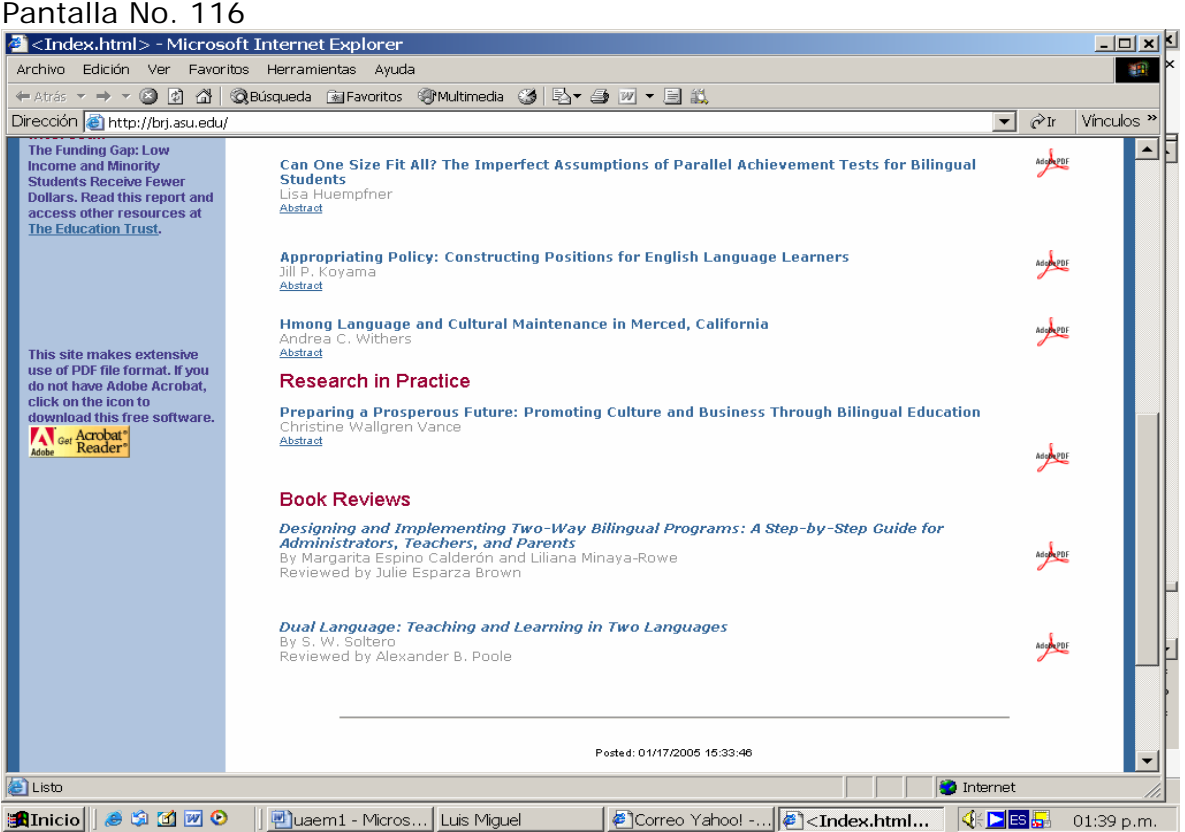

Además de ofrecer un abstracts el cual permite al lector, decidir si presenta información que pudiera servirle a su investigación.

### Pantalla No. 117

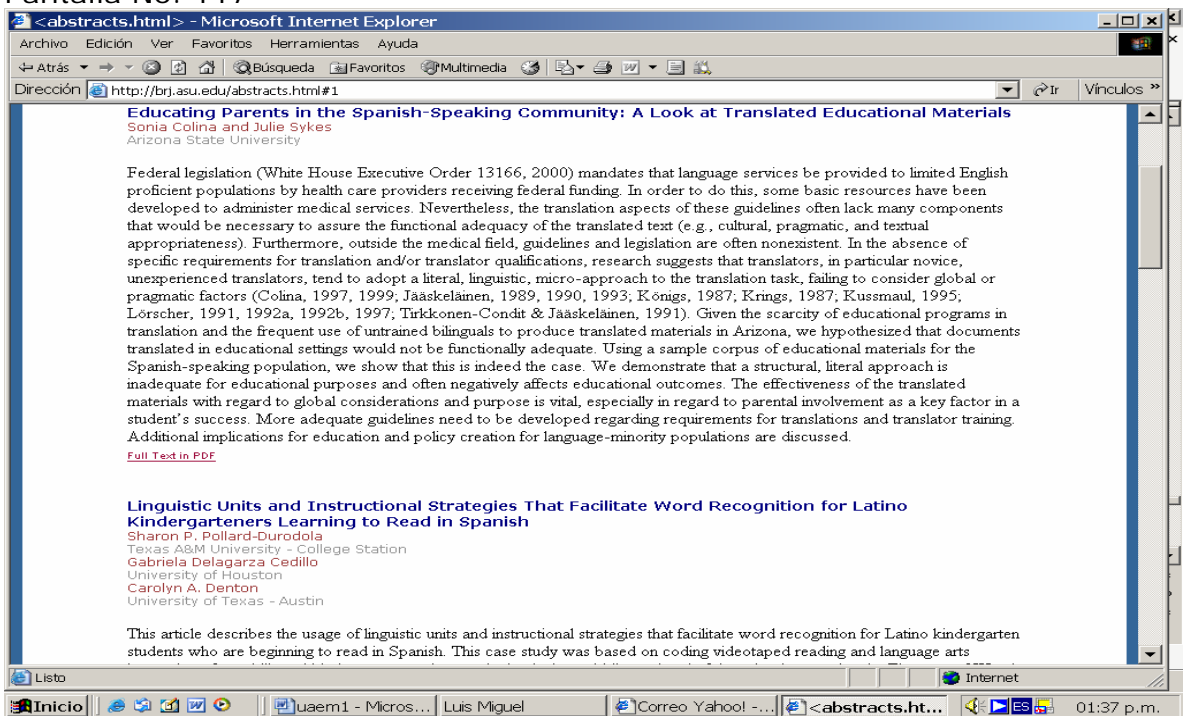

Regresando a la pantalla principal, destaquemos la opción de Archive, la cual presenta los números que se ha publicado.

### Pantalla No. 118

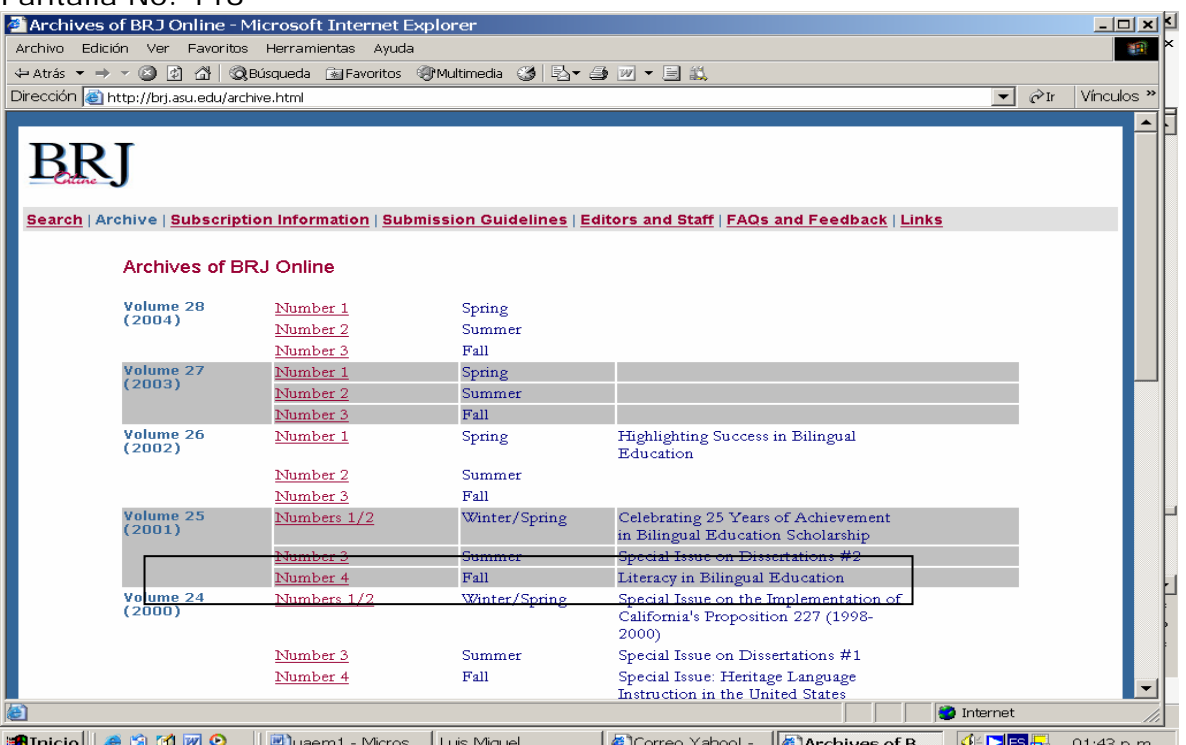

Al revisar el volumen 25, del 2001, el n° 4, presenta los abstracts de los artículos publicados en ese número.

### Pantalla No. 119 BRJ Volume 26, Number 1 Index - Microsoft Internet Explorer <u>- 101 x 1</u> Archivo Edición Ver Favoritos Herramientas Ayuda 糖 Dirección **@** http://brj.asu.edu/content/vol25\_no4/abstracts.html  $\boxed{\bullet}$   $\phi$  Ir Vinculos **BR** Search | Archive | Subscription Information | Submission Guidelines | Editors and Staff | Feedback | Links Volume 25, Number 4 Fall 2001 **ABSTRACTS** A Good Start: A Progressive, Transactional Approach to Diversity in Pre-service Teacher Education Researchers of teacher education programs have lamented the fact that these programs do little to prepare teachers to work with<br>culturally and linguistically diverse children. In this paper we problematize the traditional approaches to diversity with respect to preparing teachers to teach reading and language arts to culturally and linguistically diverse children. Further, we use Banks' developmental stages of ethnic identity to discuss the potential impact (or lack of impact) of such traditional transmission teacher education on pre-service teachers. Our research then examines the potential impact of a progressive, transactional reading and language arts methods block of courses at an urban professional development school on<br>pre-service teachers' understanding of teaching culturally and linguistically diverse children. F Banks' developmental stages of ethnic identity Full Text in PDF | Full Text in HTML Dueling Models of Dual Language Instruction: A Critical Review of the Literature and Program **Implementation Guide** ....<br>er Mora, San Diego State University<br>ink and Dawn Wink, California State University, Stanislaus This article describes a system for categorizing various theoretical models of dual language instruction. The use of the term "immersion" in the popular parlance is contrasted with its meaning for language educators in describing programs implemented to conform to specific enrichment or compensatory educational principles and goals. A paradigm is presented for examining the **D** Listo Internet ■Inicio | | ● ● 図 図 D | | <mark>편</mark>uaem1 - Micros... | Luis Miguel | 2] Correo Yahoo! -... **2 BRJ Volume 2...** |  $\frac{1}{2}$  **BB** 3 01:43 p.m.

Ahora elija el artículo "A good star"

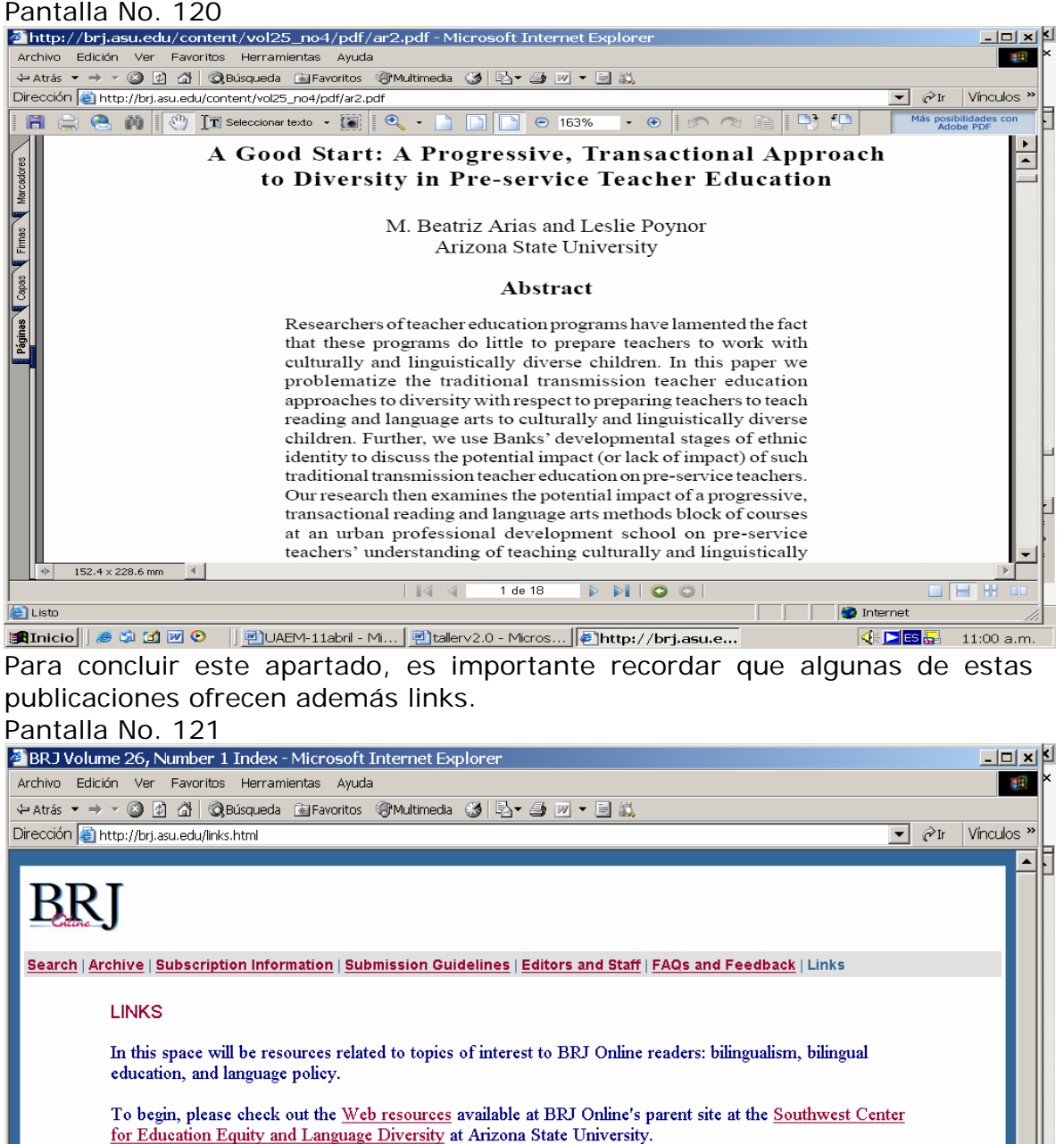

Feel free also to make suggestions for links to include in this section. You may use the "Feedback" page for this purpose.

Thank you.

**图Listo** 

| Thicio | | ● 第 面 図 9

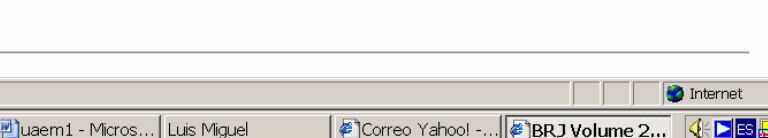

01:40 p.m.

## **Sesión práctica. ELA**

El Centro de Enseñanza de Lenguas Extranjeras ofrece a la comunidad académica del área de lingüística un foro importante para presentar los estudios realizados en el área, los cuales permiten darle mayor sustento como disciplina. La dirección electrónica es: [http://ianua.cele.unam.mx/cele/index.html,](http://ianua.cele.unam.mx/cele/index.html) en la cual se debe elegir la opción de publicaciones

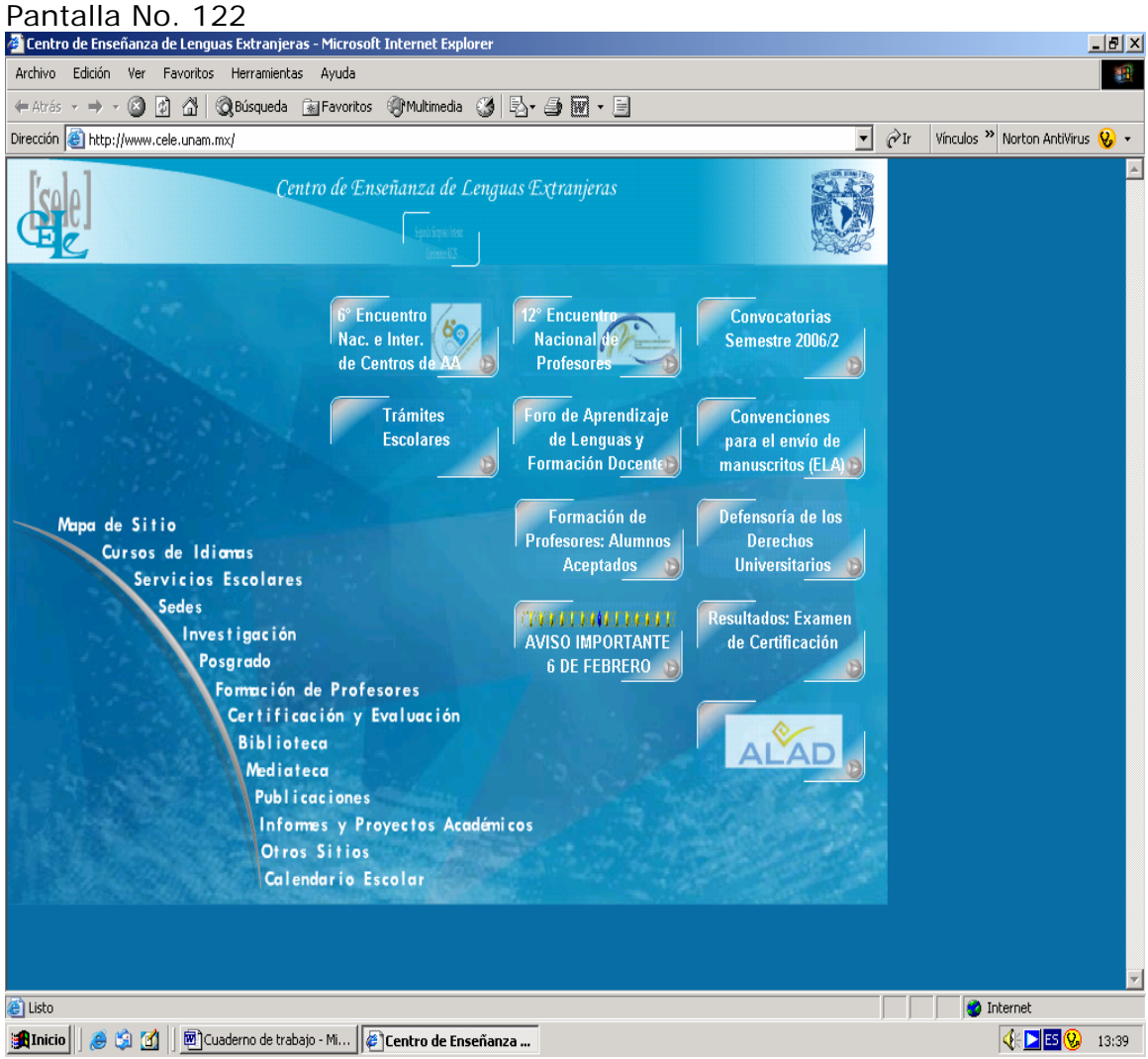

Es aquí donde se debe elegir ELA

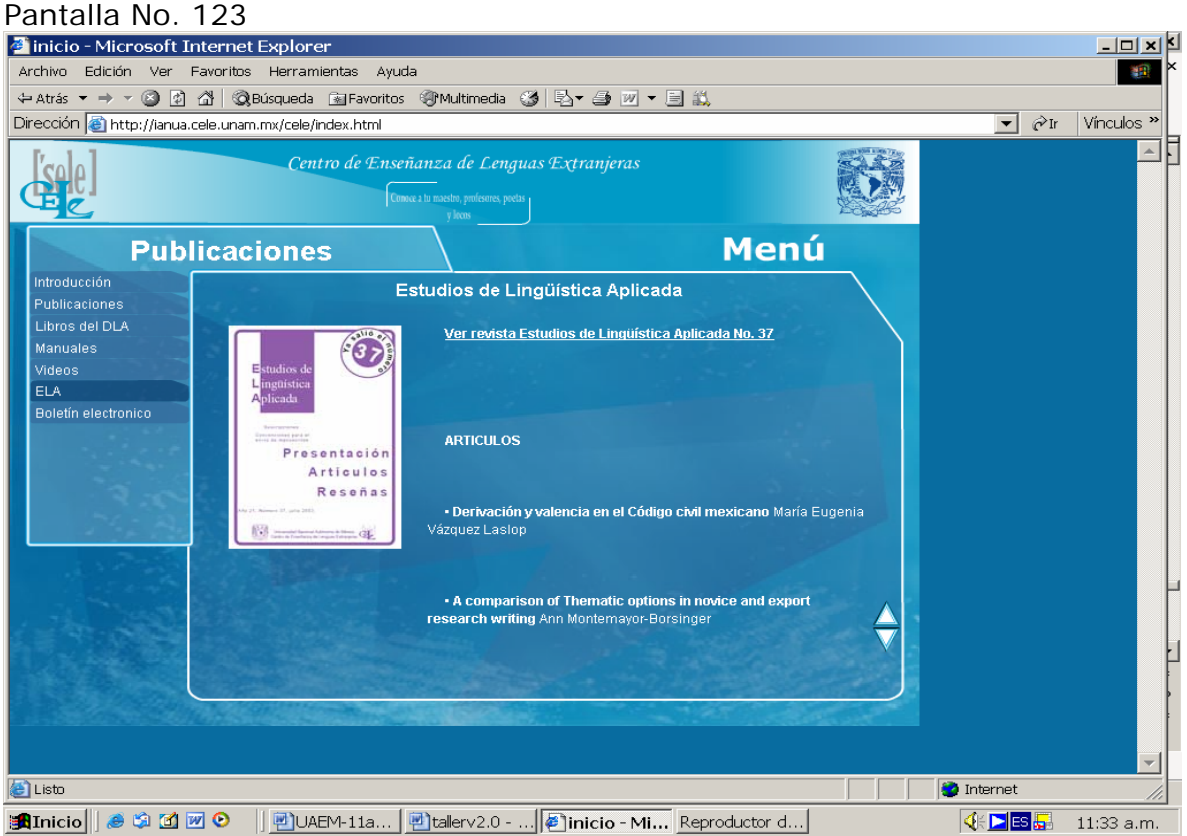

Si optamos por ver el N° 37, aparecerá en la pantalla. Pantalla No. 124

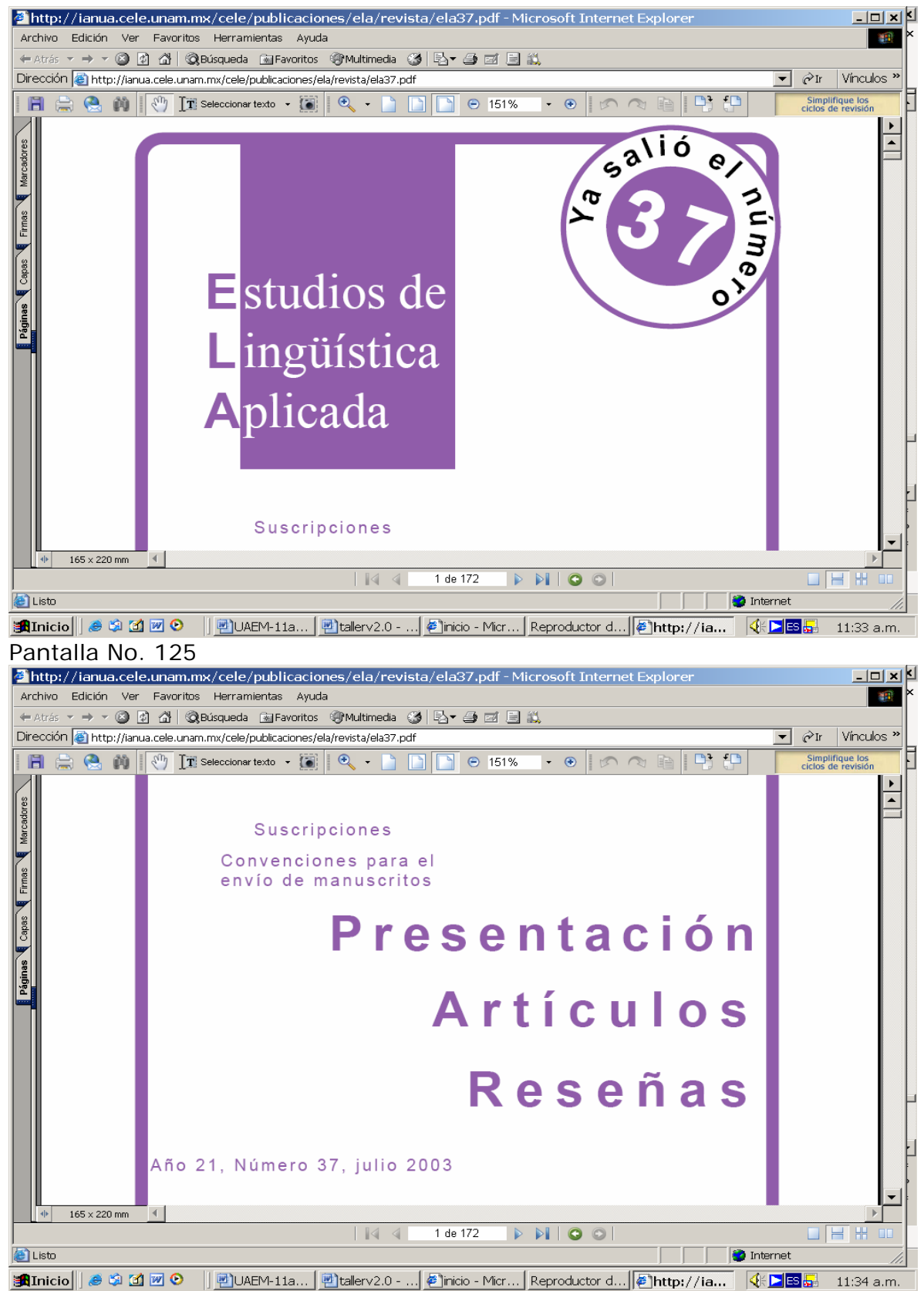

Algunos de los artículos que aparecen en este N° son.

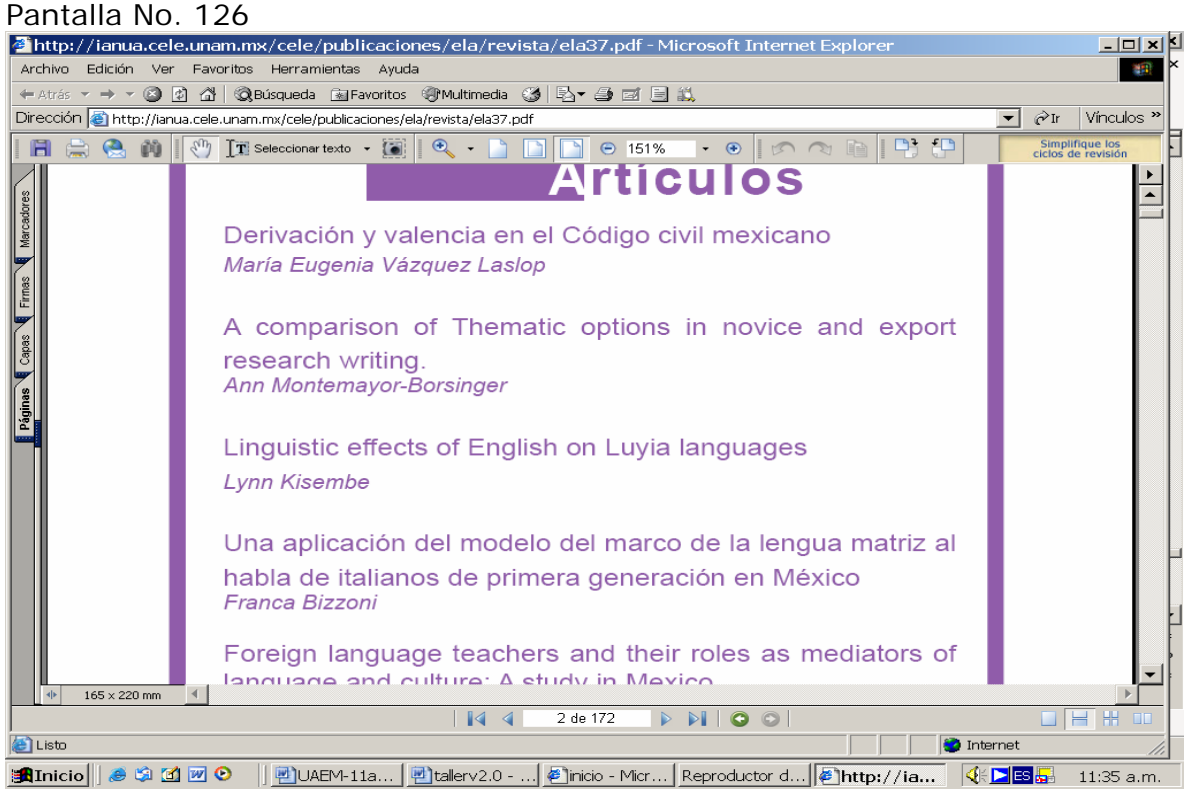

El artículo "Foreing language teachers…" Pantalla No. 127

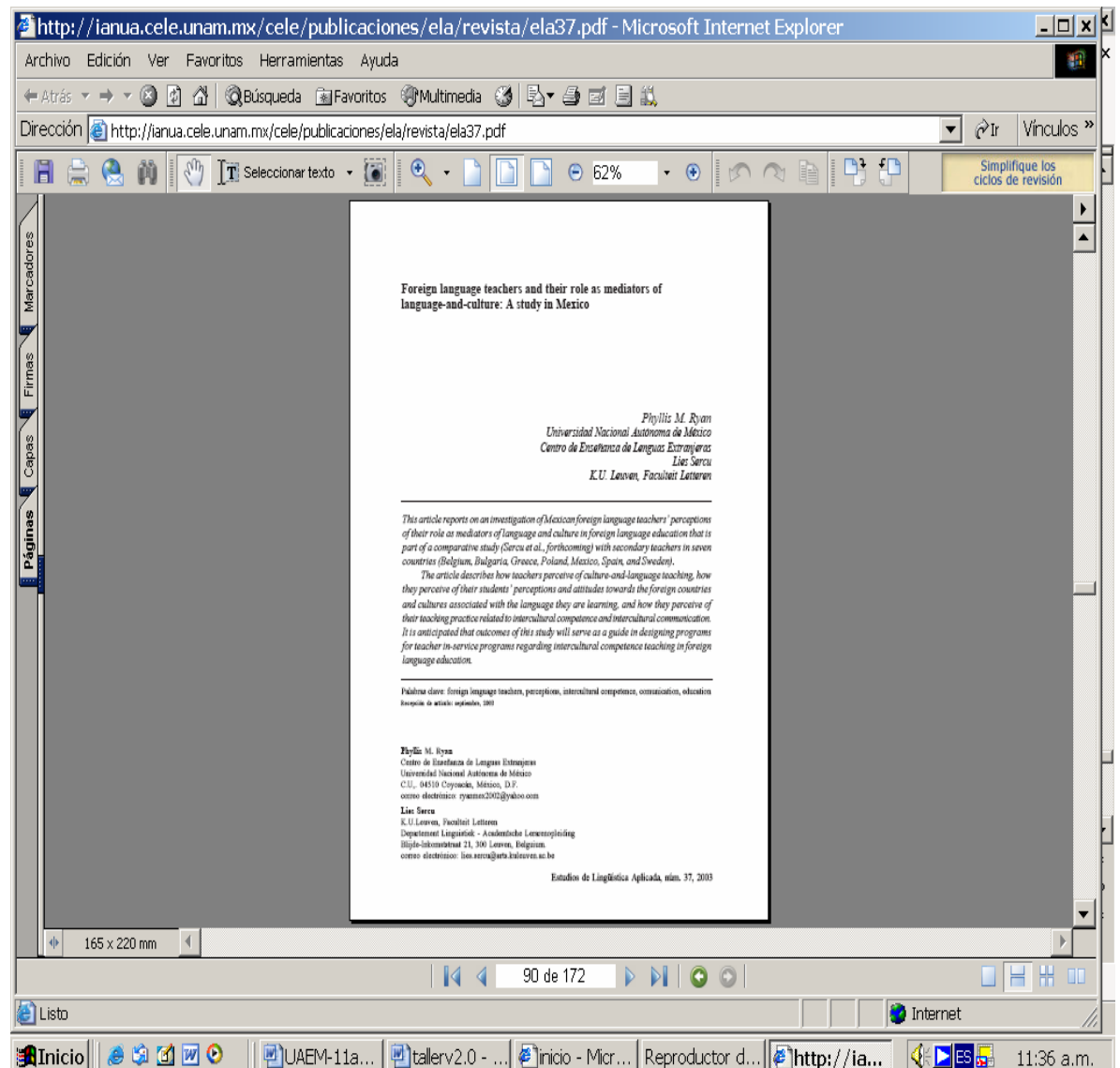

Aquí Usted tiene la opción de guardar en su computadora, enviar a su correo electrónico o bien imprimirlo.

Otra opción es En el portal de la biblioteca encontrará algunas direcciones, para ello ingrese a la dirección electrónica del Cele, <http://ianua.cele.unam.mx/biblioteca>

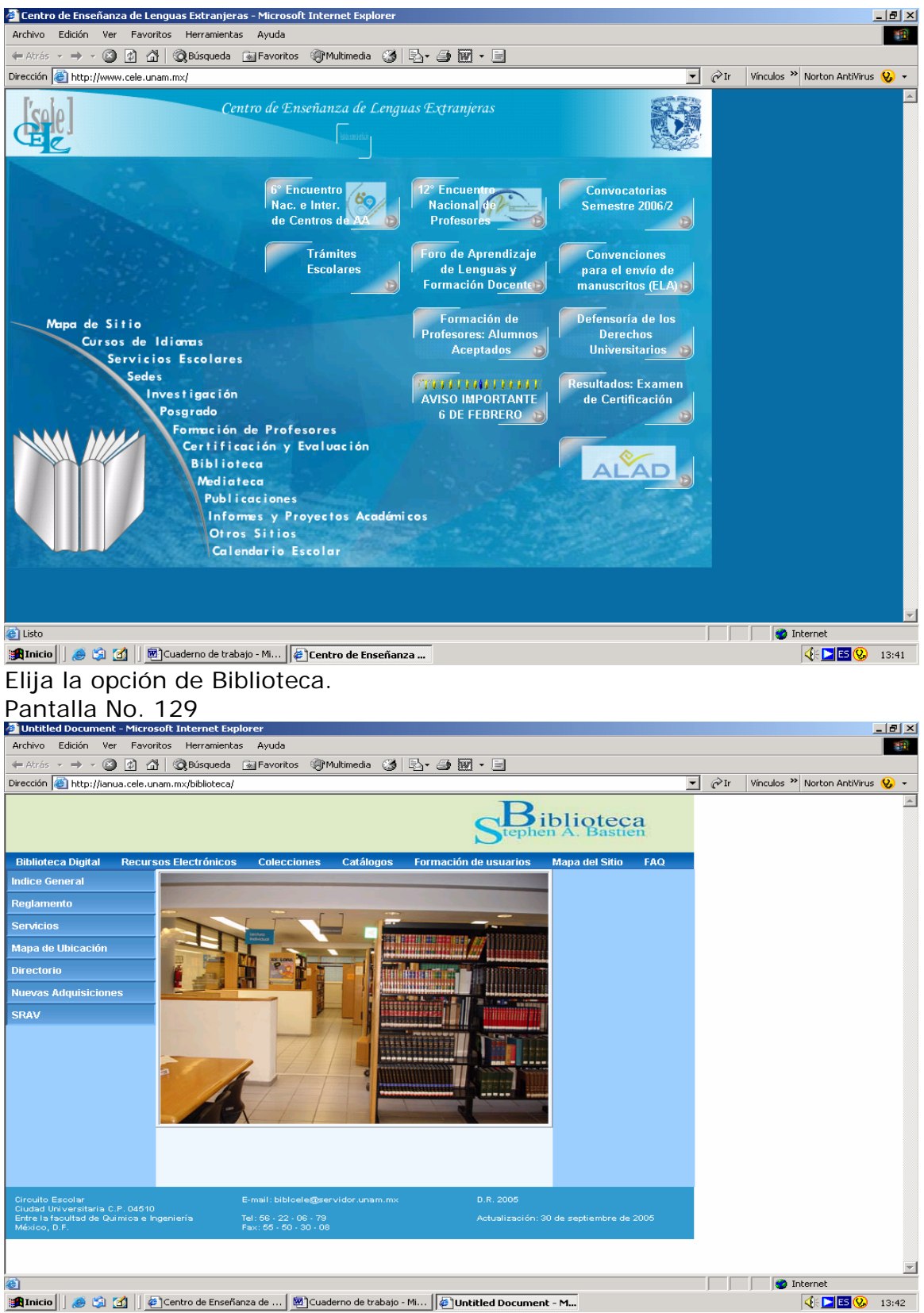

De un clic en los Recursos Electrónicos. Pantalla No. 130

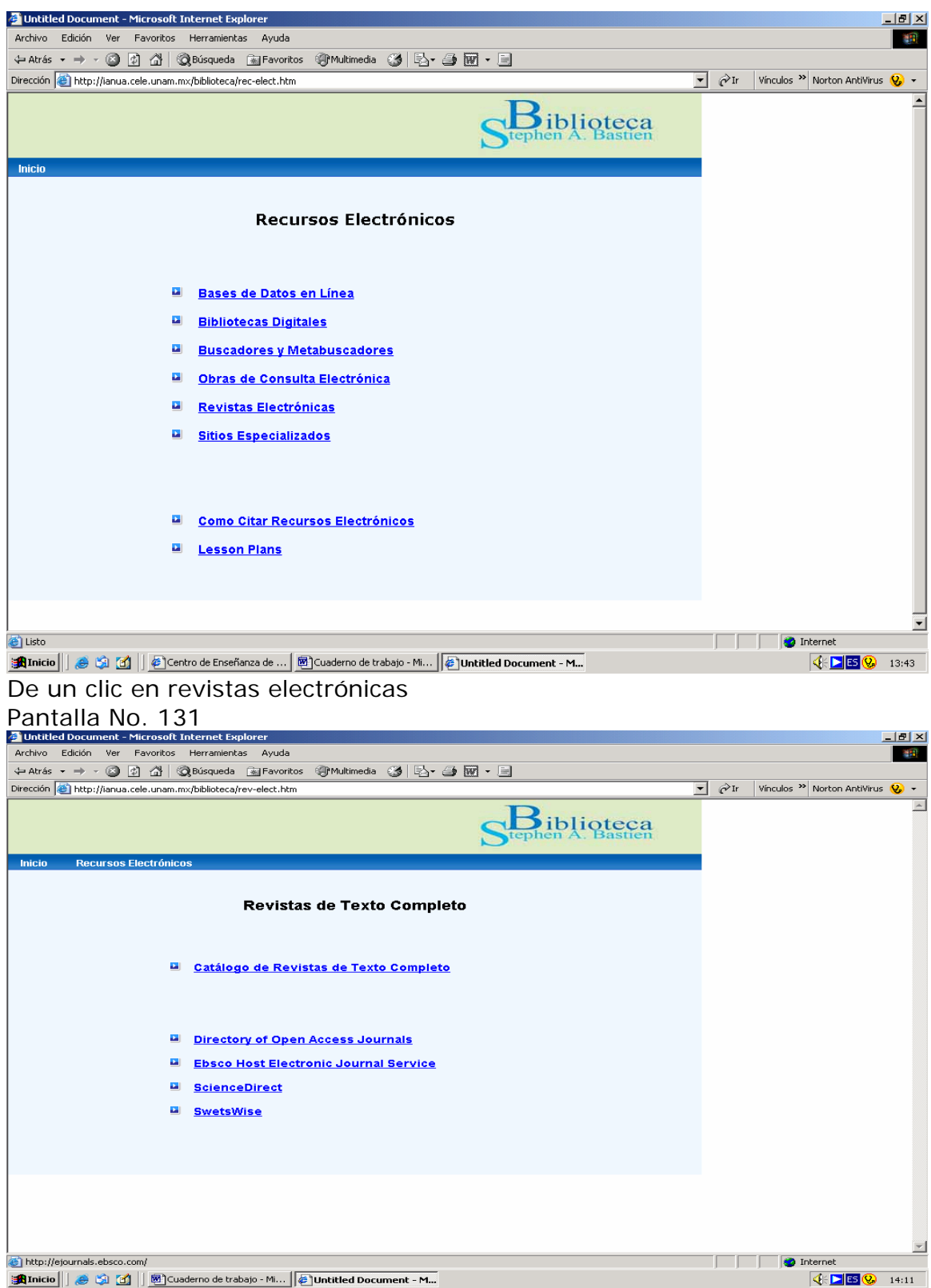

Tiene la opción de ver el catálogo de las revistas de texto completo, de acceso abierto y de los diferentes proveedores de servicios de la UNAM. De un clic en Catálogo.

## Pantalla No. 131

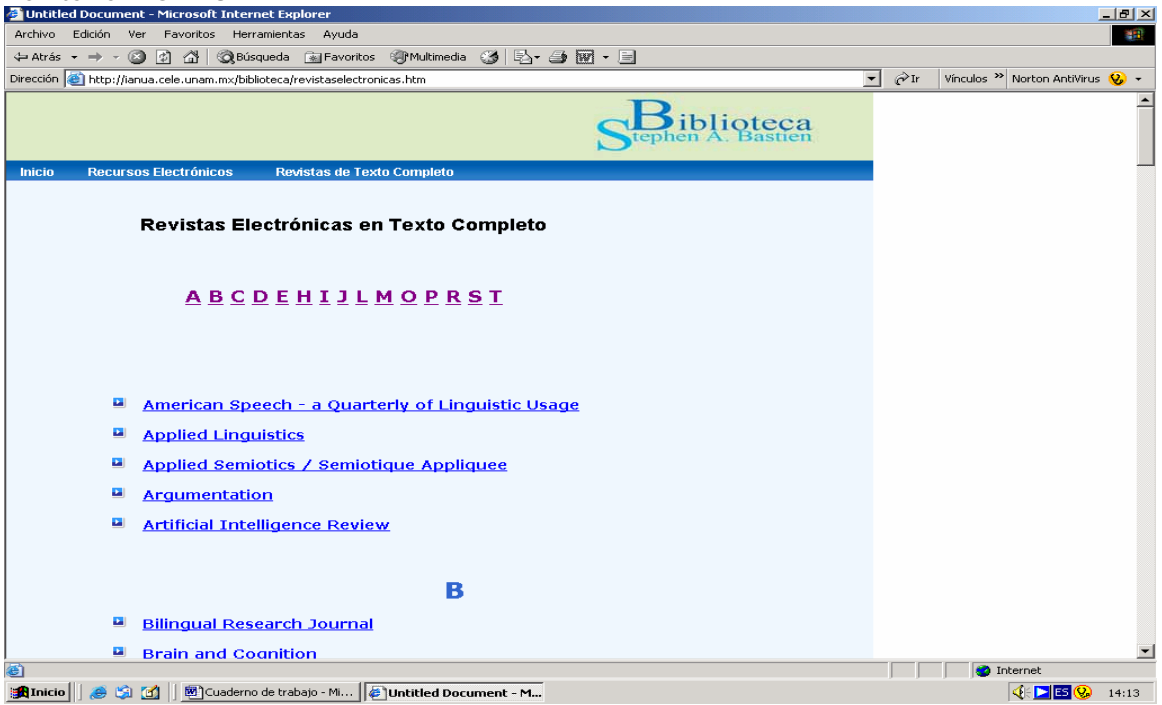

En está sección tiene la opción de dar un clic en la letra capital, con la cual se inicia el nombre de la revista que le interesa, de clic en la L.

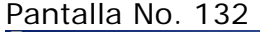

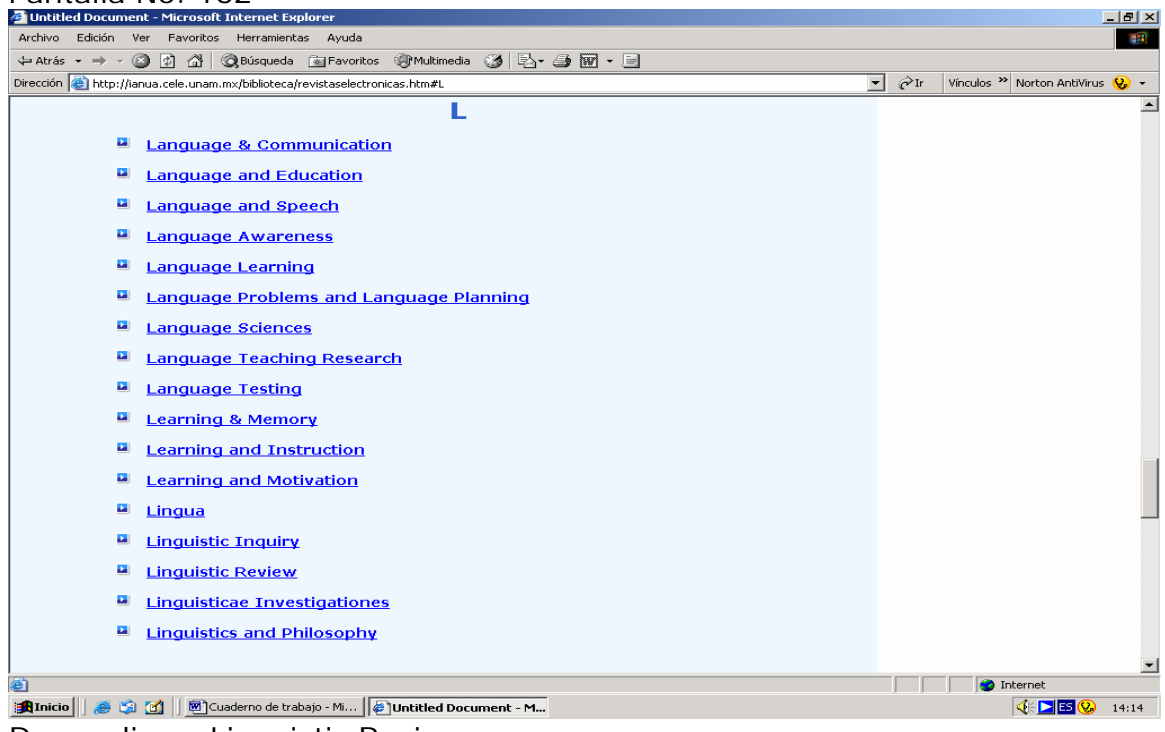

De un clic en Linguistic Review

Pantalla No. 133

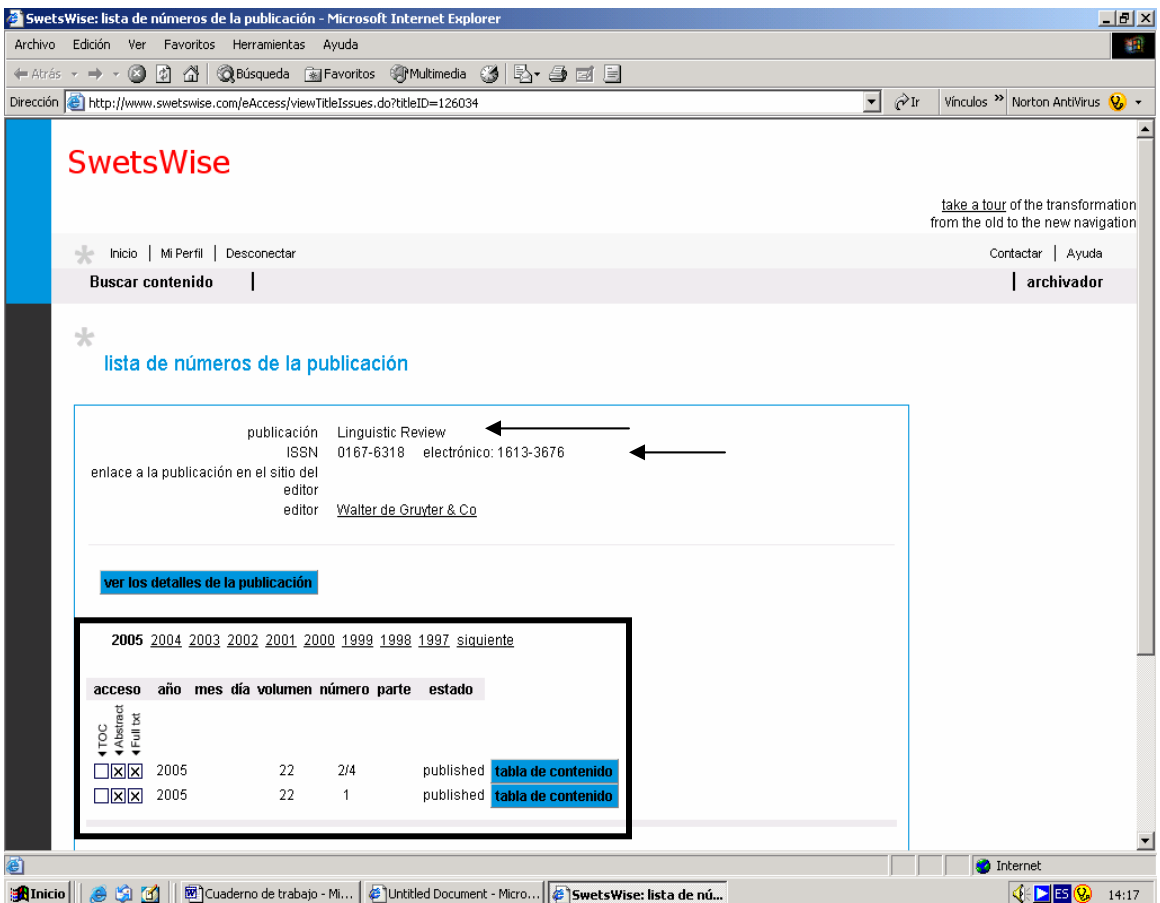

Esta revista se tiene contratada por la Compañía de SwetsWise, y ofrece los siguientes datos: ISSN, los años en que se ha publicado y nos marca si se tiene acceso tanto al resumen como al documento de texto completo, indicando el año, volumen, número y su tabla de contenido.

De un clic en el año 2001.

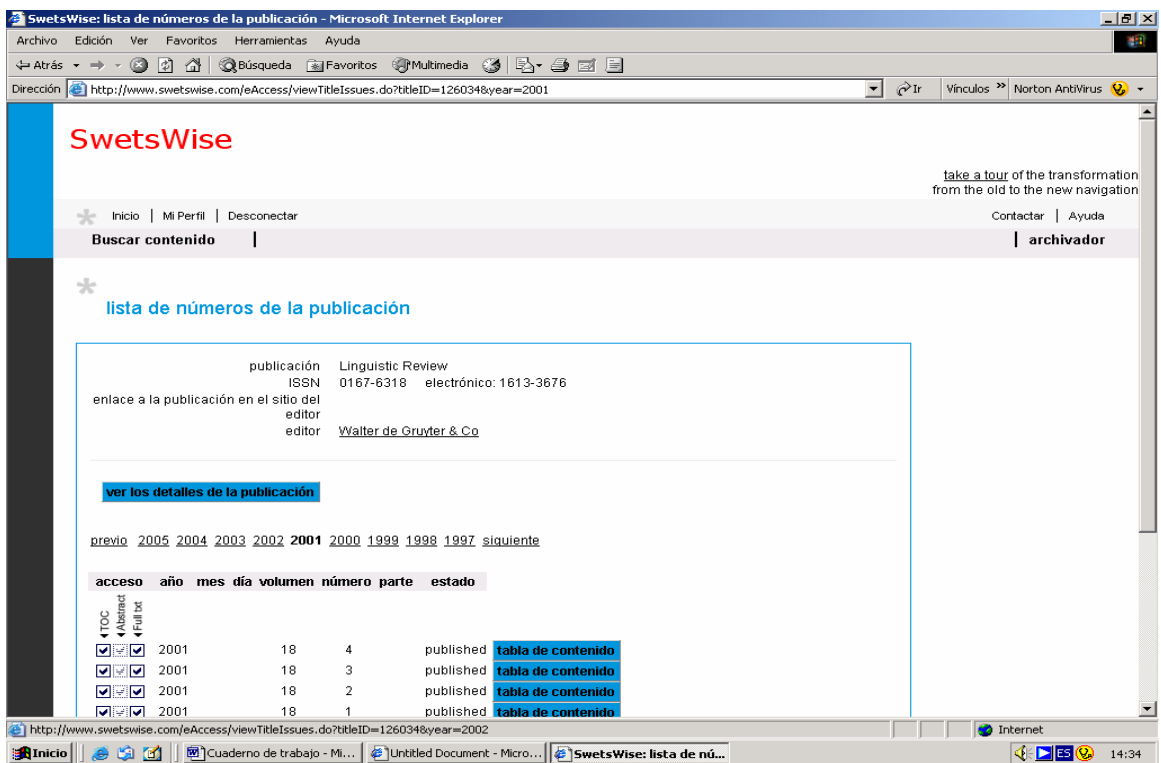

Ahora de un clic en la tabla de contenido que sea del vol. 18 No. 2. Pantalla No. 135

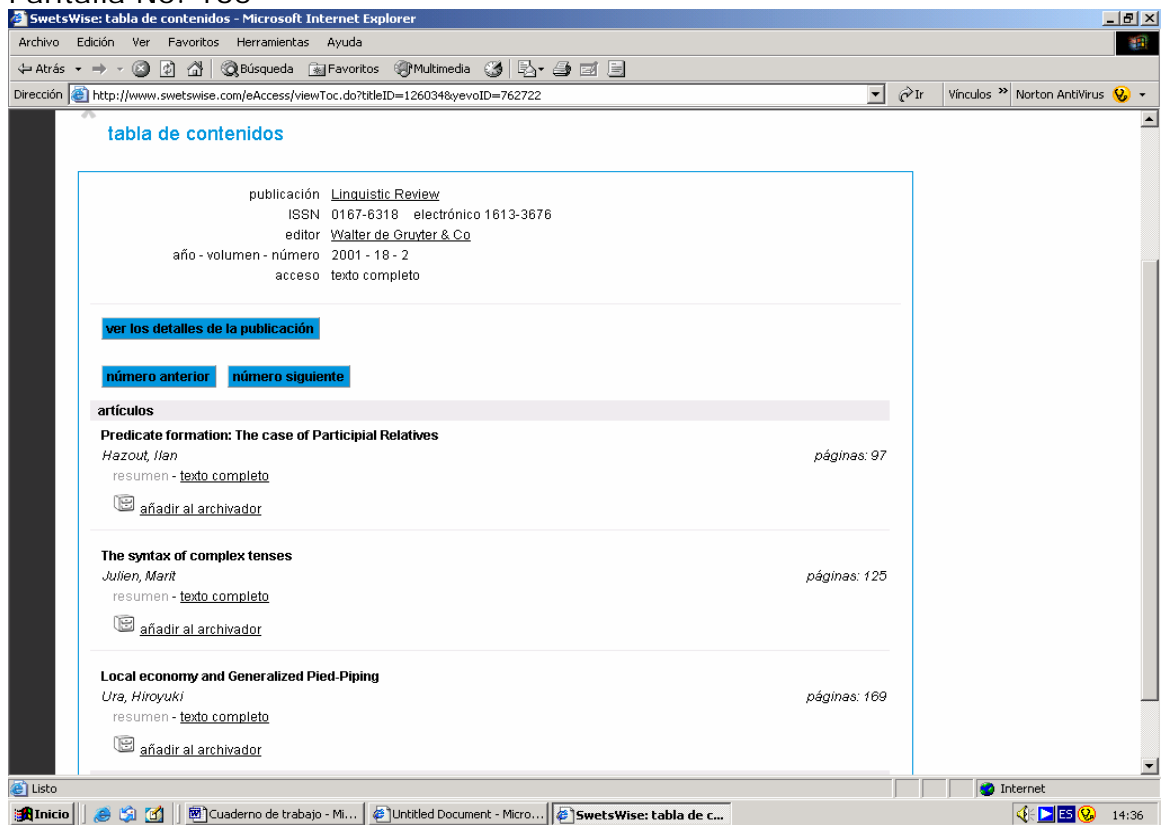

De un clic en el artículo de *"The syntax of complex tenses"* en la palabra texto completo.

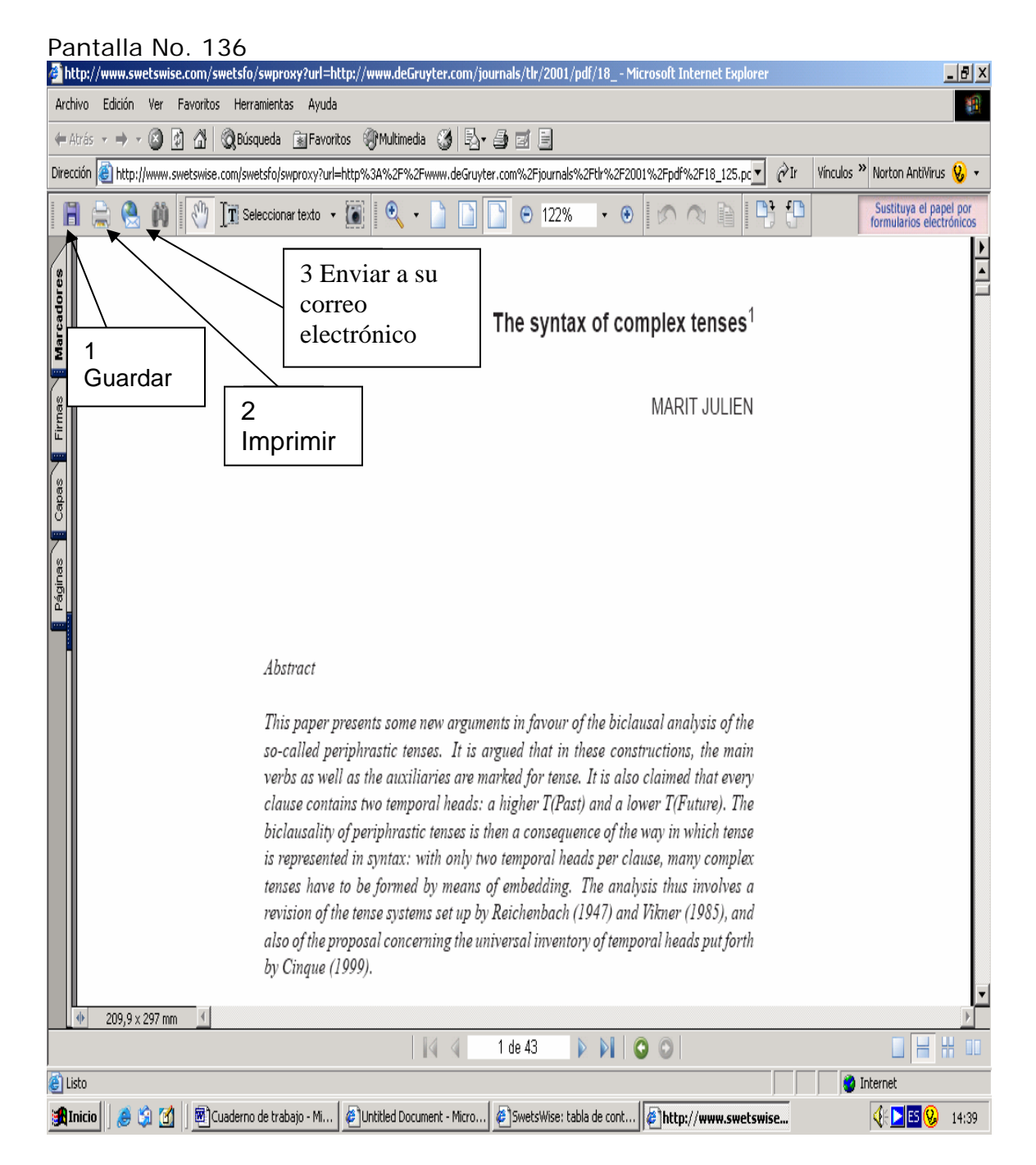

Como siempre se tiene la oportunidad de guardar, imprimir o enviar está información a su correo electrónico.

Veamos ahora el acceso abierto a las revistas que tienen acceso gratuito como los ejemplos que se presentaron al principio de está sesión, pero ahora por medio de la página web de la biblioteca.

Para ello regrese a la pantalla No. 131.

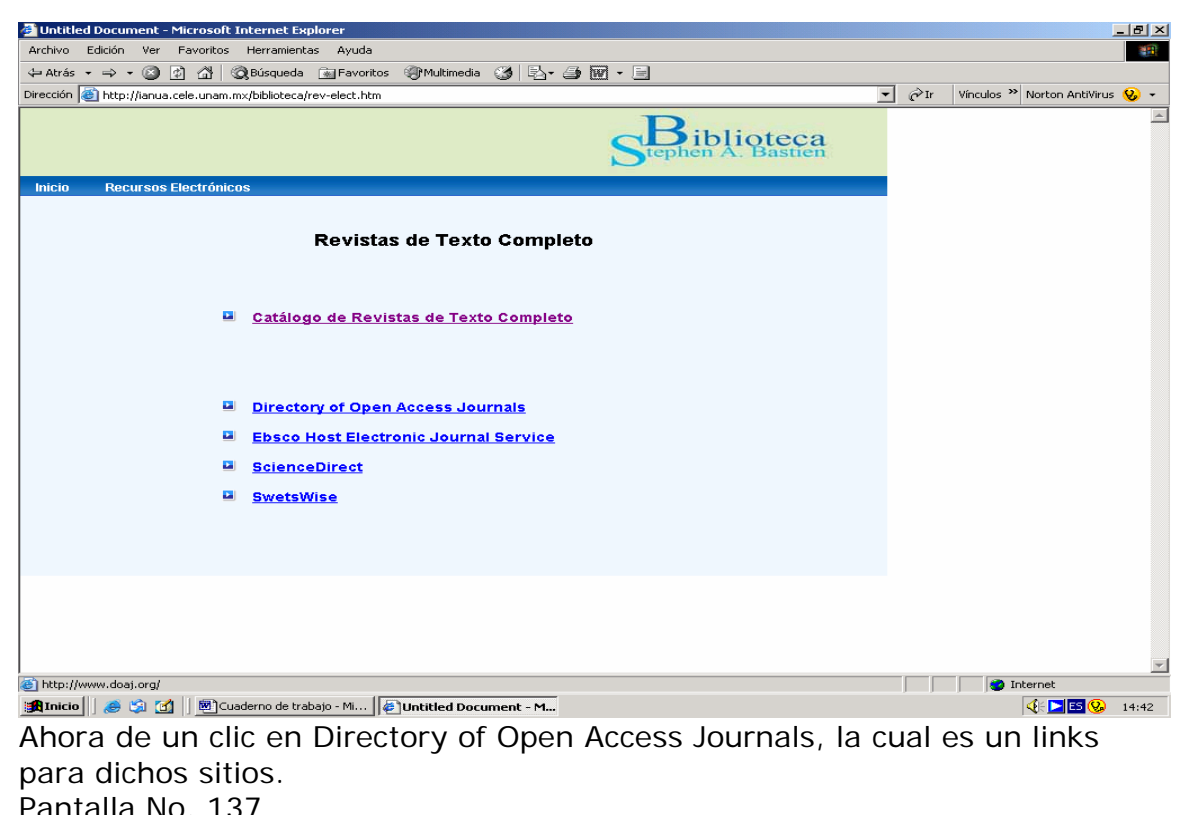

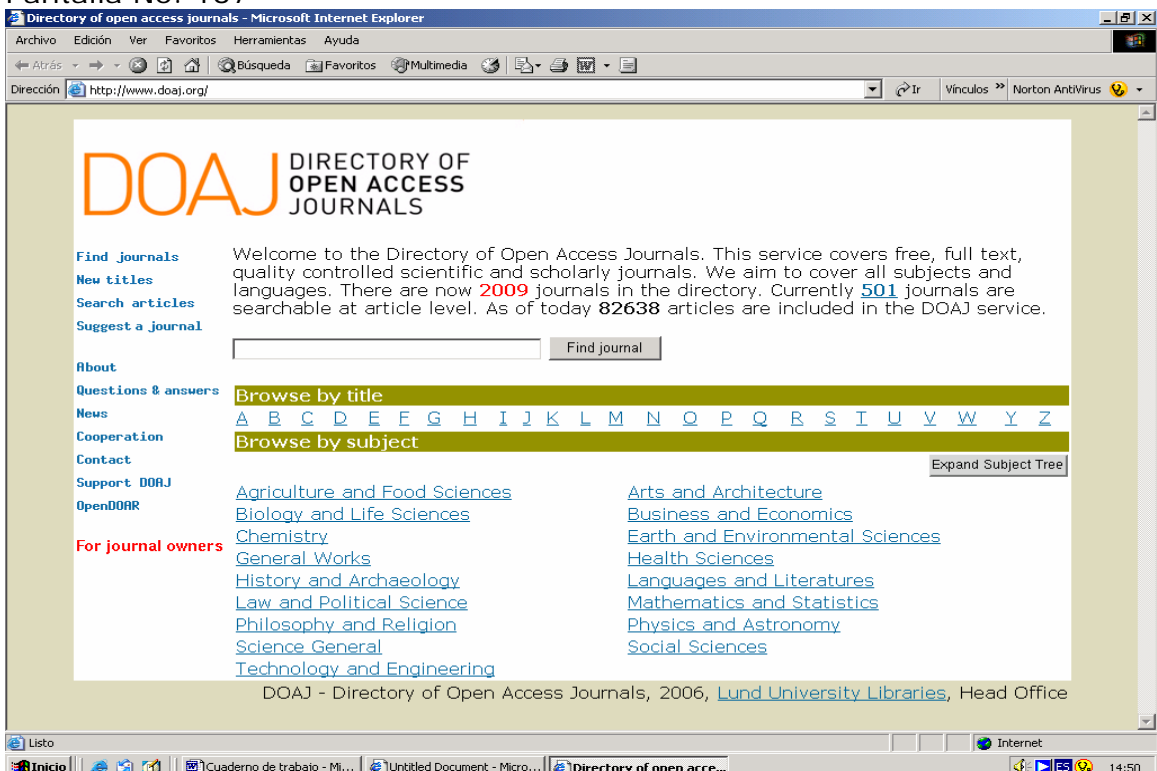

Este directorio ofrece ayudas en su búsqueda y facilita ir directamente por la letra inicial del título de la revista o bien poder revisar las revistas que se tienen por área.

Pantalla No. 138

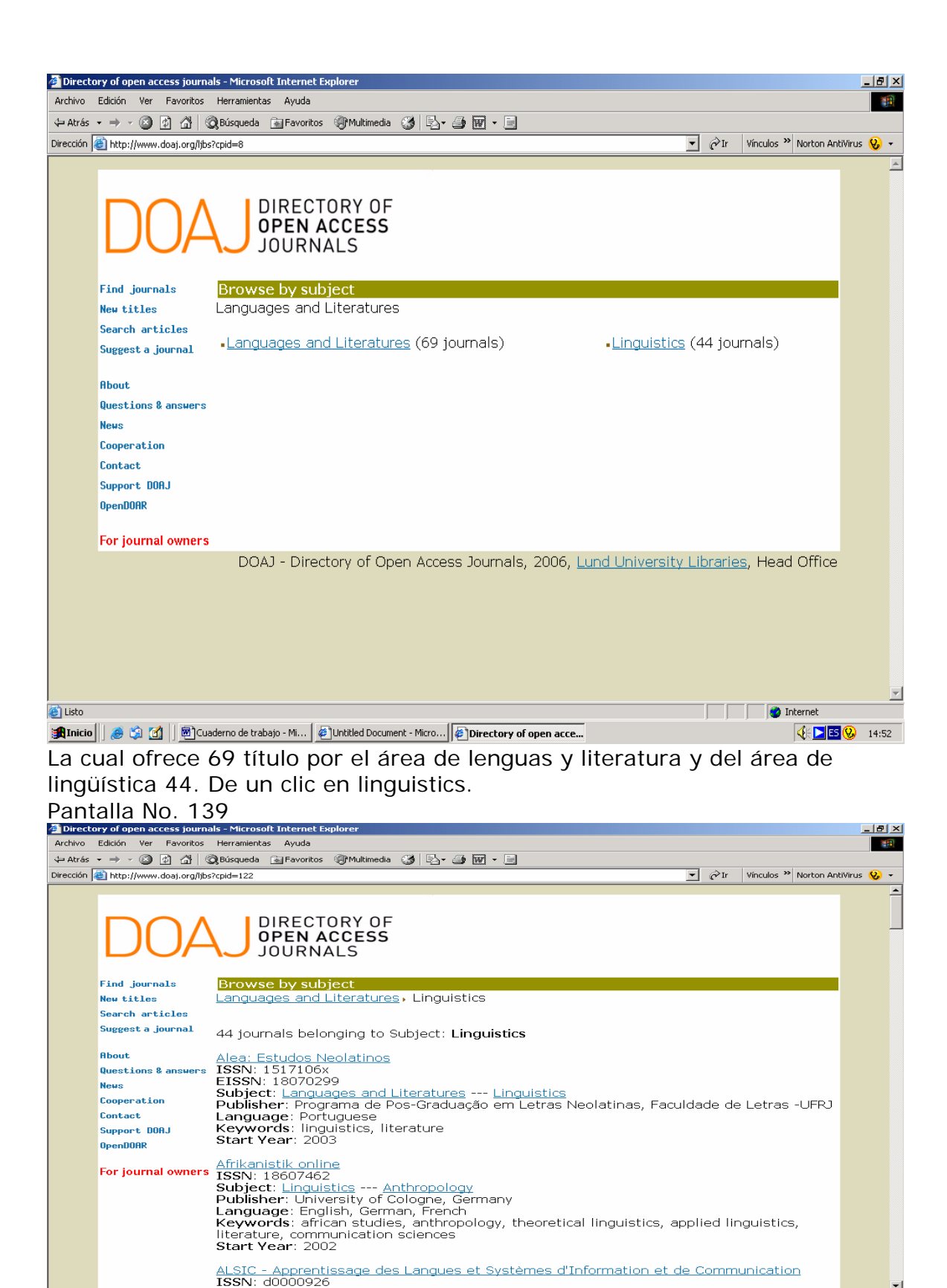

[anicio | | 8 % [4] | [8] Cuaderno de trabajo - Mi... | @ Untitled Document - Micro... | © Directory of open acce...

 $\blacksquare$ 

**◆ ■ 9** 14:54

**The Contention of the Contention of the Contention of the Contention of the Contention of the Contention of the Contention of the Contention of the Contention of the Contention of the Contention of the Contention of the C** 

Tiene la posibilidad de hojear los diferentes títulos y elegir el que presenta la información que requiere, en este caso de un clic en Linguistic online. Pantalla No. 140<br>Directory of open access journals - Microsoft Internet Explor

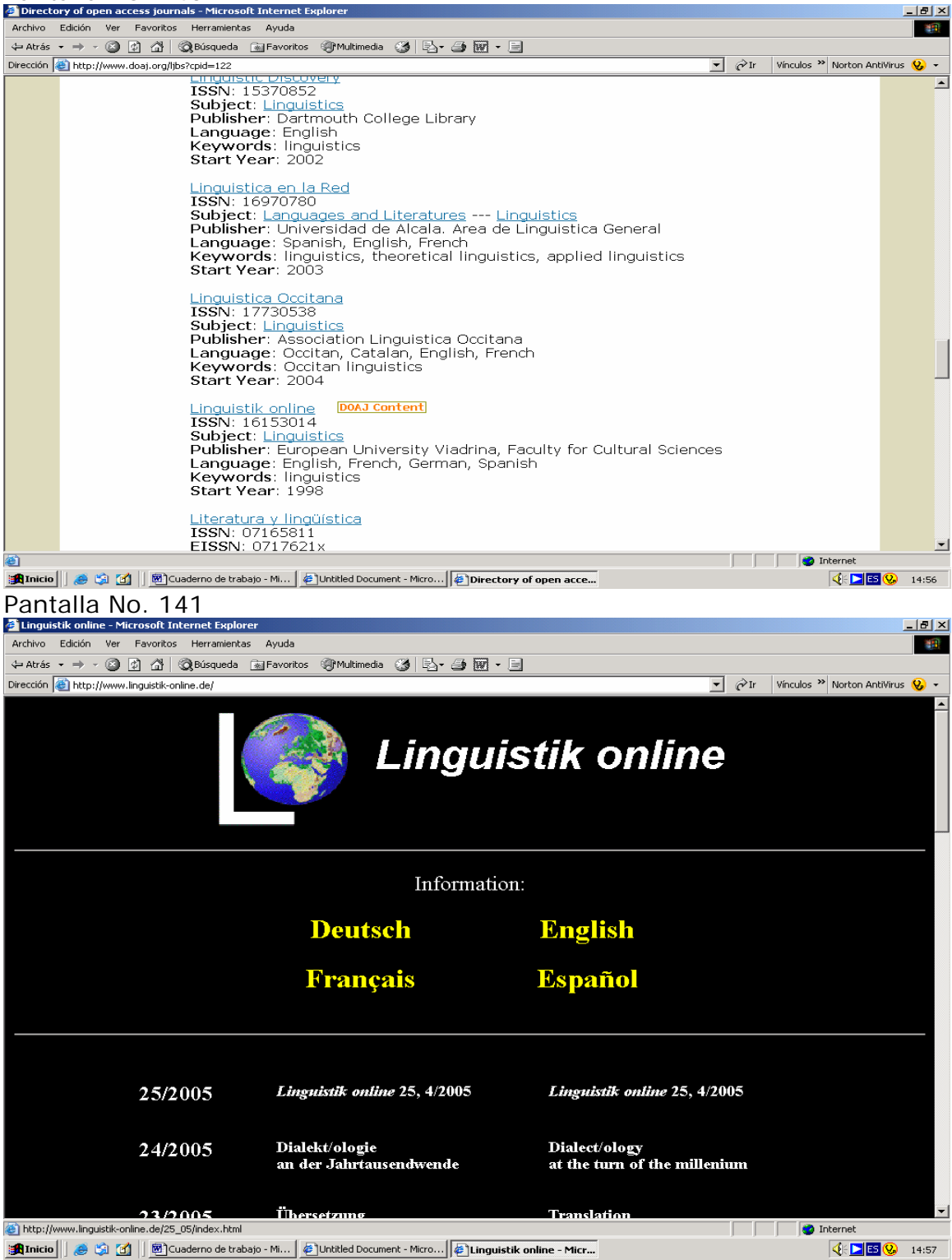

Está revista presenta una serie de temas que han sido abordados, elija la opción de *Linguistics and culture studies*

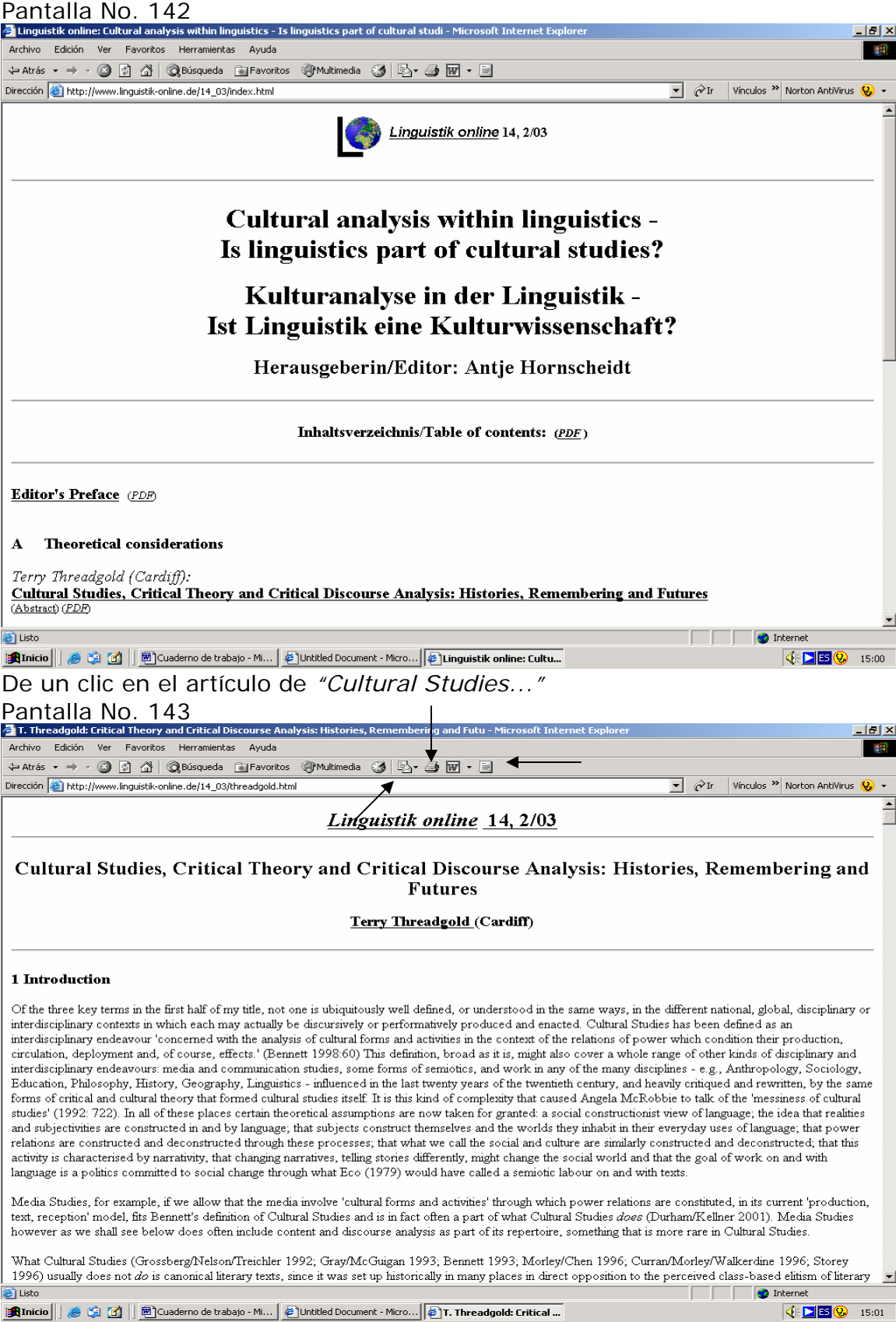

Como en ocasiones anteriores recuerde que tiene la posibilidad de guardar, imprimir o enviar a su correo electrónico. Es importante recordar en estos casos que anote la dirección electrónica y entre paréntesis la fecha de consulta.

Ejemplo: La dirección electrónica: [http://www.linguistik-online.de/14\\_03/threadgold.html](http://www.linguistik-online.de/14_03/threadgold.html) (Consultada el 1° de febrero del 2006)

Esperamos que los recursos electrónicos de información que revisamos en esas sesiones, sean herramientas de apoyo para las actividades de investigación que se llevan a cabo en el Departamento de Lingüística Aplicada del Centro de Enseñanza de Lenguas Extranjeras.

En la biblioteca del CELE esperamos sus comentarios, dudas o sugerencias, también puede enviar por correo la dirección es: [bibcele@servidor.unam.mx](mailto:bibcele@servidor.unam.mx)

# **Bibliografía**

Bawden, David. "Revisión de los conceptos de alfabetización informacional y alfabetización digital*".* Traducción de Piedad Fernández Toledo y José A. Gómez Hernández. En*: Anales de documentación* (5): 361-408*.* 2002.

Buonocore, Domingo. *Diccionario de Bibliotecología: términos relativos a la bibliología, bibliografía, bibliofilia, biblioteconomía, archivología, documentología, tipografía y materias afines*. 2 ed. aum. Buenos Aires: Marymar, 1986. xviii, 453p.

HERNÁNDEZ Salazar, Patricia. *Formación en el uso de información: la instrucción computarizada como alternativa*. México: UNAM, FFYL, División de Estudios de Posgrado. 1996.

<http://comenius.cele.unam.mx/cele/>(Consultada el 30 de enero del 2006)

http://www.dqbiblio.unam.mx (Consultada el 1<sup>°</sup> de febrero del 2006)

<http://www.dgbiblio.unam.mx/tesiseunam.html> (Consultada el 11 de febrero del 2005)

<http://132.248.67.1/ALEPH>(Consultada el 11 de febrero del 2005)

<http://www.dgbiblio.unam.mx/e-libros.html>(consultada el 2 de agosto del 2005)

http://www.dqbiblio.unam.mx/bases.html (Consultada el 3 de agosto del 2005)

<http://www.cal.org/>,

<http://www.aclweb.org/>,

<http://linguistlist.org/>

[http://faculty.miis.edu/~rjourden/sociolinguistics/](http://faculty.miis.edu/%7Erjourden/sociolinguistics/)

<http://www.utexas.edu/courses/linguistics/resources/socioling/>

<http://www.clas.ufl.edu/users/rthompso/6601internetpage.html>

[http://gti1.edu.um.es:8080/jgomez/publicaciones/alfinrie2002.PDF#search='](http://gti1.edu.um.es:8080/jgomez/publicaciones/alfinrie2002.PDF#search=)

[Jose%20A.G%C3%B3mez%20hern%C3%A1ndez%20y%20Judith%20Licea](http://gti1.edu.um.es:8080/jgomez/publicaciones/alfinrie2002.PDF#search=)

[%20de%20Arenas](http://gti1.edu.um.es:8080/jgomez/publicaciones/alfinrie2002.PDF#search=)' (Consultada el 13 de diciembre del 2005)

*Normas sobre alfabetización informativa en educación superior*. Universidad autónoma de Ciudad Juárez, Dirección General de Información y Acreditación, 2004. 10p.

Quijano Solís Álvaro y Ma. Guadalupe Vega Díaz. 'Retos para el país en materia de habilidades informativas'. En: *Normas de alfabetización informativa para el aprendizaje.* Compiladores Jesús Lau y Jesús Cortés. México: Universidad Autónoma de Ciudad Juárez, 2004. pp. 15 – 30.